#### **FCT/Unesp – Presidente Prudente Departamento de Matemática e Computação**

### Programação Orientada a Objetos **Interface Gráfica** Parte I

#### Prof. Dr. Danilo Medeiros Eler danilo.eler@unesp.br

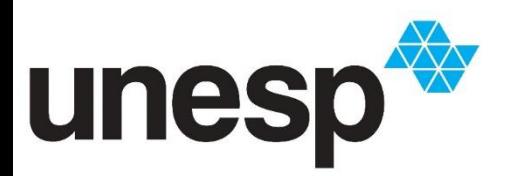

**Departamento de Matemática e Computação Faculdade de Ciências e Tecnologia Unesp – Universidade Estadual Paulista Presidente Prudente/SP, Brasil**

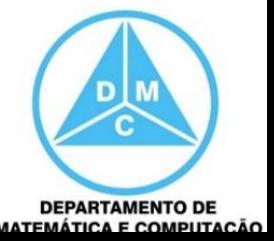

# Aula de Hoje

- Interface de Usuário (IU)
	- *User Interface* (UI)
	- Interface Gráfica

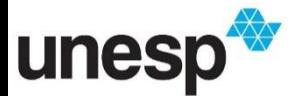

# Interface de Usuário

- Utilizaremos componentes do java para criar interfaces para entrada e saída de dados
- Faremos o exemplo de cadastro de Produto Nacional e Produto Importado
- O modelo de dados e a classe controladora já estão implementados, faremos somente a interface, invocando os métodos da classe controladora para efetuar o cadastro

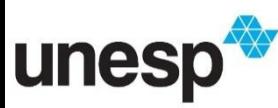

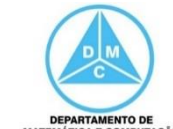

# Adicionar um JFrame

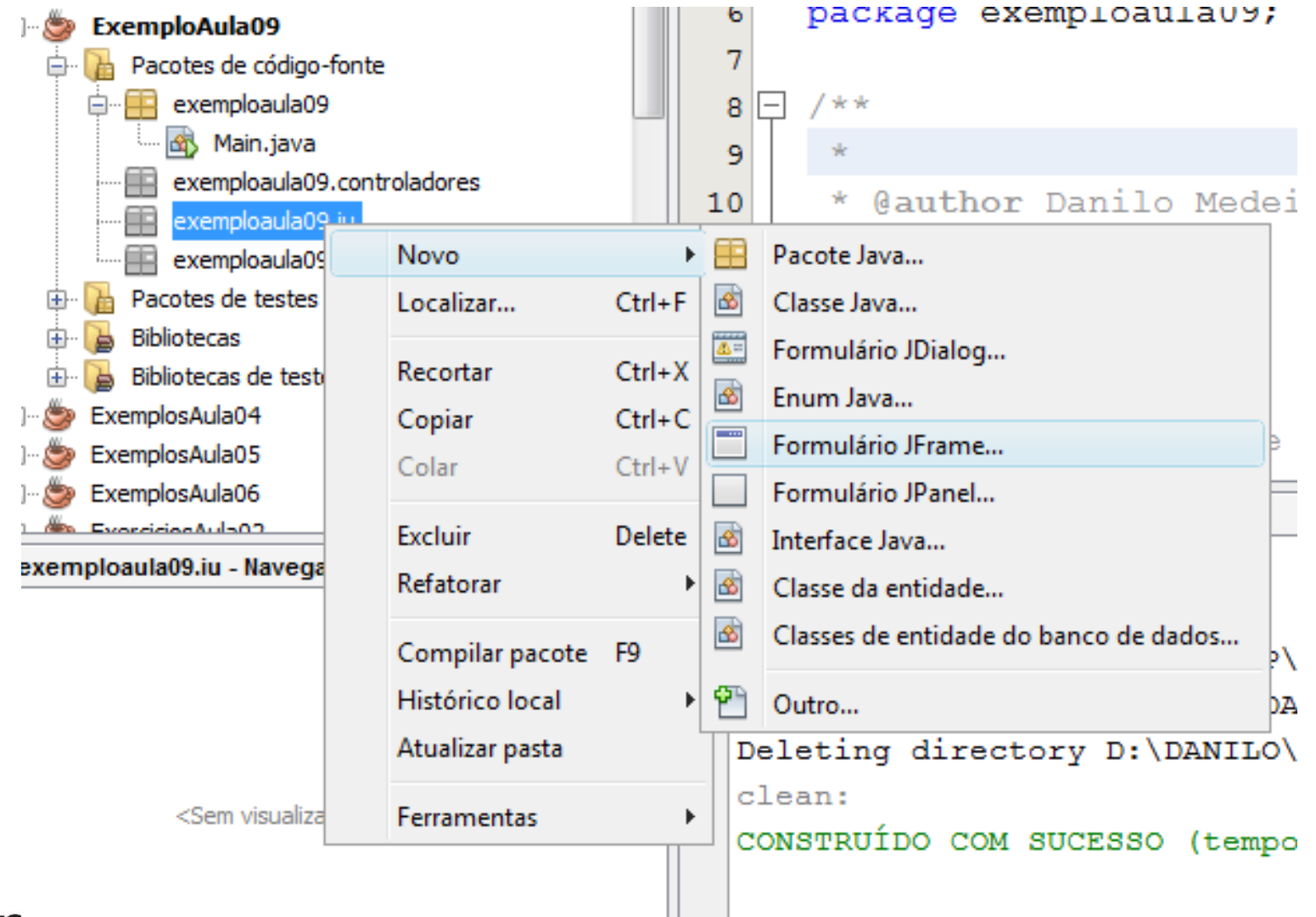

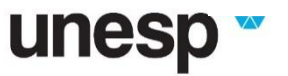

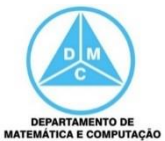

# **Adicionar um JFrame**

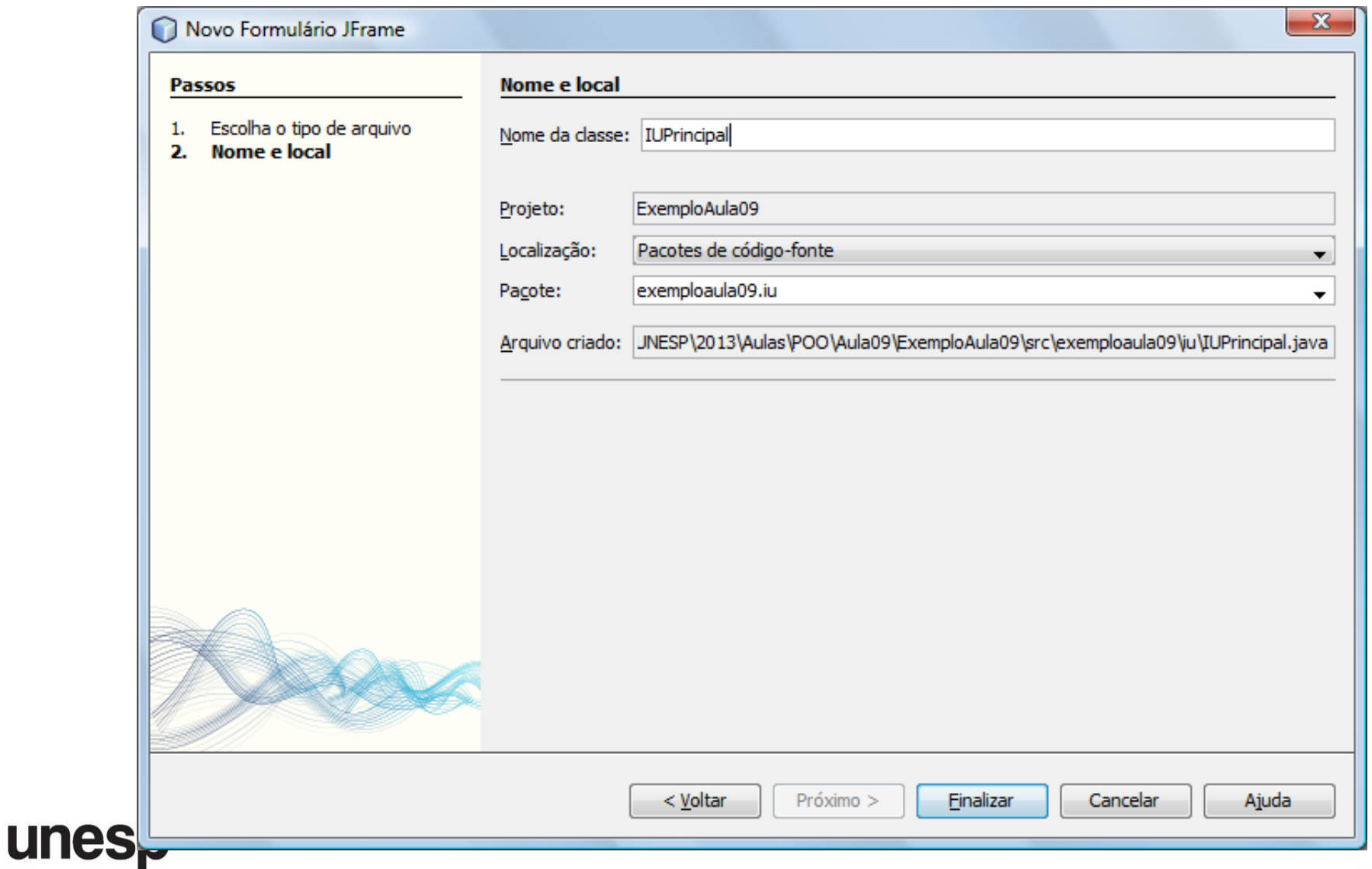

## Adicionar um JFrame

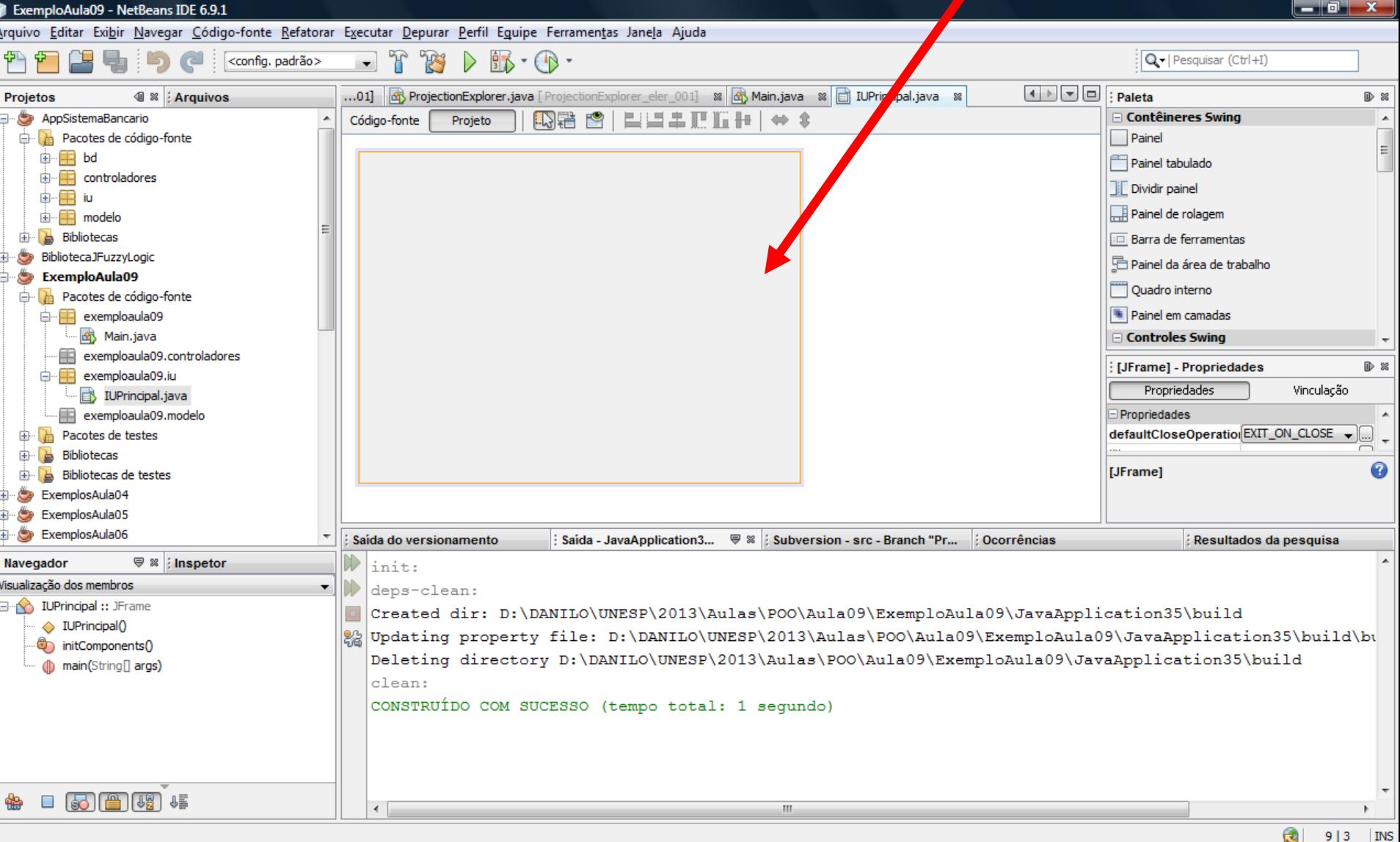

п

# Adicionar uma Barra de Menu

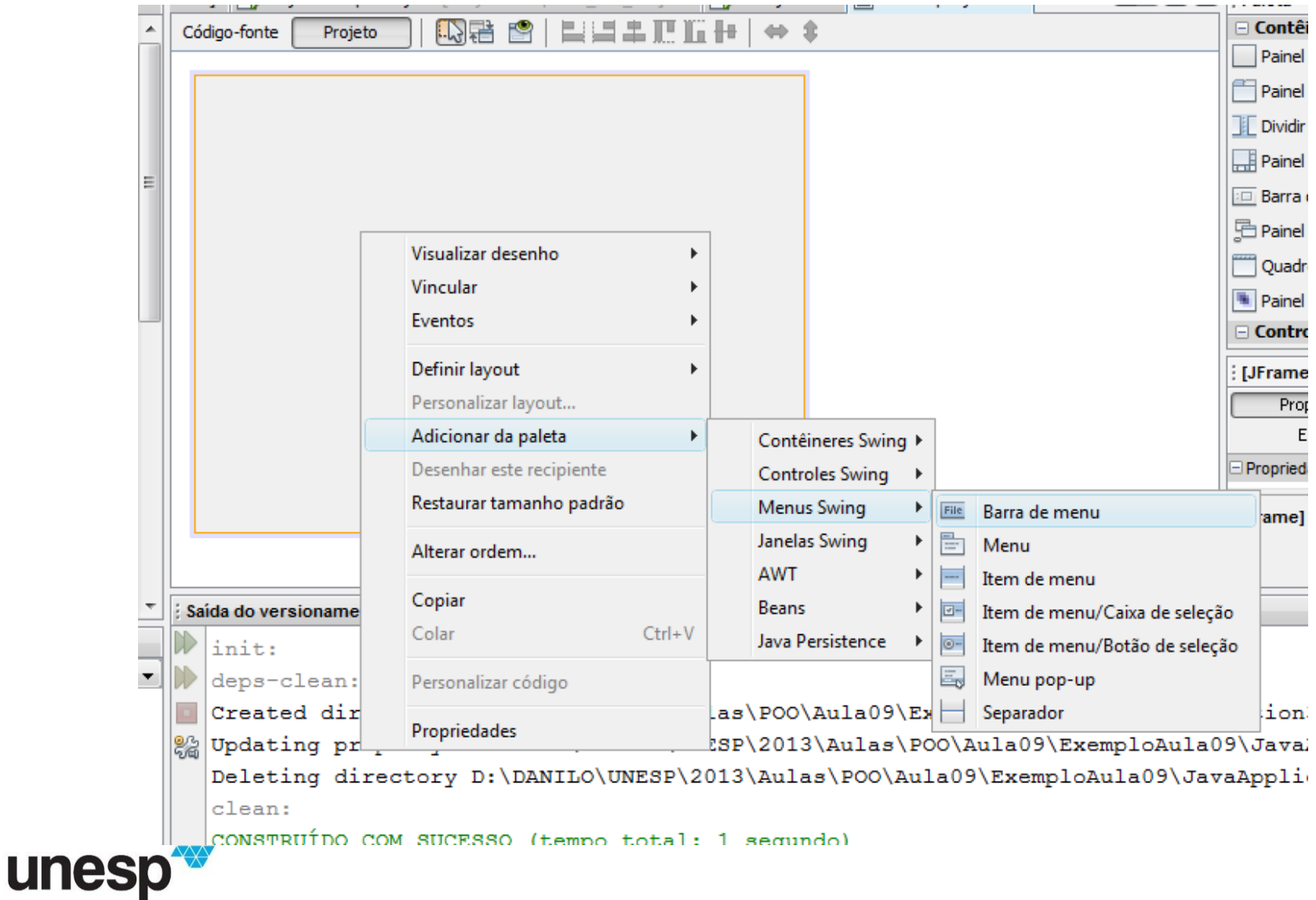

**DEPARTAMENTO DE MATEMÁTICA E COMPUTAÇÃO** 

# Adicionar uma Barra de Menu

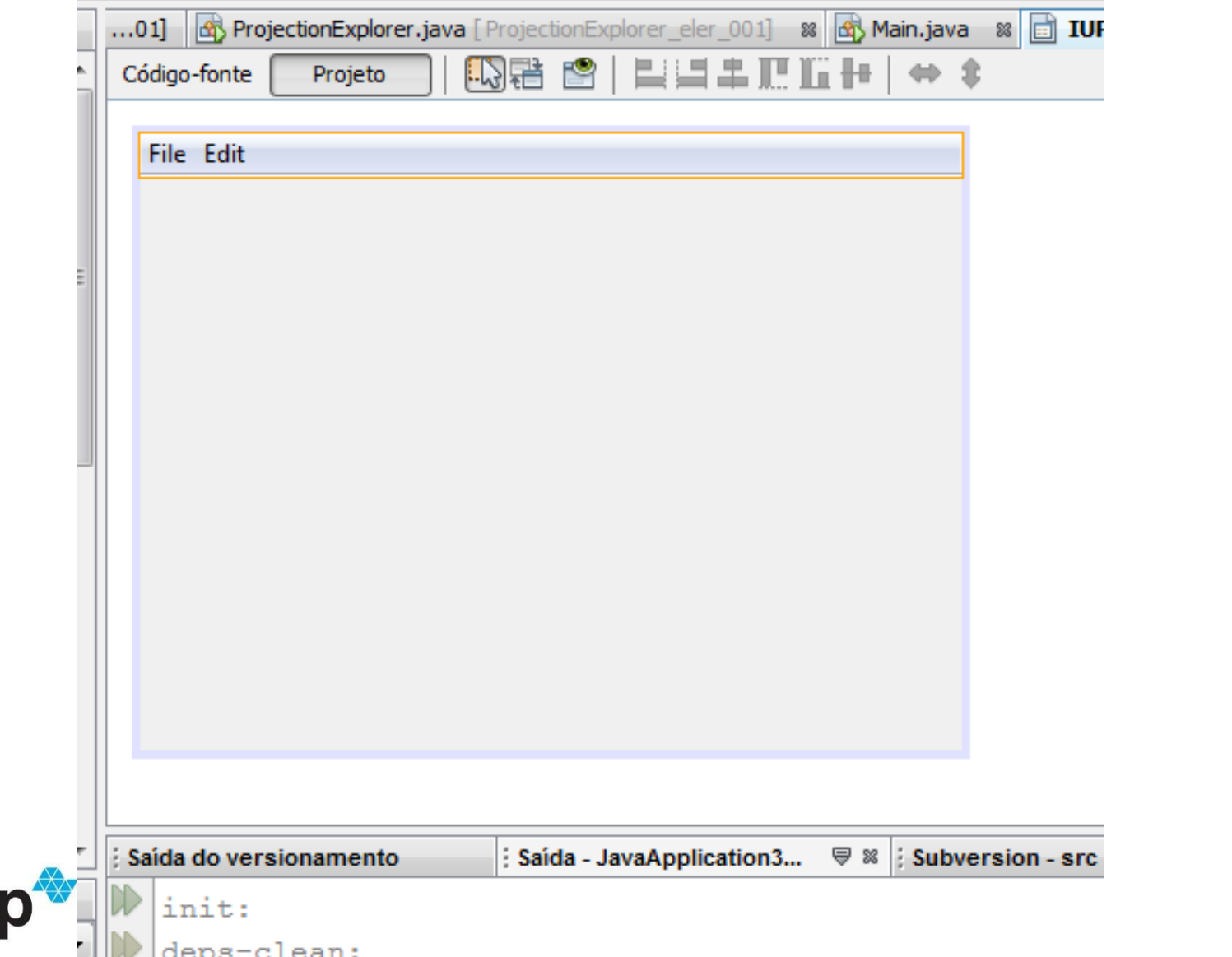

unes

8

**DEPARTAMENTO DE MATEMÁTICA E COMPUTAÇÃO** 

## Editar Textos dos Menus

File

Said

k.

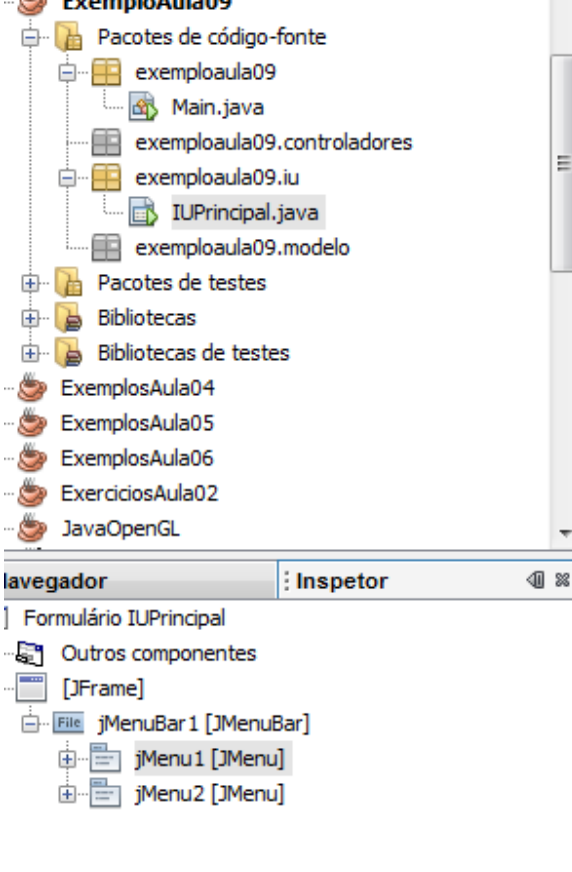

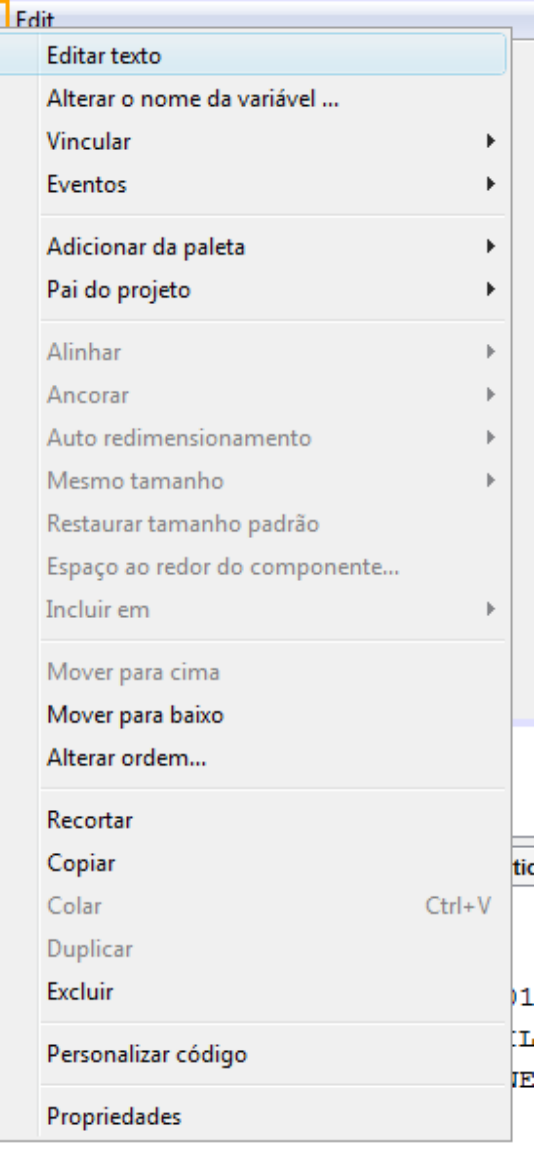

unesp

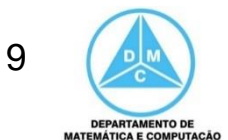

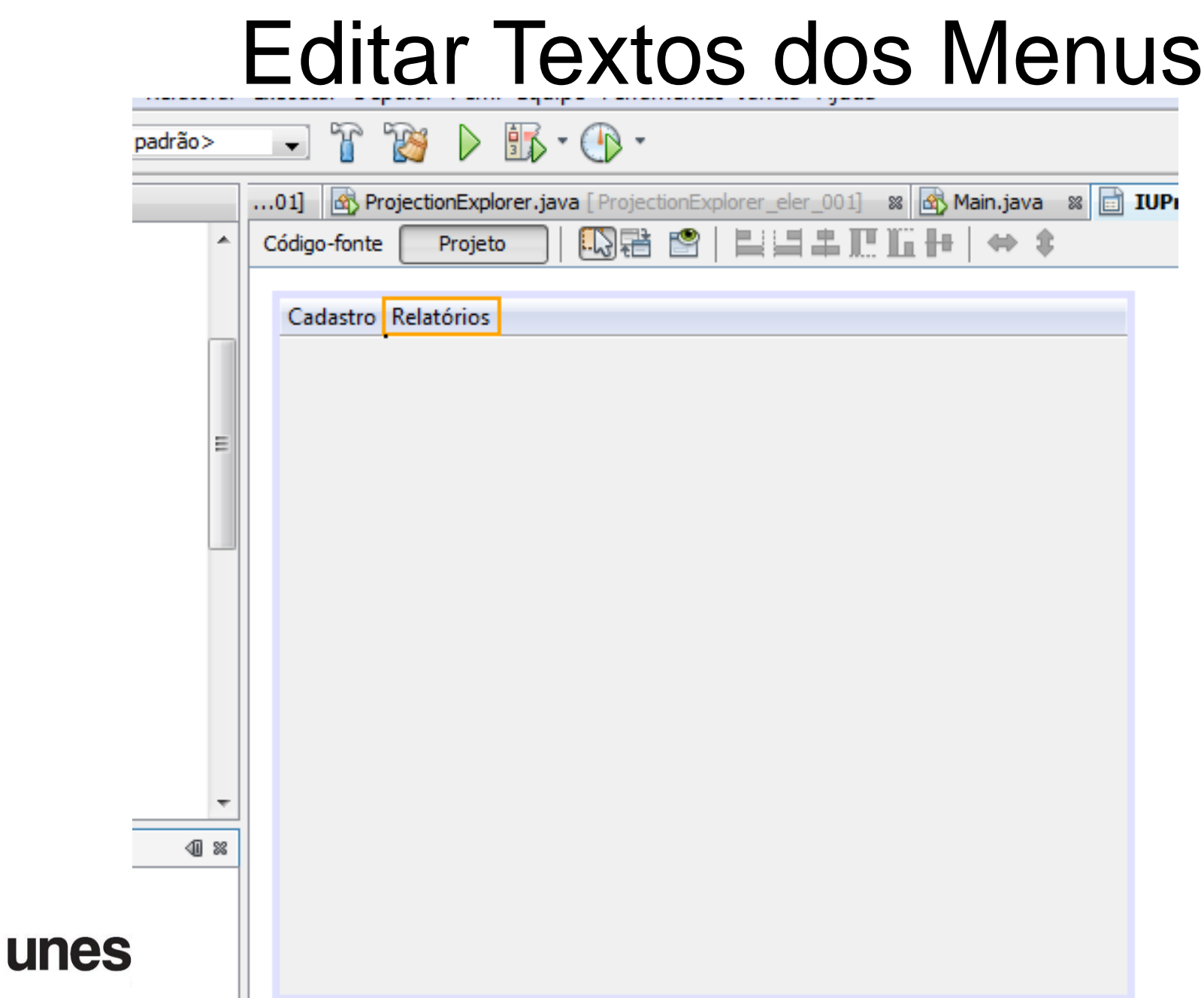

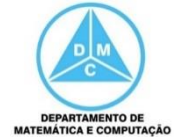

# Adicionar Itens aos Menus

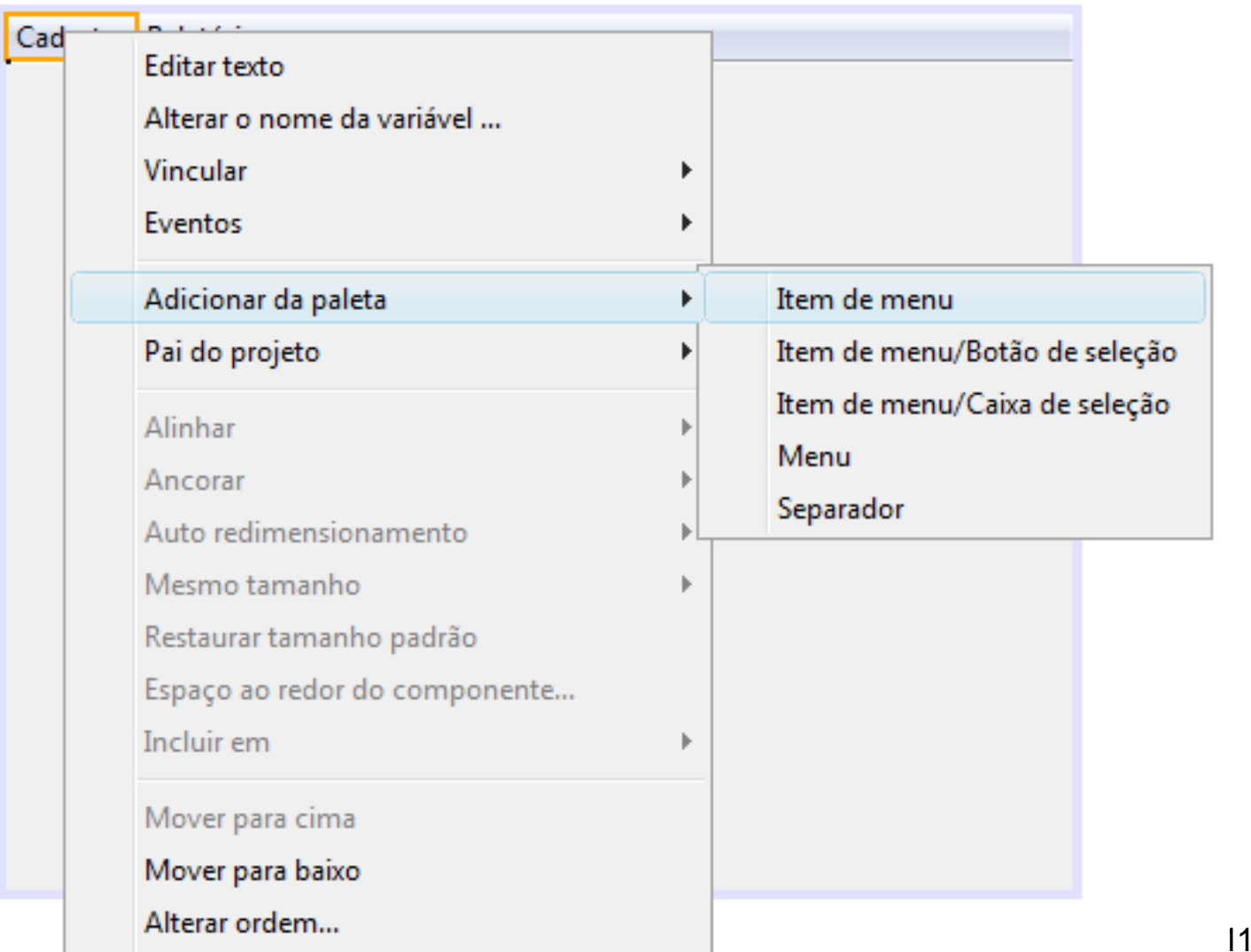

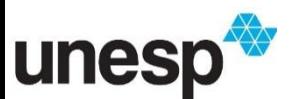

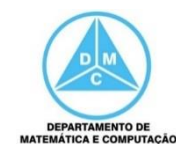

# Editar Texto dos Items

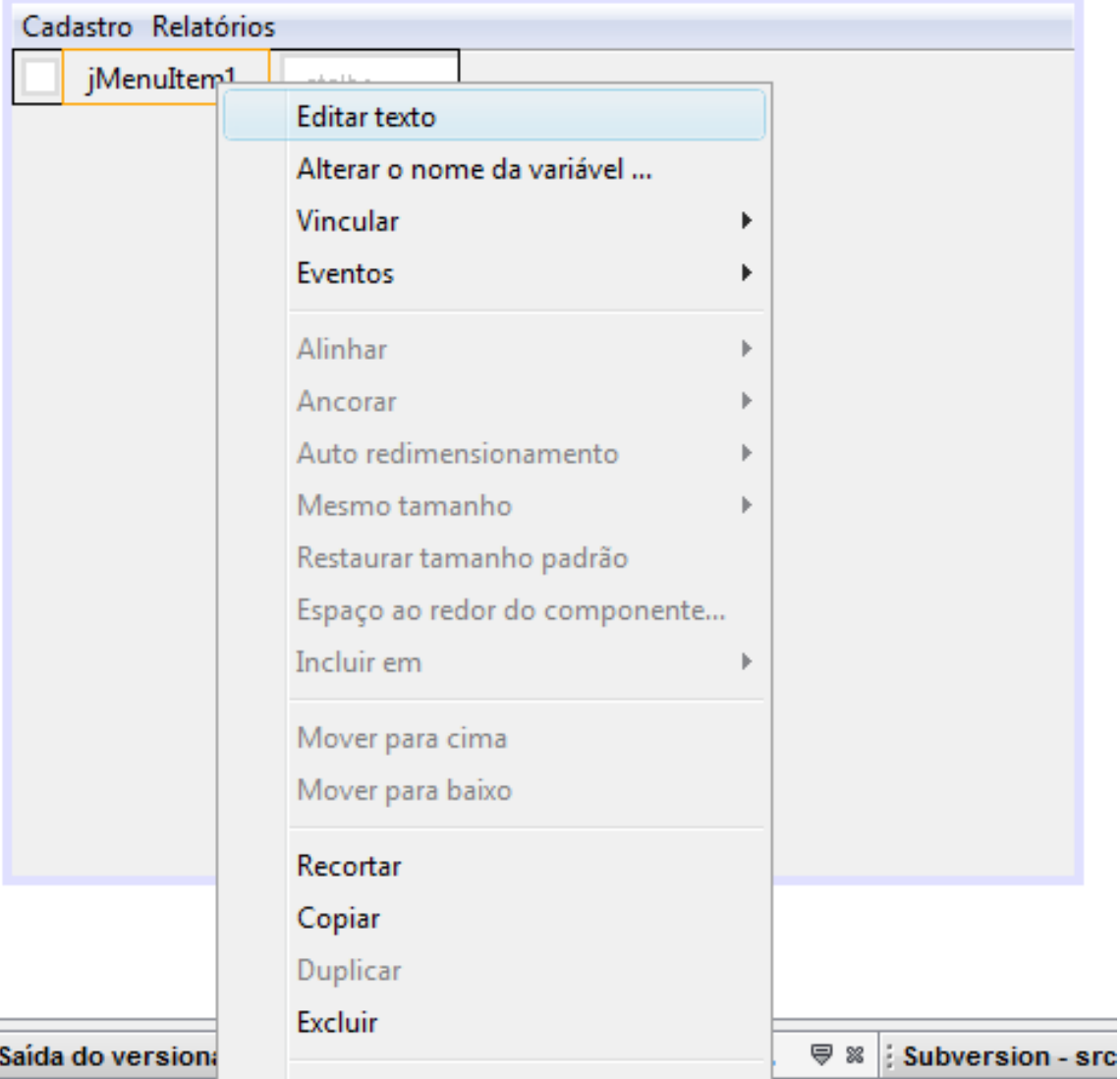

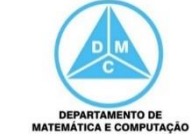

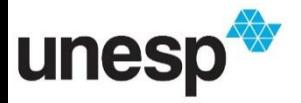

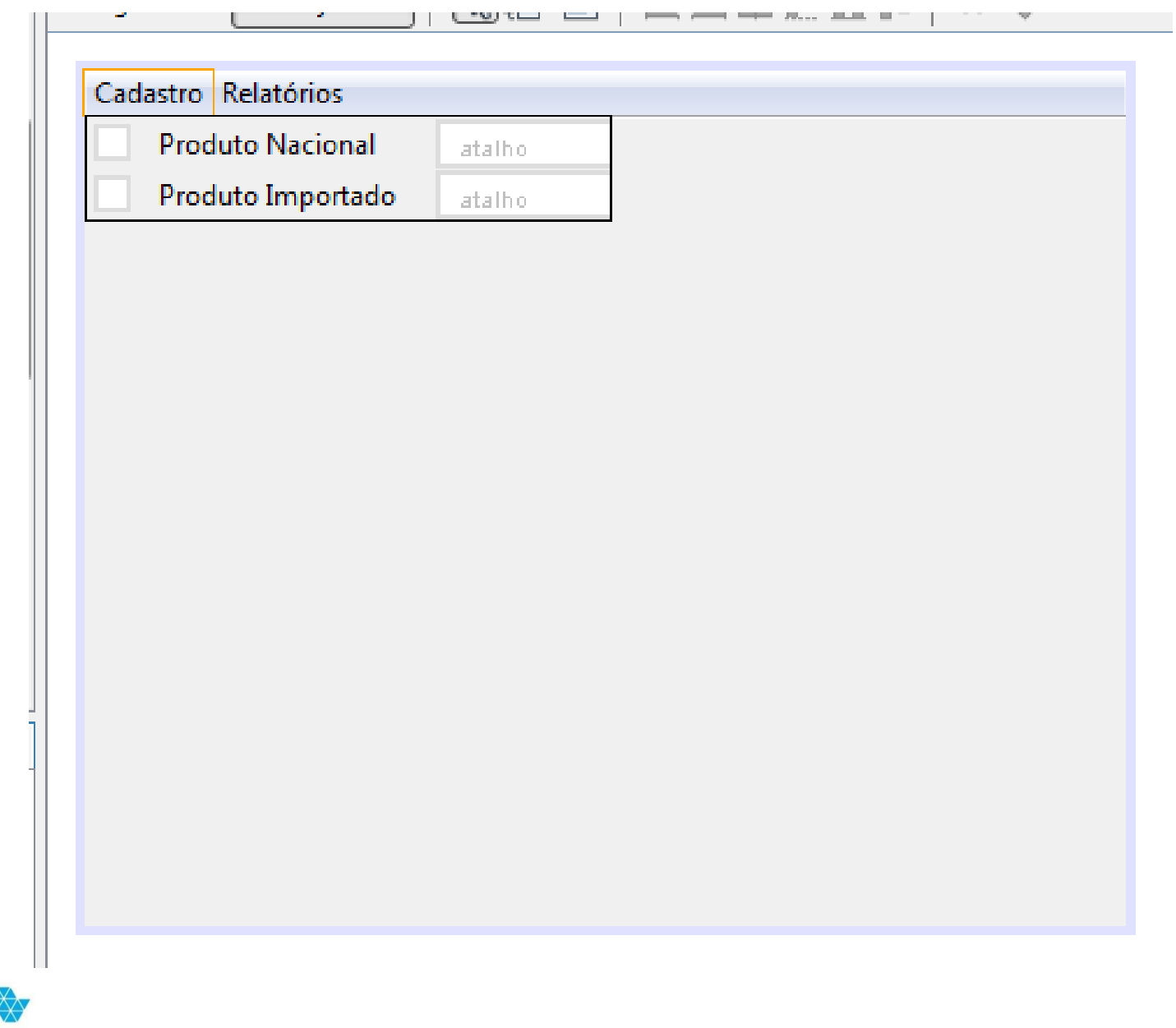

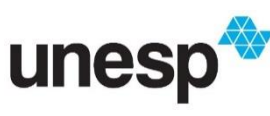

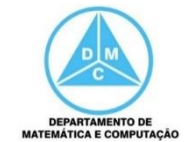

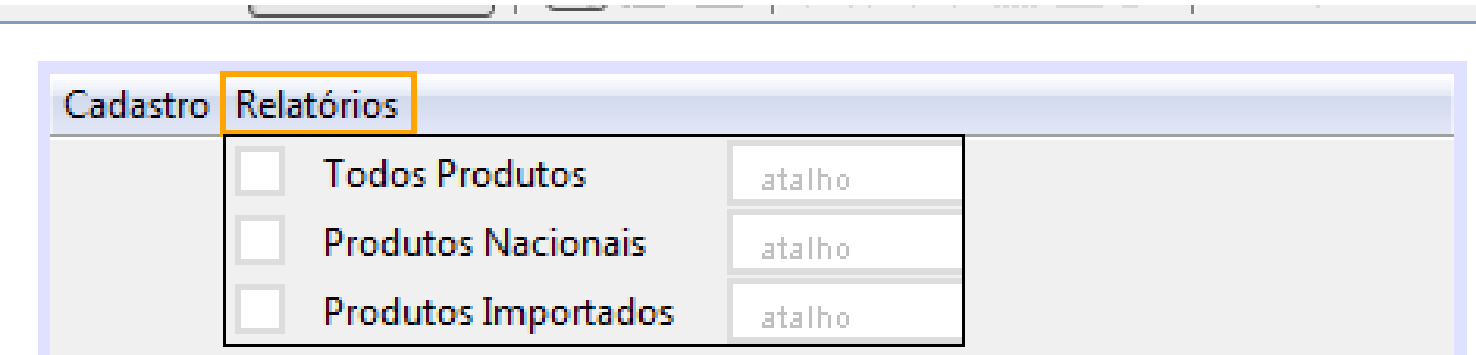

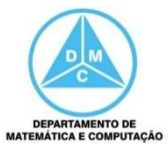

#### unesp

# Instanciar IU na classe principal

package exemploaula09;

```
import exemploaula09.iu.IUPrincipal;
/**
  @author Danilo Medeiros Eler
 \star /
public class Main {
    public static void main(String[] args) {
        // TODO code application logic here
        IUPrincipal principal = new IUPrincipal();
        principal.setVisible(true);
        principal.setTitle("Sistema de Cadastro de Produtos");
        principal.toFront();
```
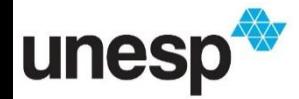

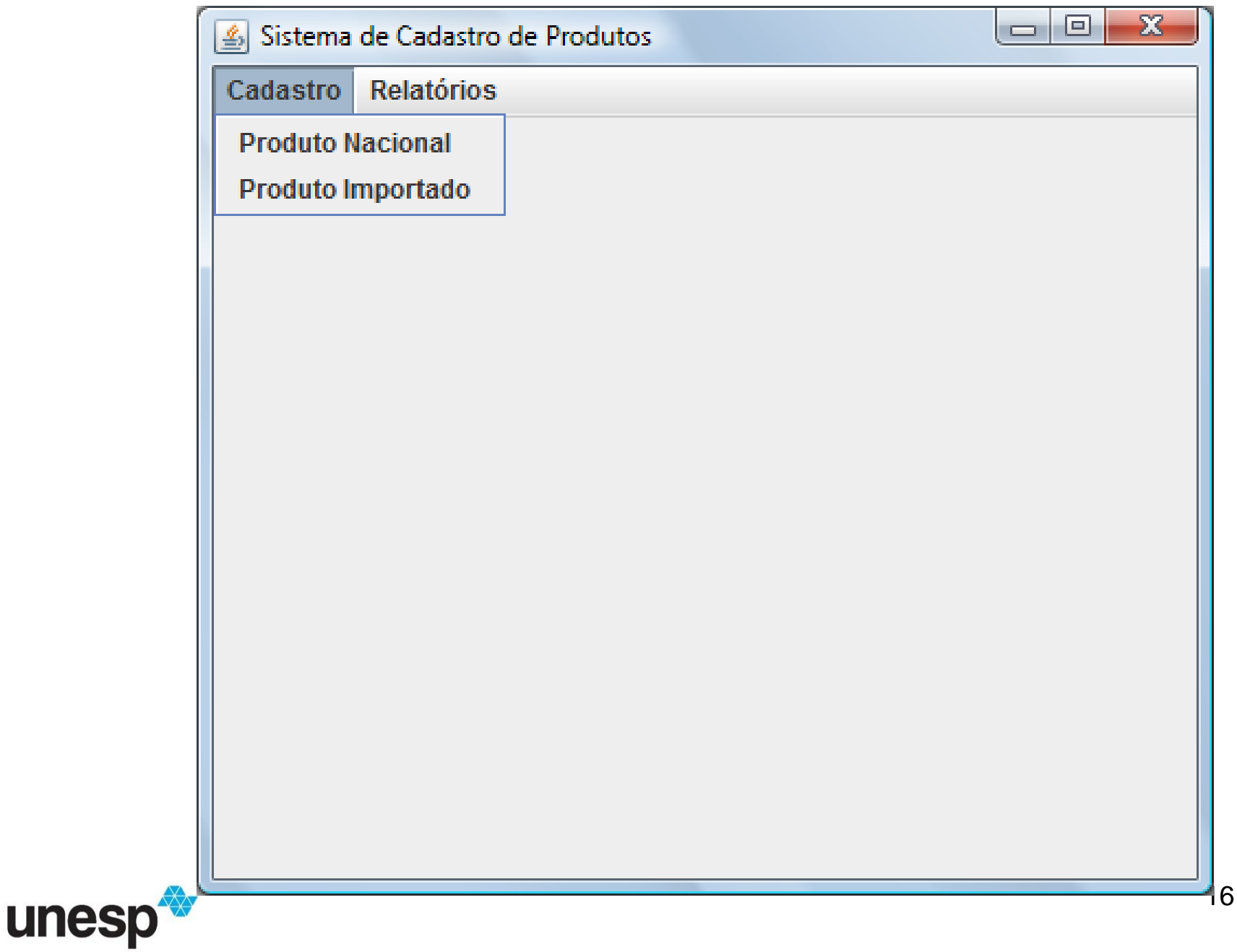

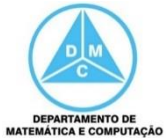

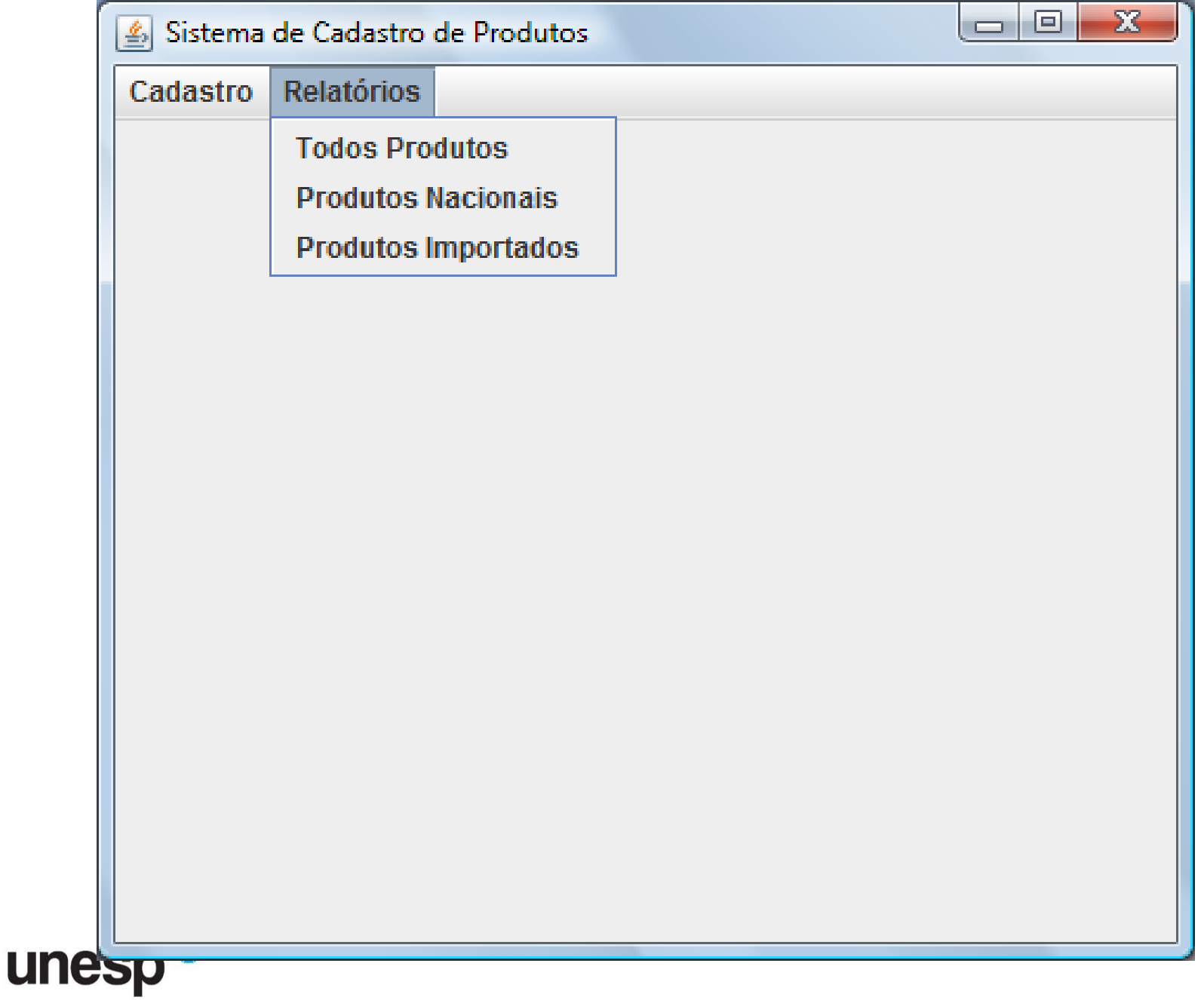

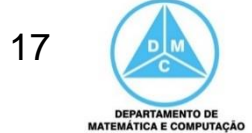

## IU de Cadastros

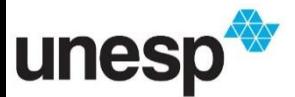

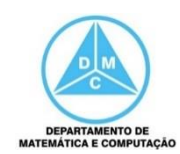

# Cadastro de Produto Nacional

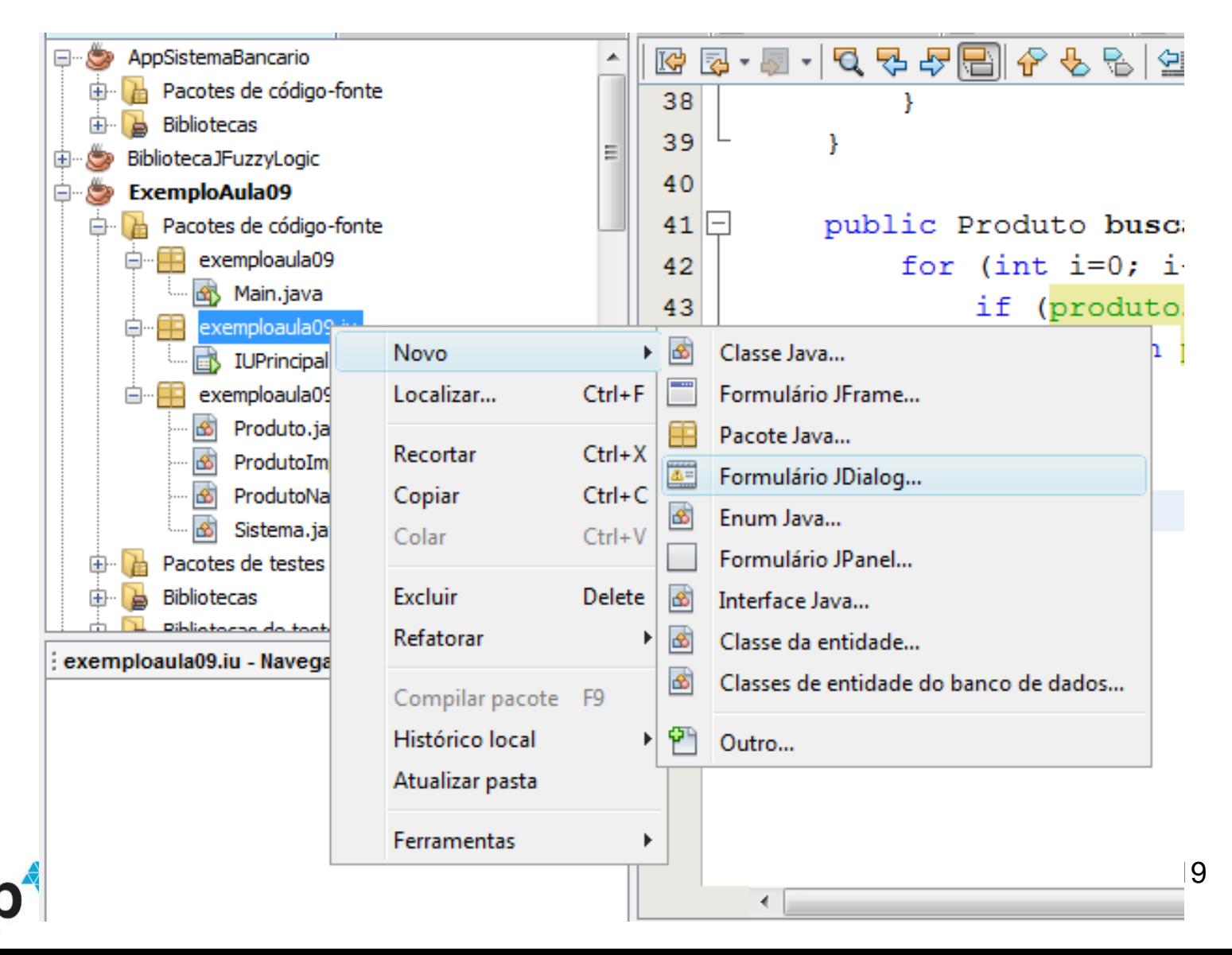

unes

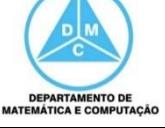

# Cadastro de Produto Nacional

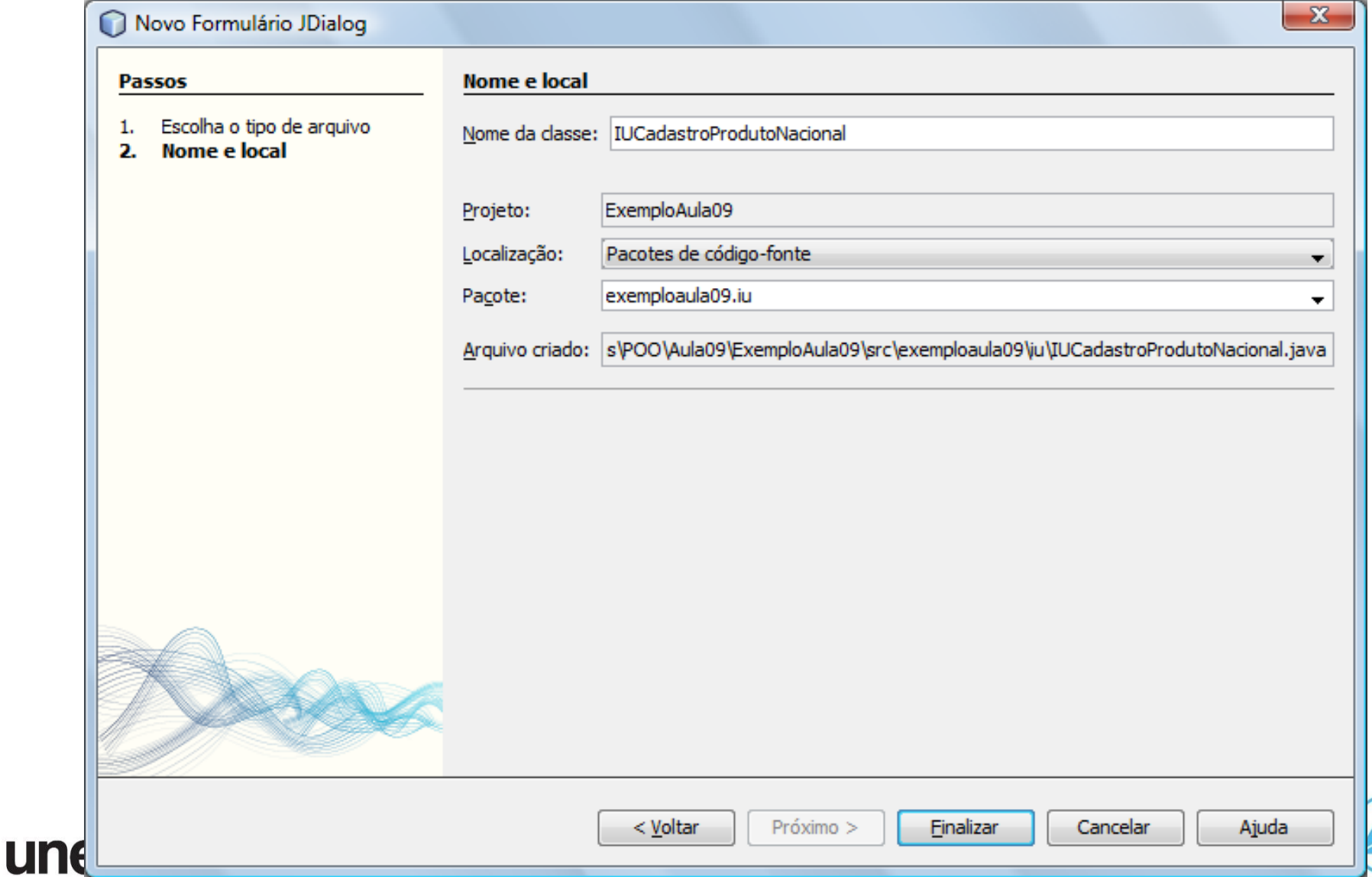

## Cadastro de Produto Nacional

Lodigo-fonte Kefatorar Executar Depurar Perfil Equipe Ferramentas Janeia Ajuda  $\mathbb{Z}$  $\triangleright \mathbb{B} \cdot \mathbb{O}$ <config. padrão>  $\bar{\mathbf{r}}$ **66** ProdutoImportado.java ※ 6 Sistema.java ※ **B** IUCadastroProdutoNacional.java  $...$ ava 軍事 ᇫ Código-fonte Projeto 门倒导 ш € Hн. Ξ utoIm utoNa elo lo.jav .java ┯ r 40 % acional

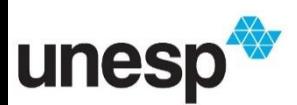

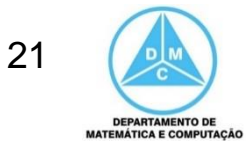

# **Alterando Propriedades**

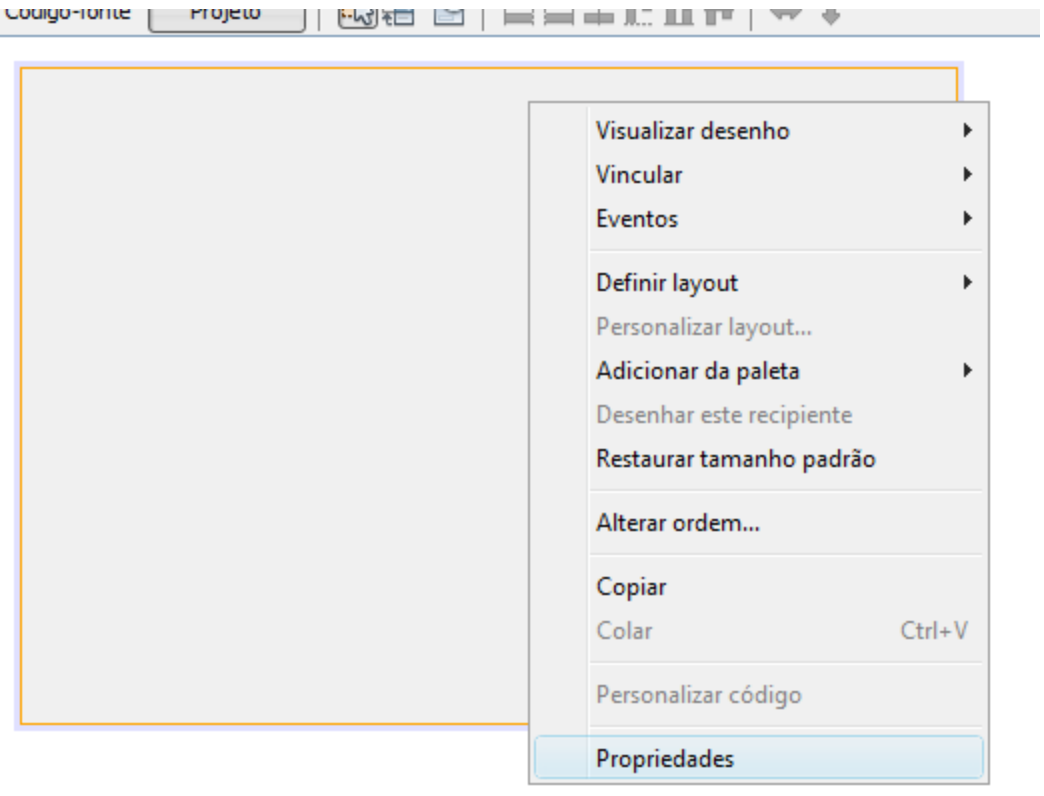

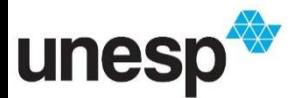

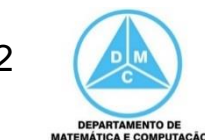

# **Alterando Propriedades**

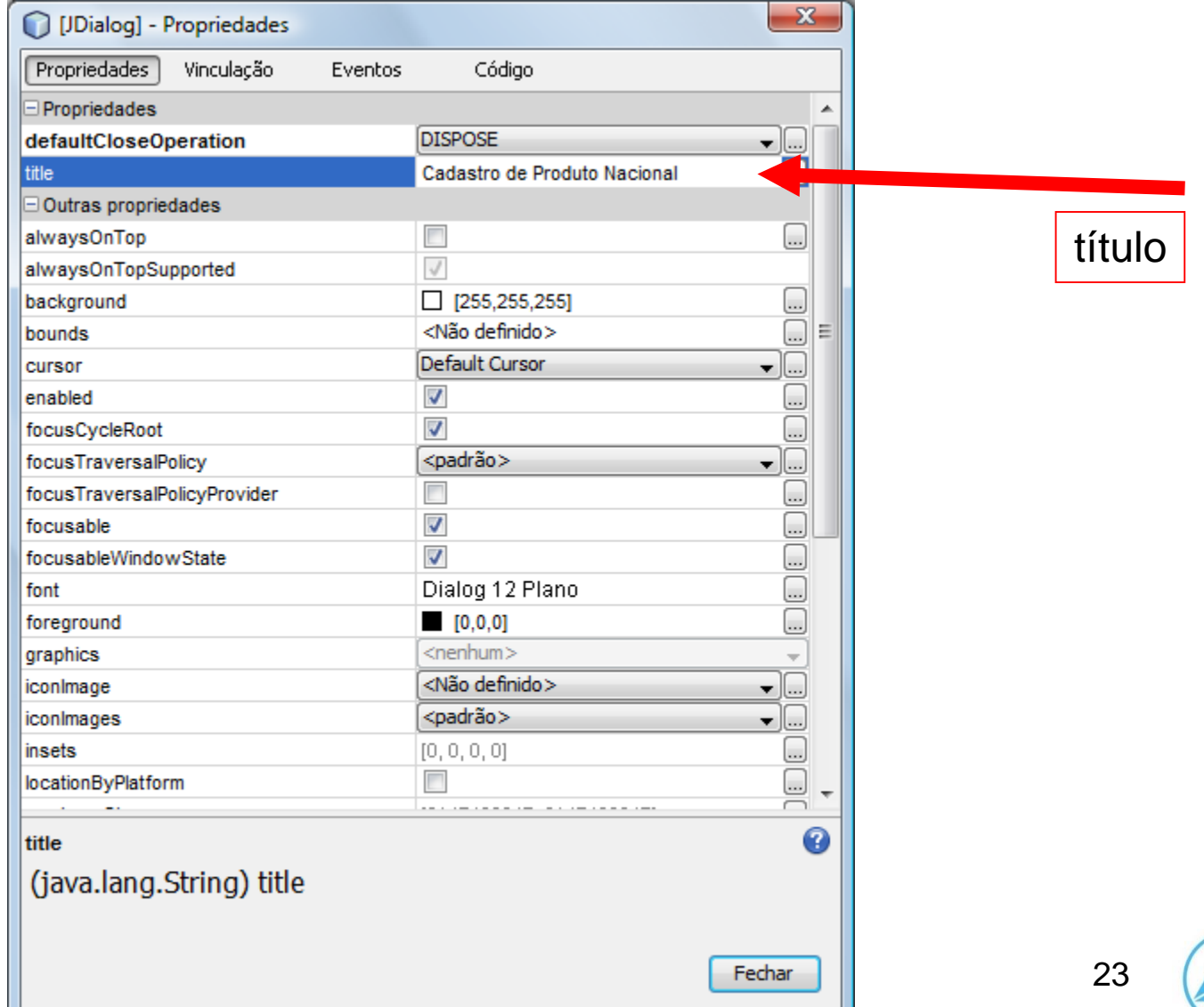

**DEPARTAMENTO DE MATEMÁTICA E COMPUTAÇÃ** 

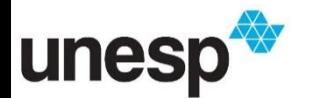

 $11.1$ 

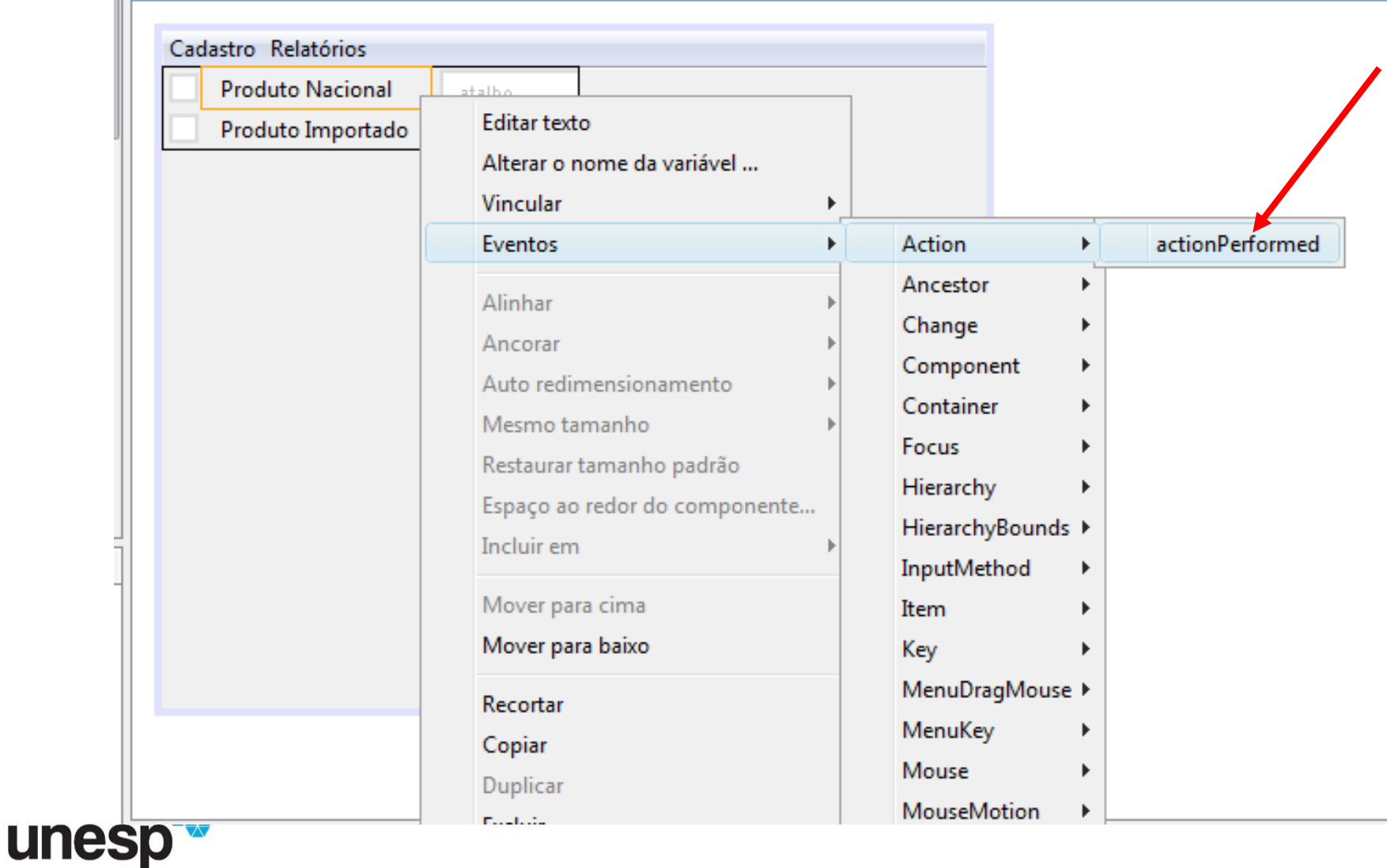

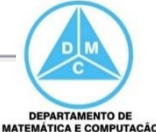

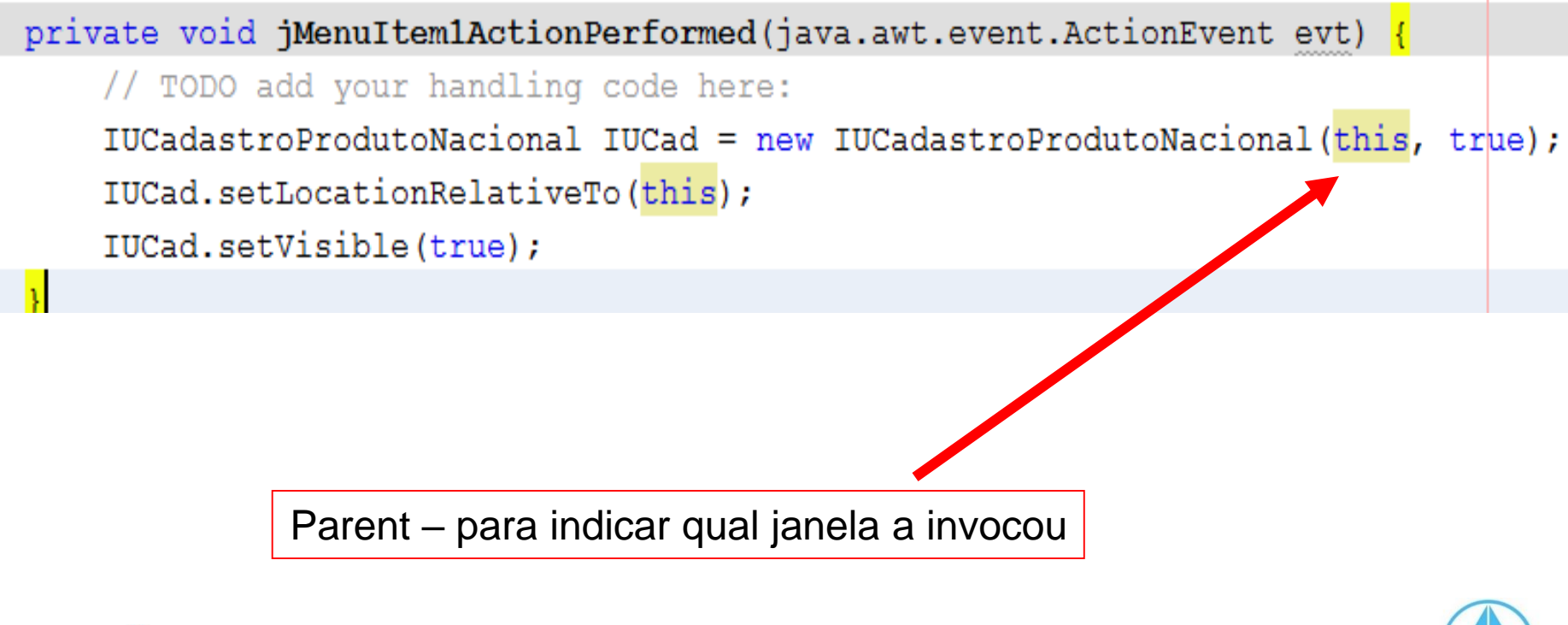

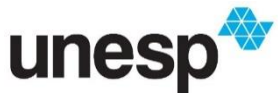

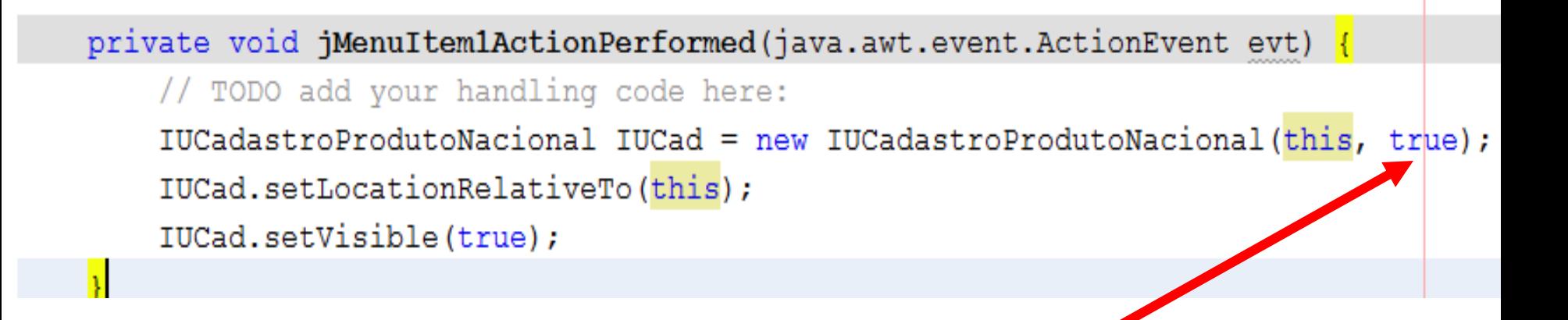

Modal = true – fica preso à janela, só volta à anterior se fechar a atual Modal = false – não fica preso à janela, pode interagir com a janela anterior

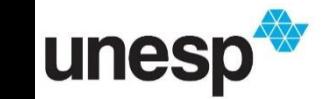

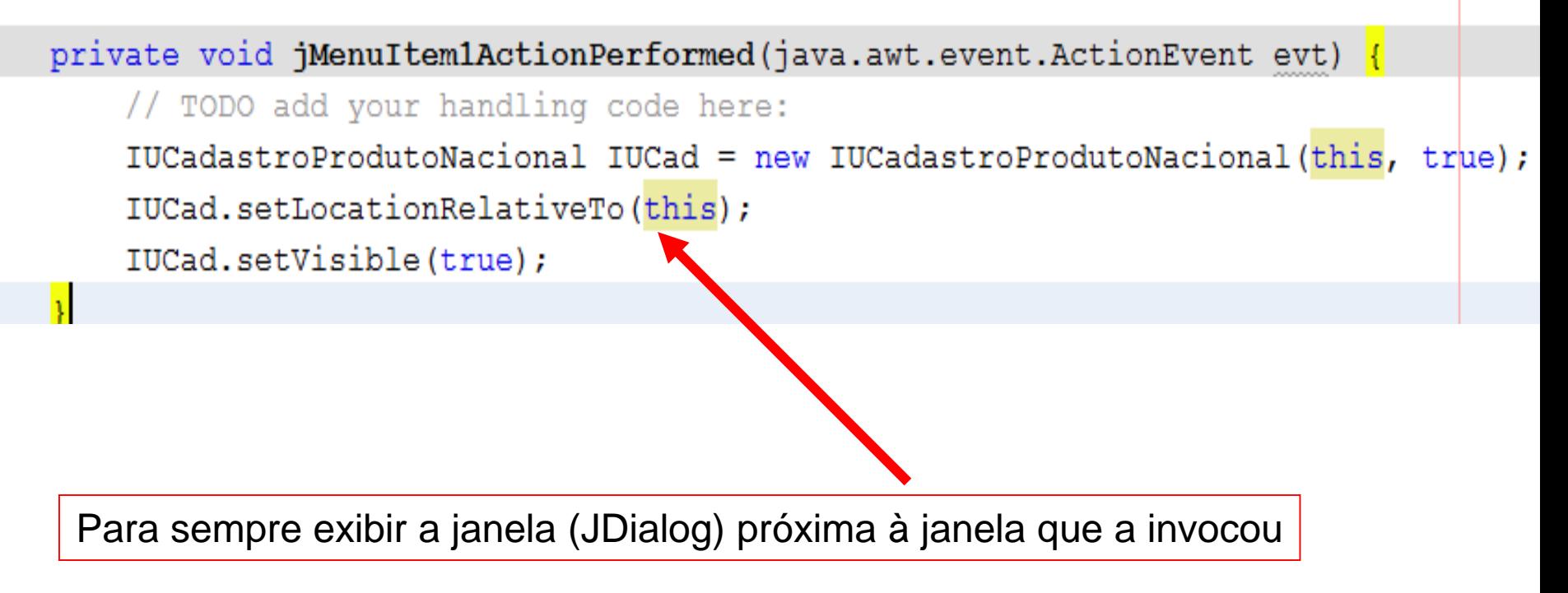

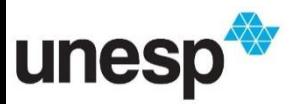

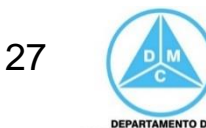

#### Executando

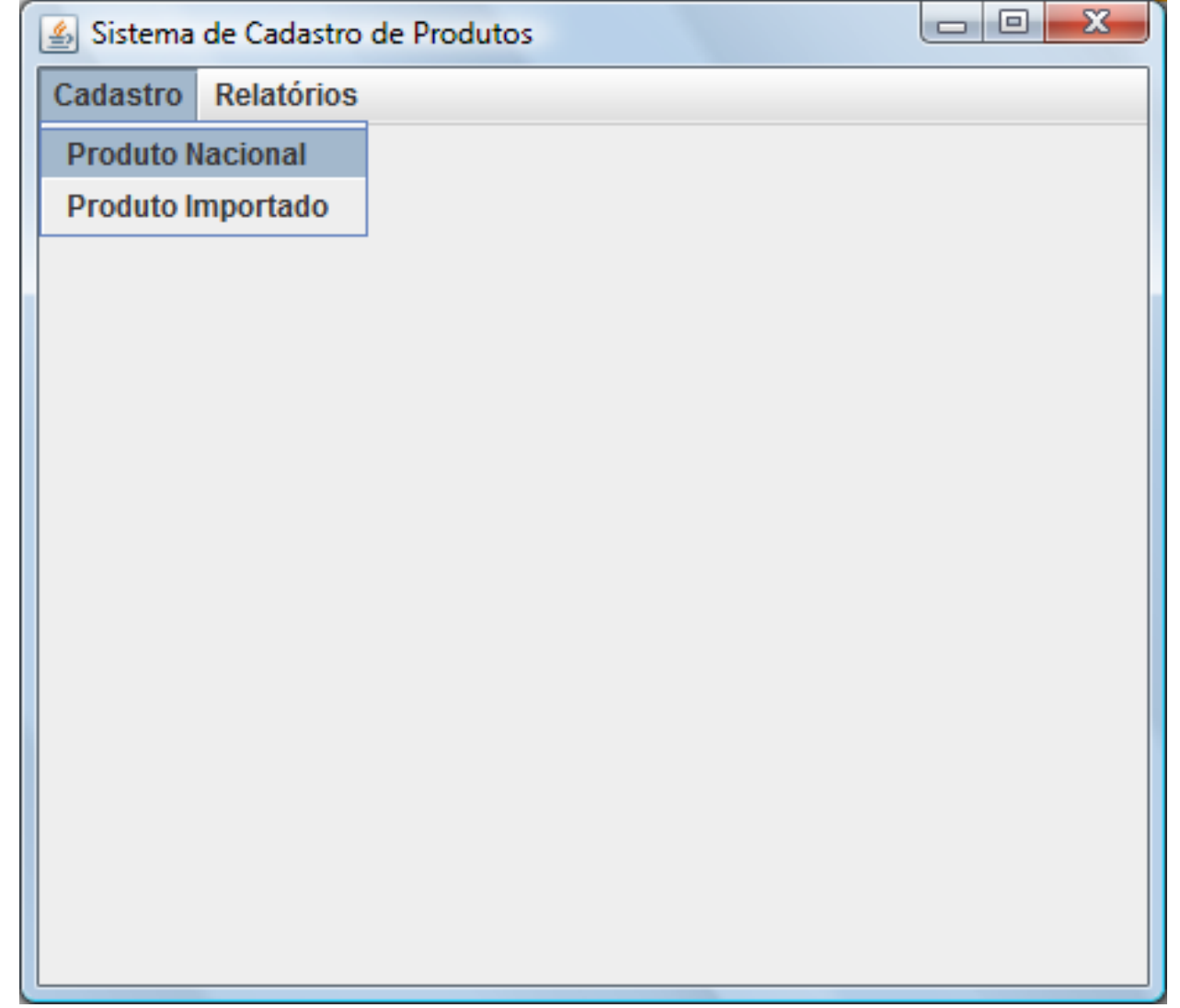

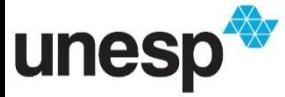

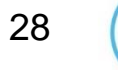

**DEPARTAMENTO DE<br>MATEMÁTICA E COMPUTAÇÃO** 

#### Executando

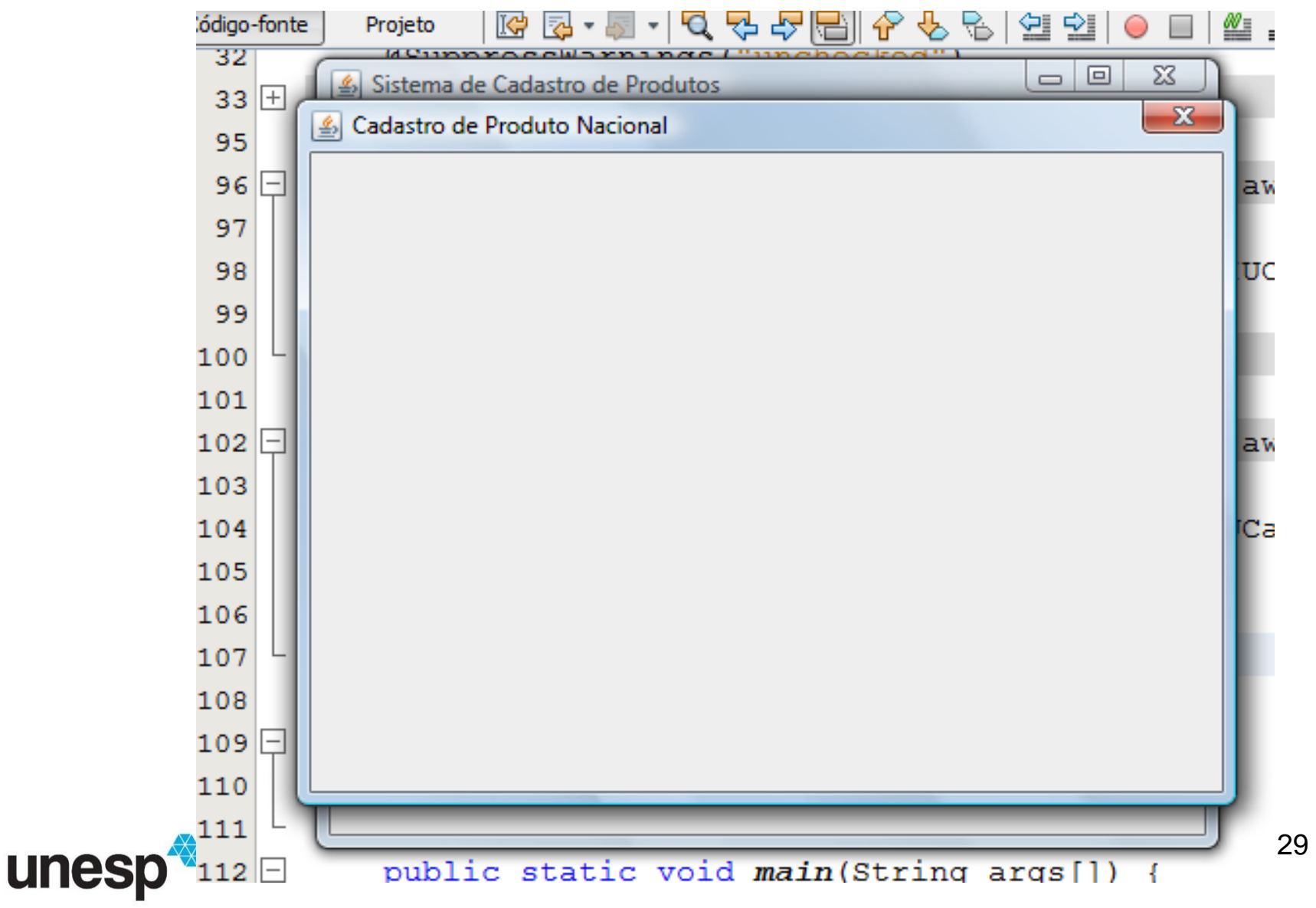

**DEPARTAMENTO DE MATEMÁTICA E COMPUTAÇÃO** 

# Cadastro de Produto Importado

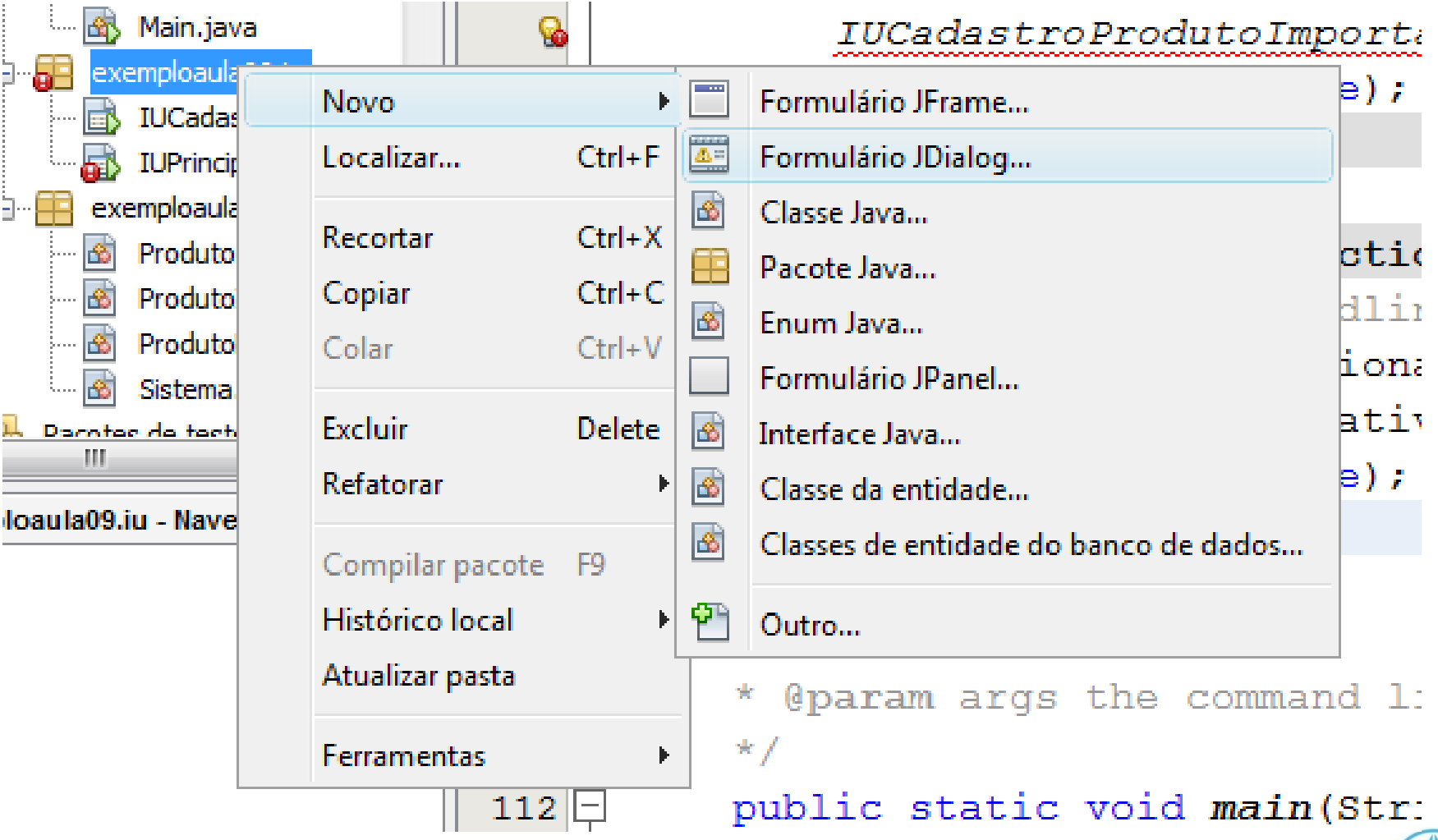

30

**DEPARTAMENTO DE** MATEMÁTICA E COMPUTAÇÃO

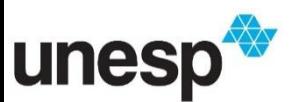

# Cadastro de Produto Importado

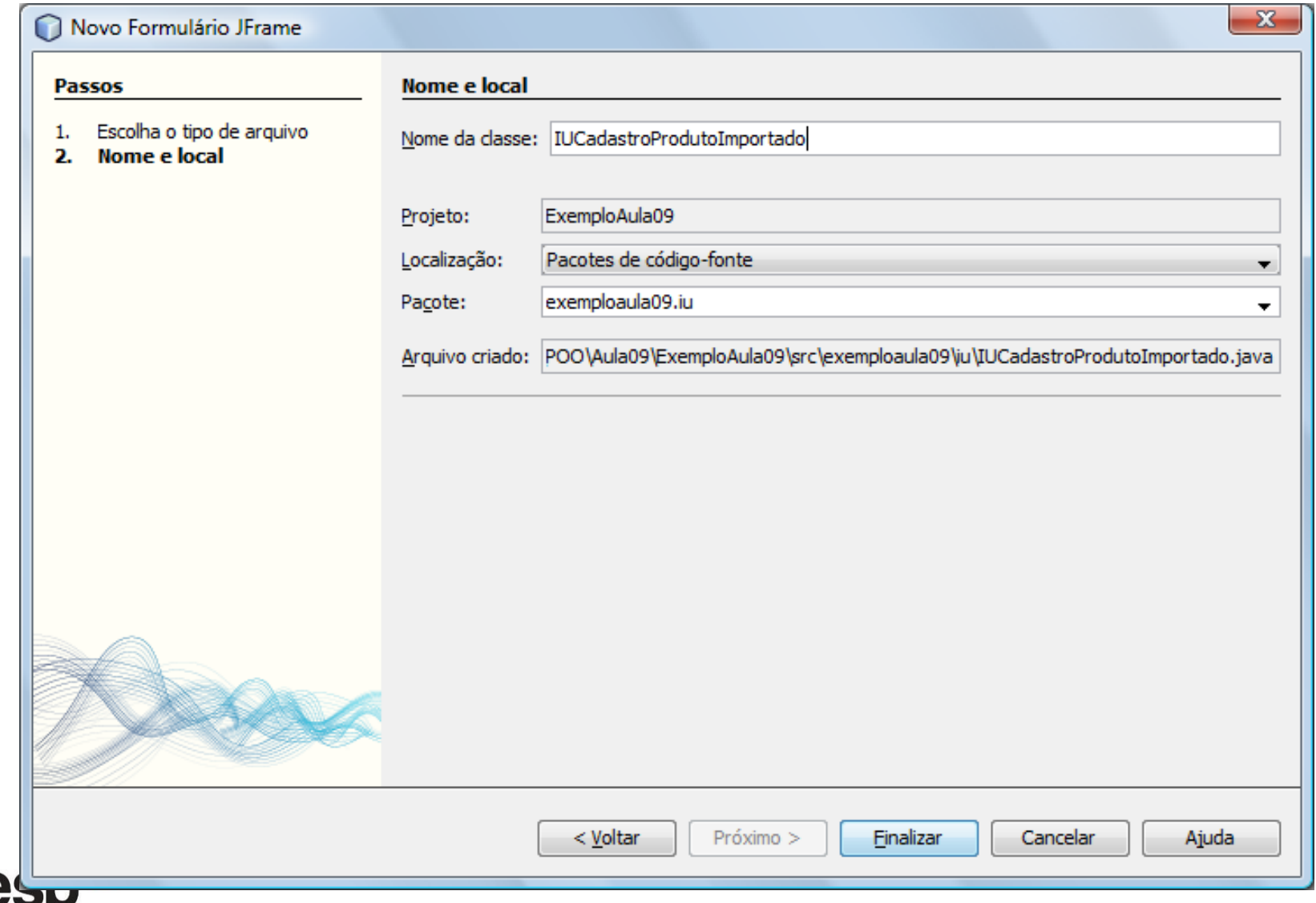

un

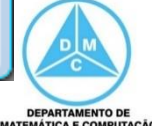

### Alterando Propriedades

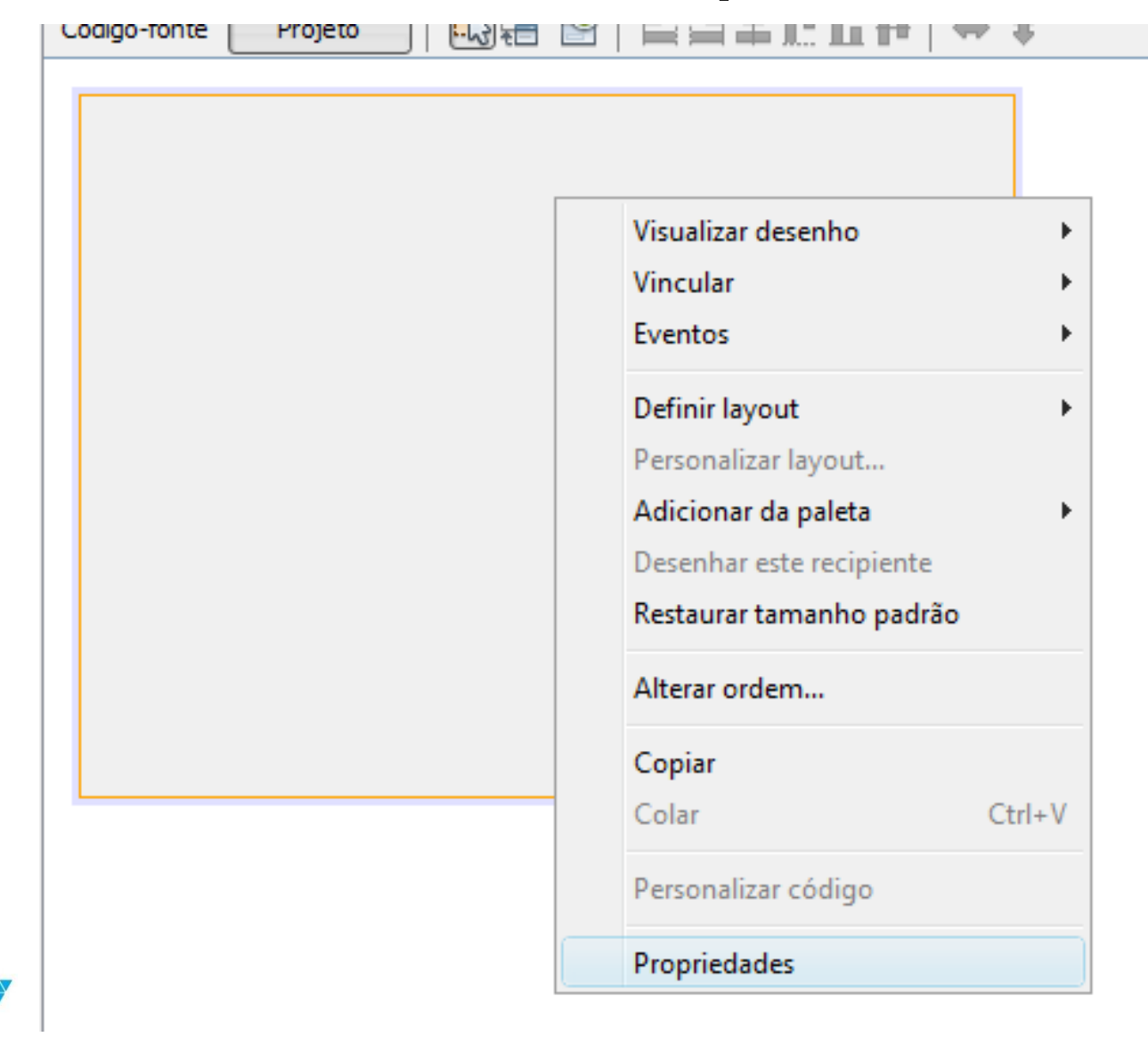

unes

32 **DEPARTAMENTO DE** 

**MATEMÁTICA E COMPUTAÇÃO** 

# **Alterando Propriedades**

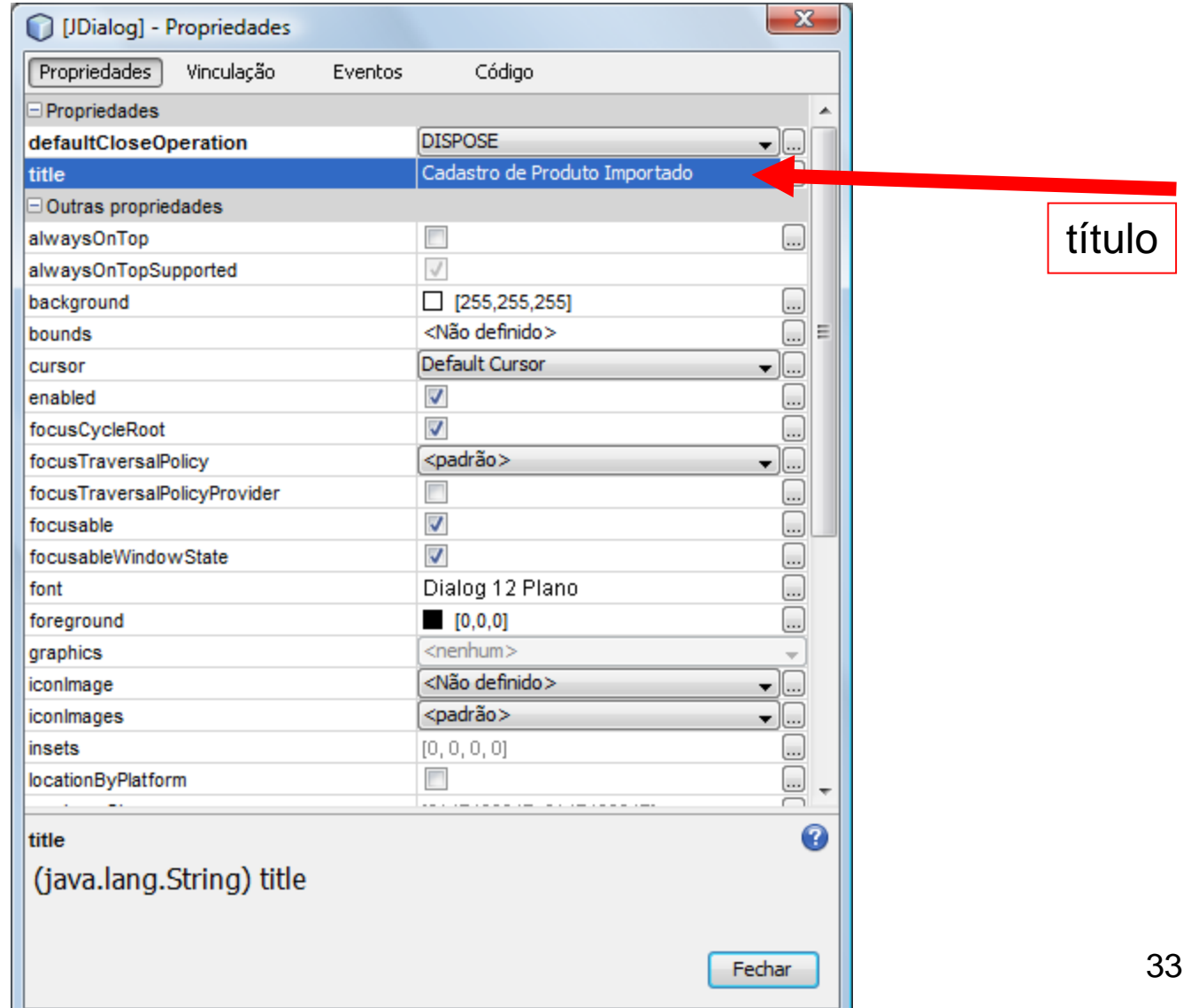

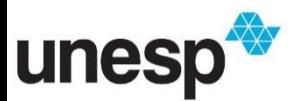

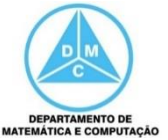

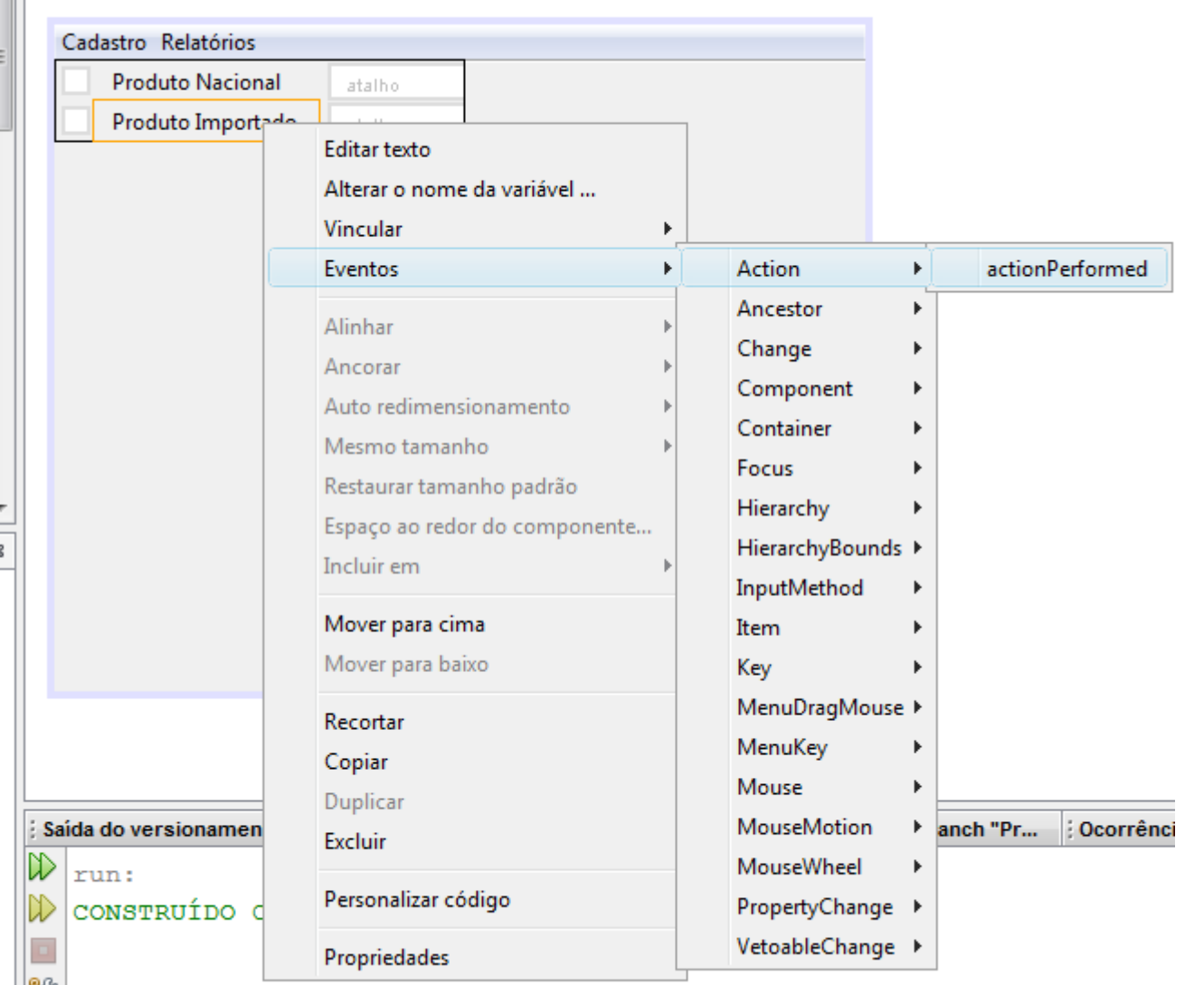

unesp

ବ୍ୟକ୍ତ

**DEPARTAMENTO DE** 

**MATEMÁTICA E COMPUTAÇÃO** 

• Instanciar IU de cadastro e torná-la visível

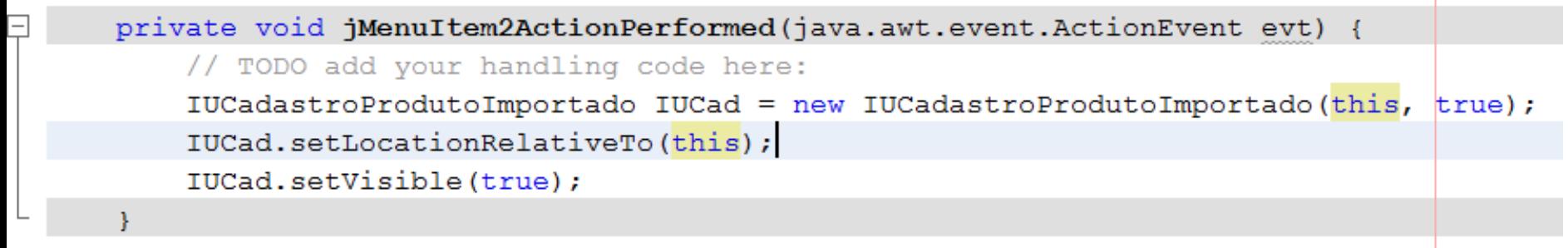

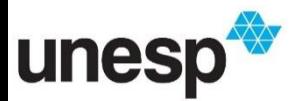

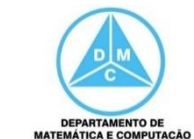

#### Executando

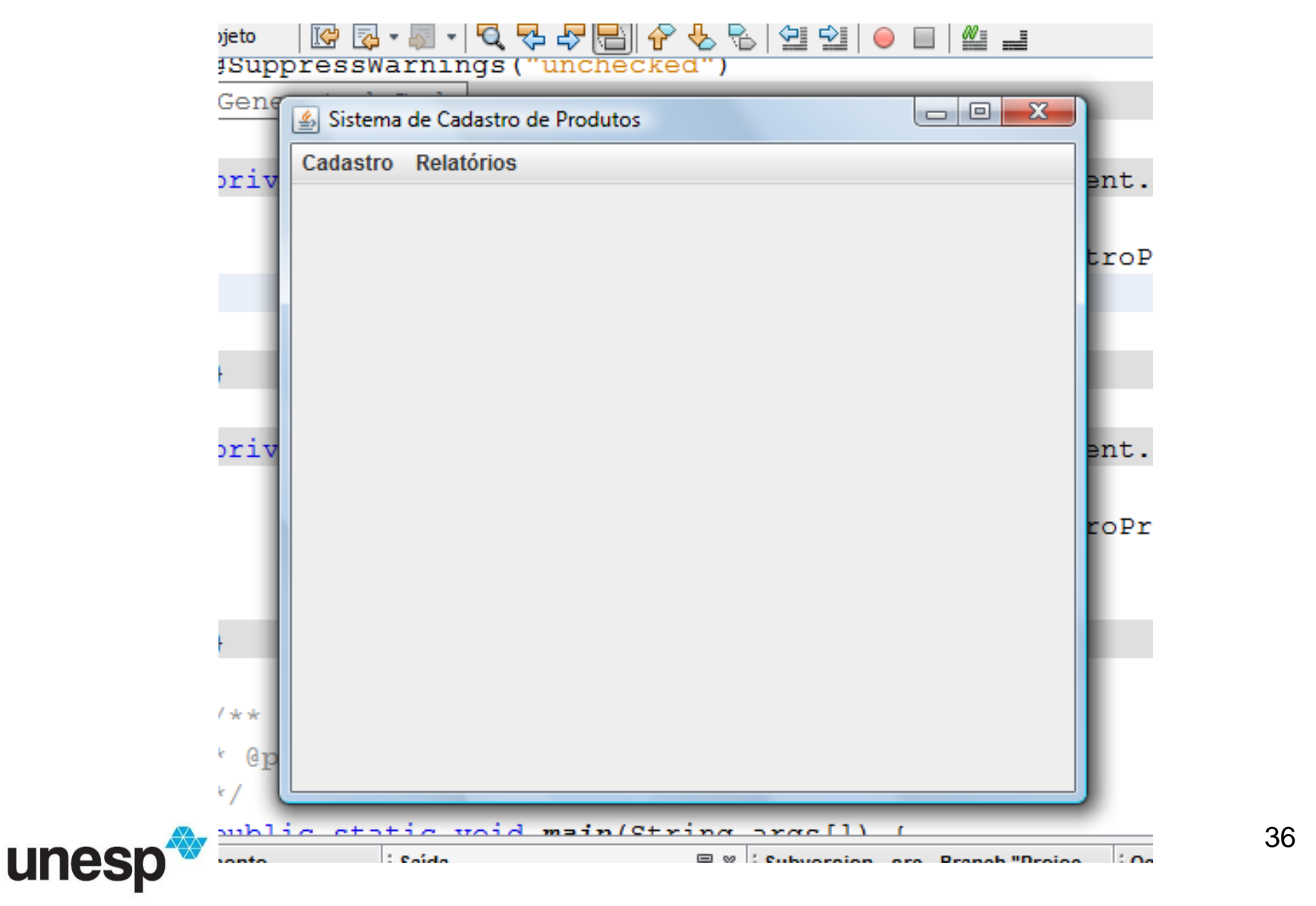

**DEPARTAMENTO DE MATEMÁTICA E COMPUTAÇÃO**
#### Executando

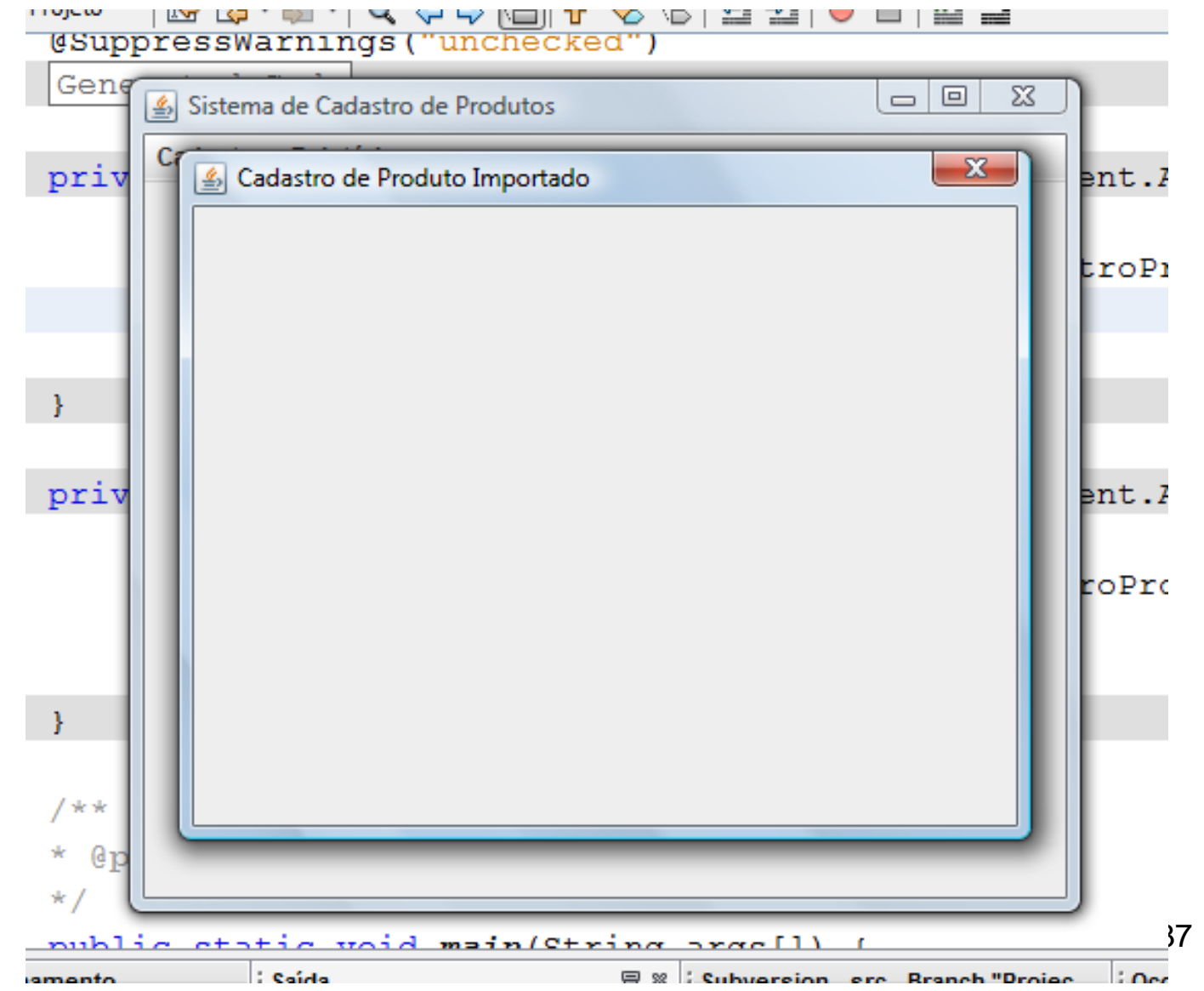

unesp

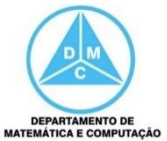

## Adicionando Caixas de Texto e Botões

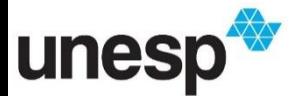

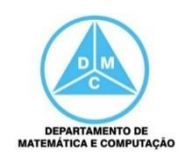

# **Componentes**

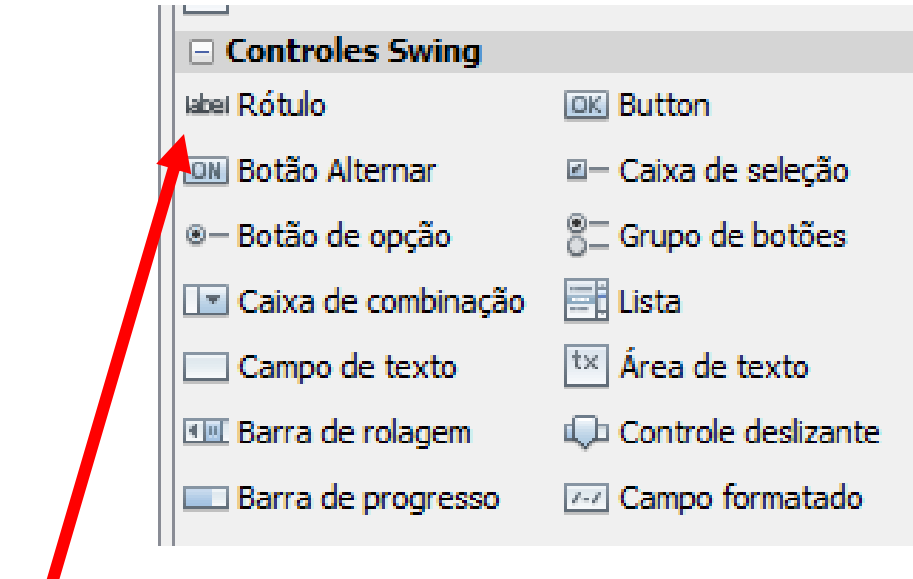

Utilizado para identificar itens no formulário Pode ser utilizado para saída de dados O usuário não pode alterar o conteúdo dele

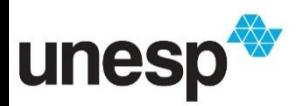

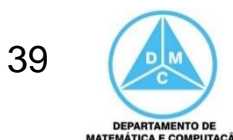

# **Componentes**

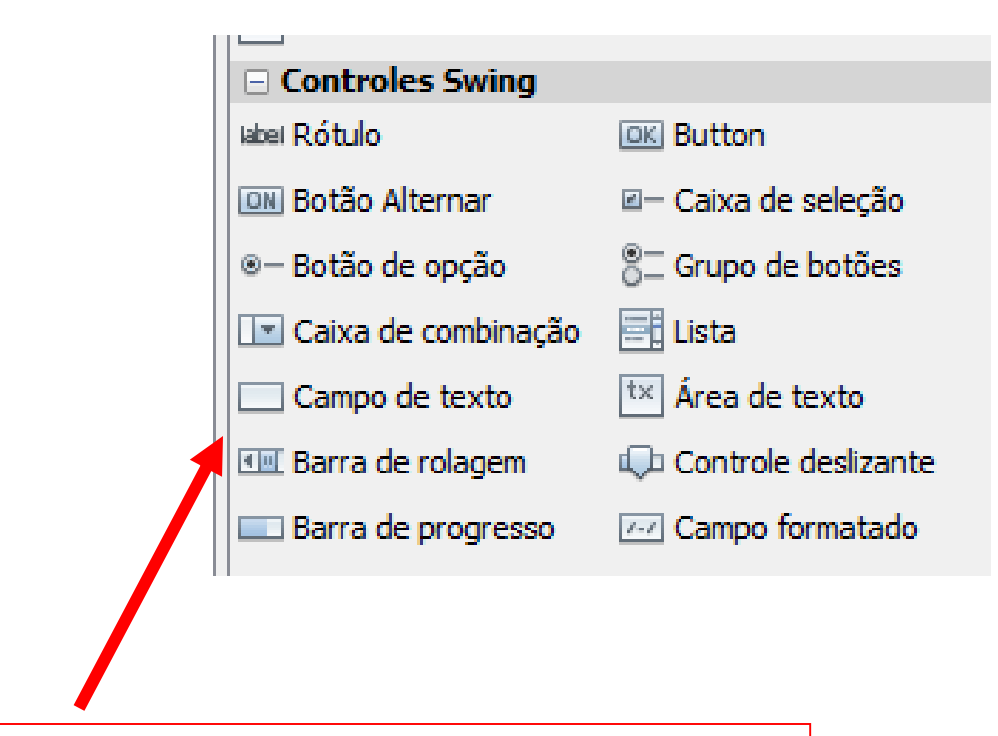

Utilizado para entrada e saída de dados O usuário pode alterar o conteúdo dele

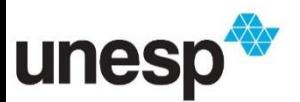

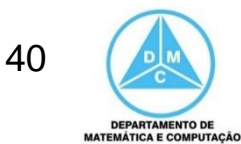

# **Componentes**

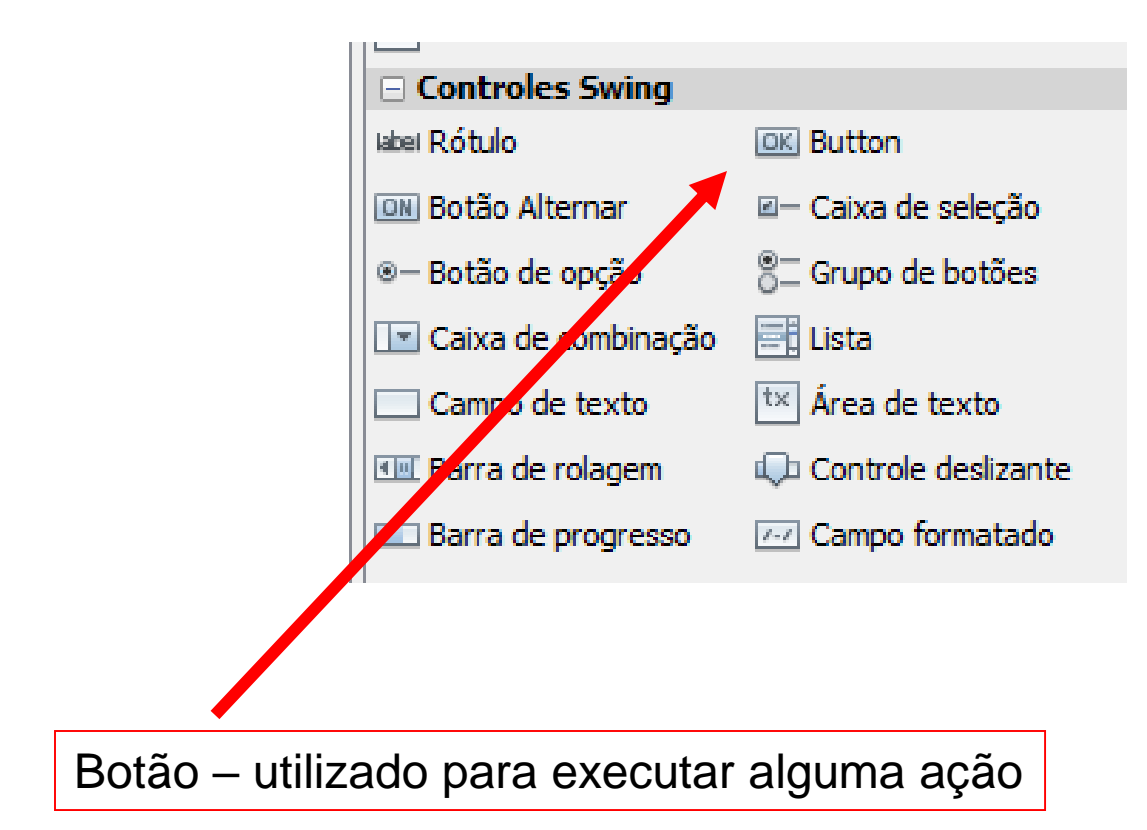

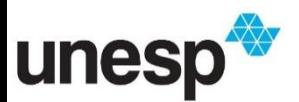

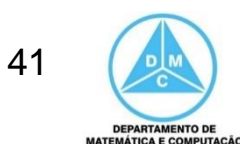

- Clique no componente desejado e arraste até o formulário
- Altere o conteúdo dele
- Altere o nome da variável (altamente recomendável para facilitar a programação)
	- Tudo isso é realizado por meio do clique com o botão direito sobre o componente e depois escolhendo a opção desejada

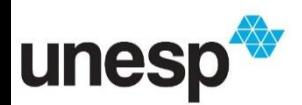

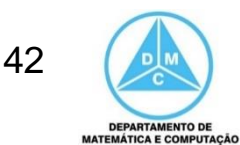

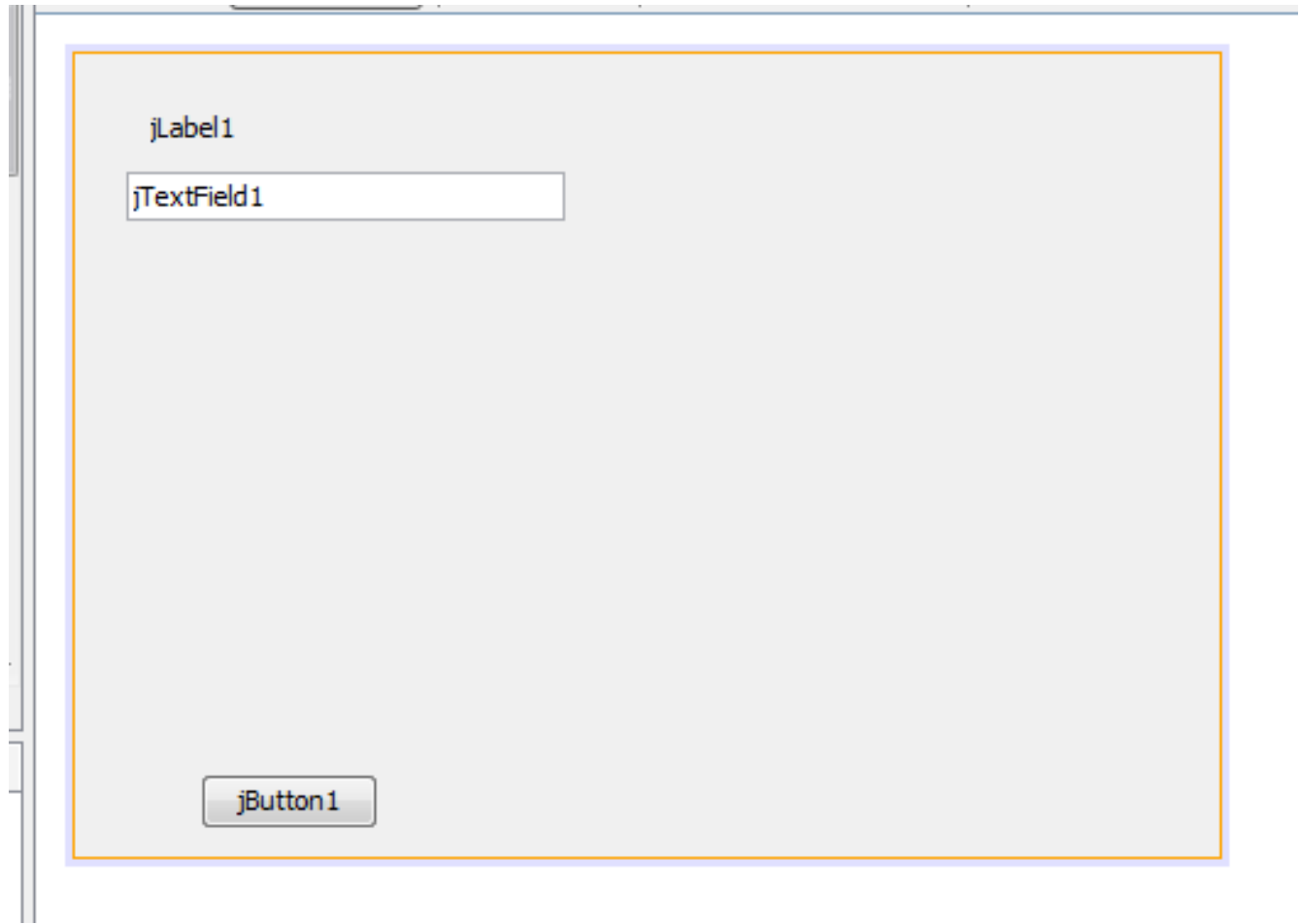

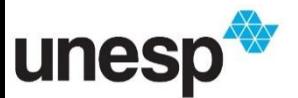

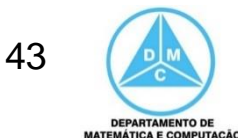

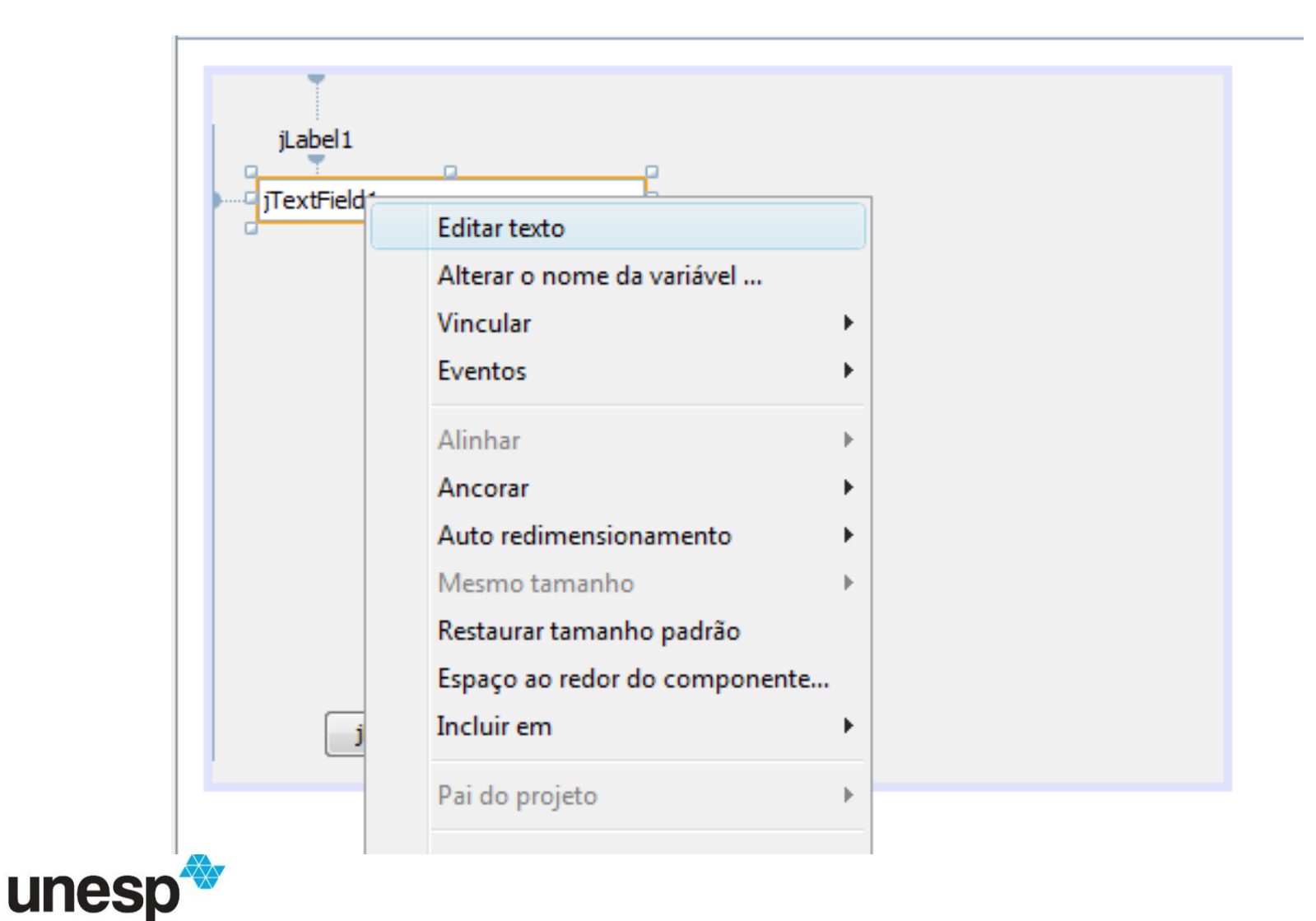

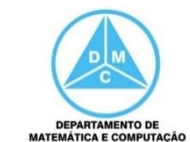

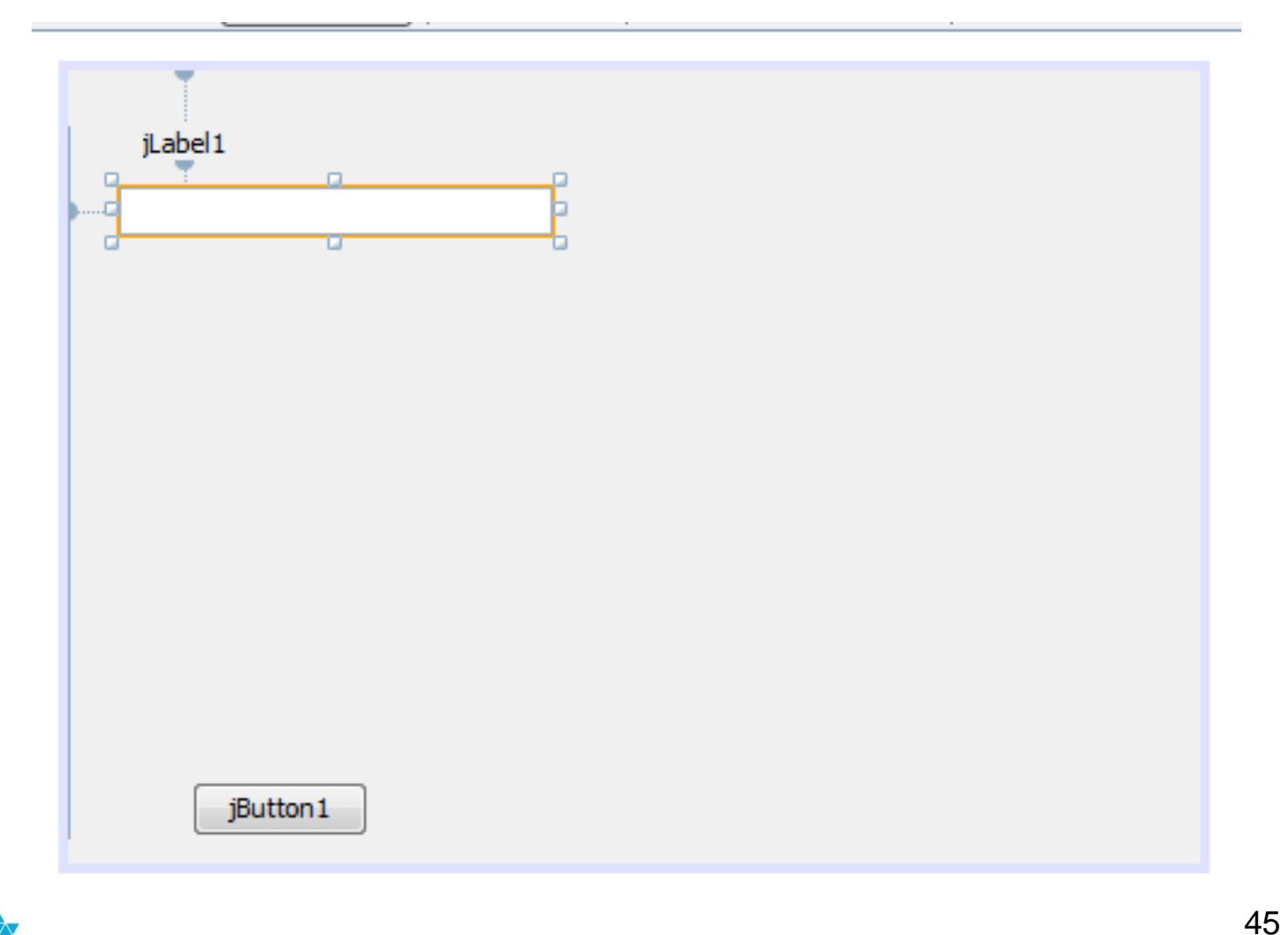

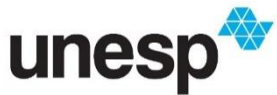

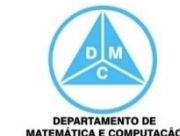

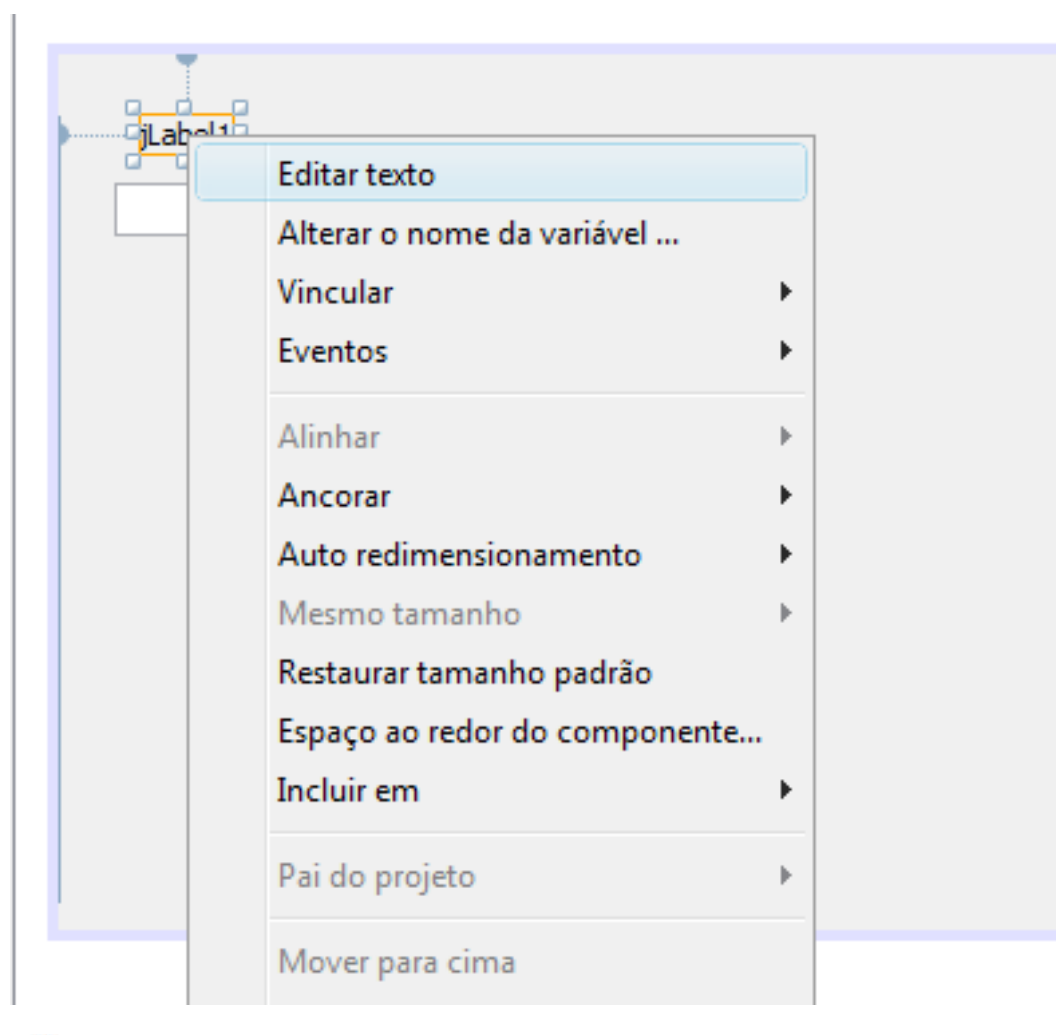

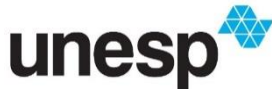

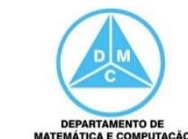

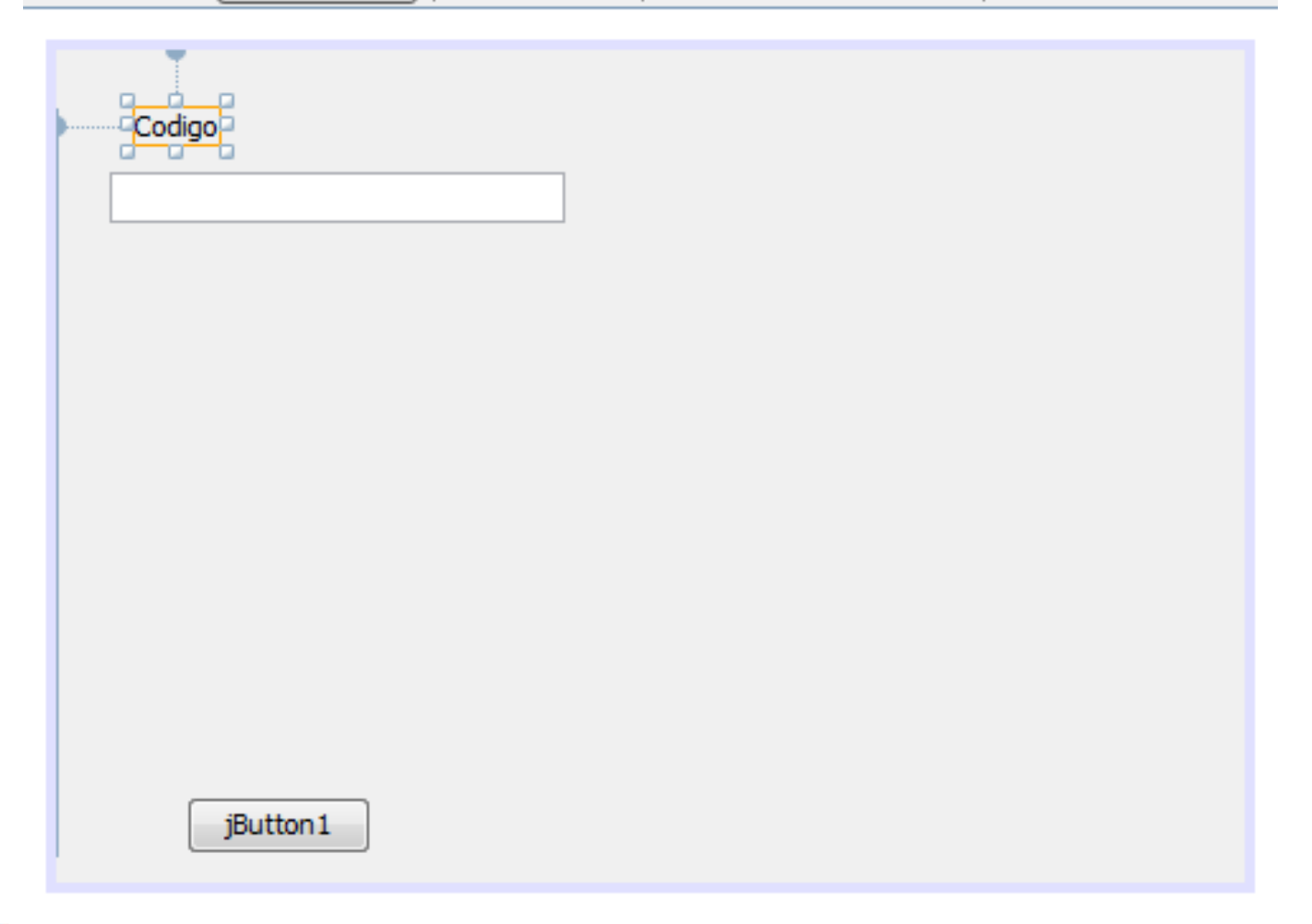

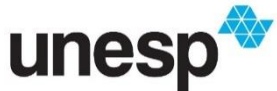

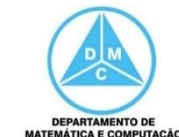

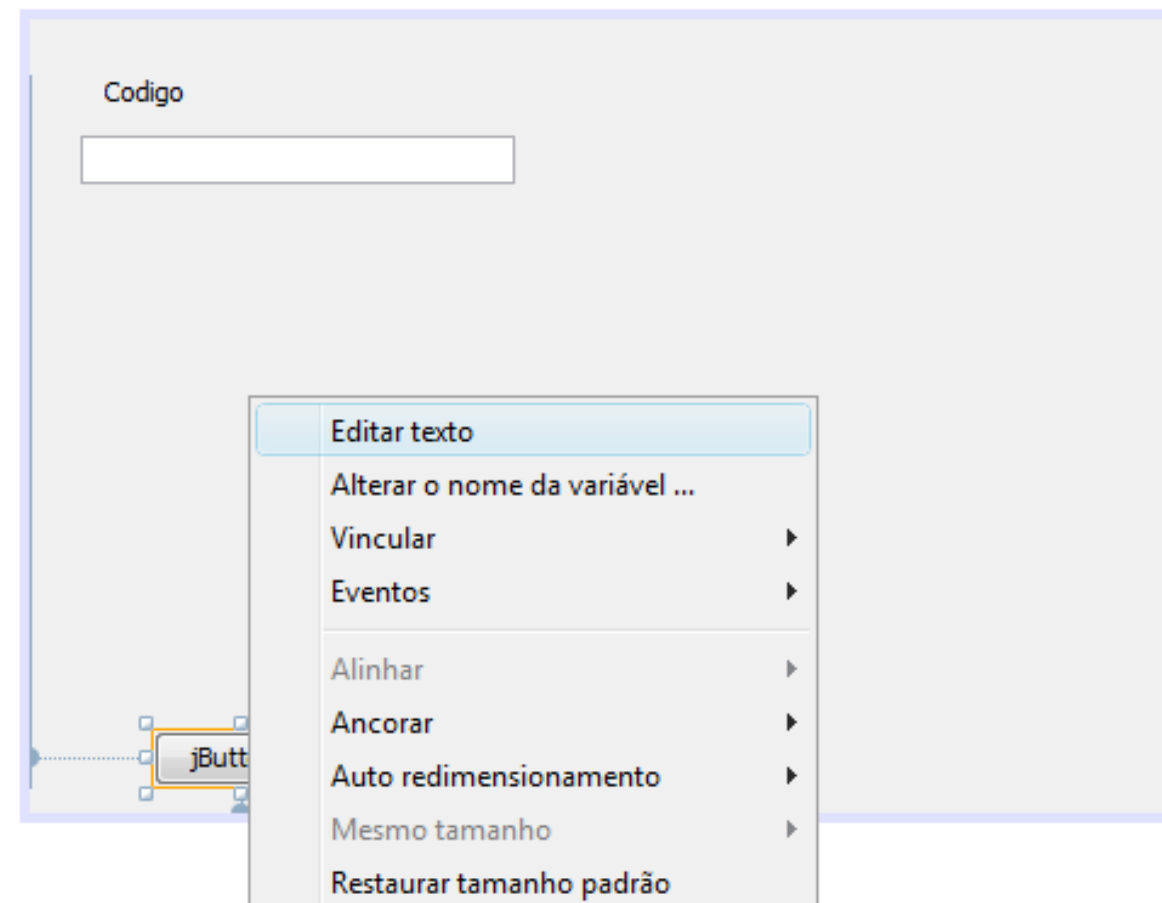

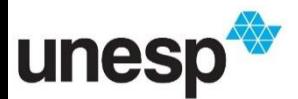

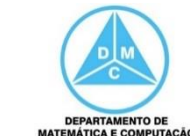

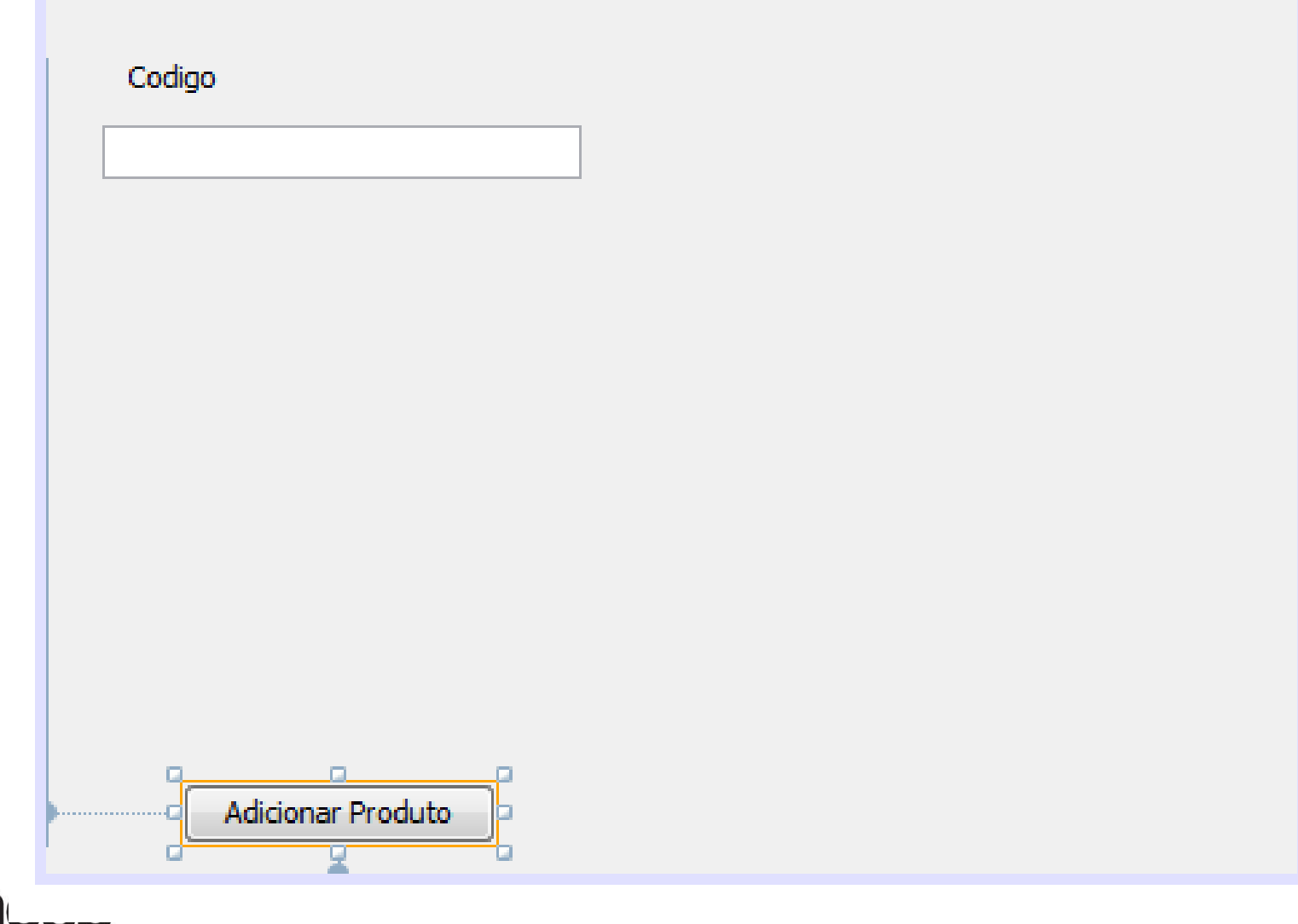

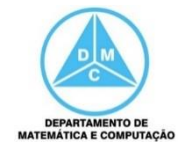

• Alterar nome das variáveis que serão utilizadas na programação

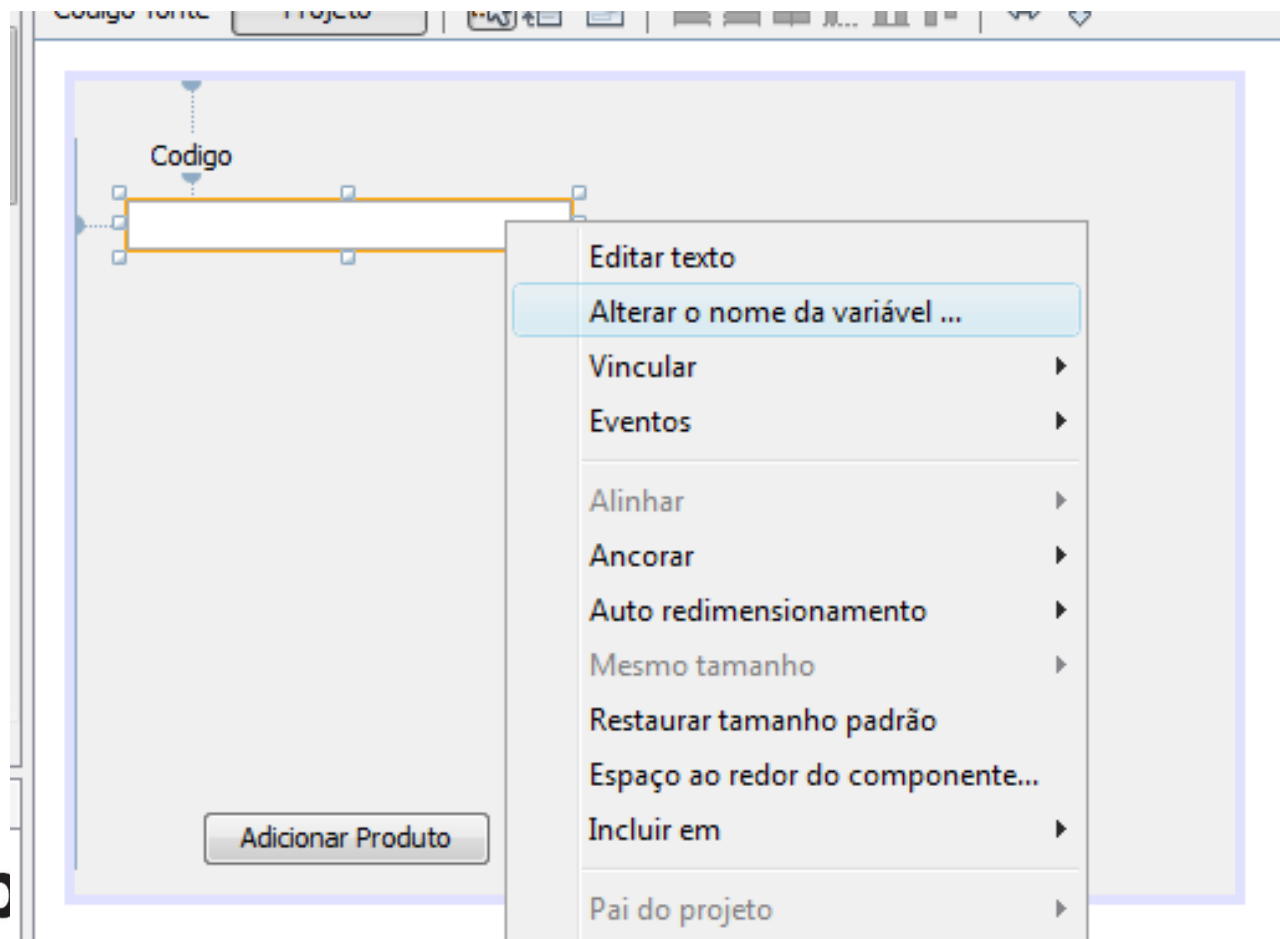

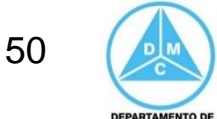

• Alterar nome das variáveis que serão utilizadas na programação

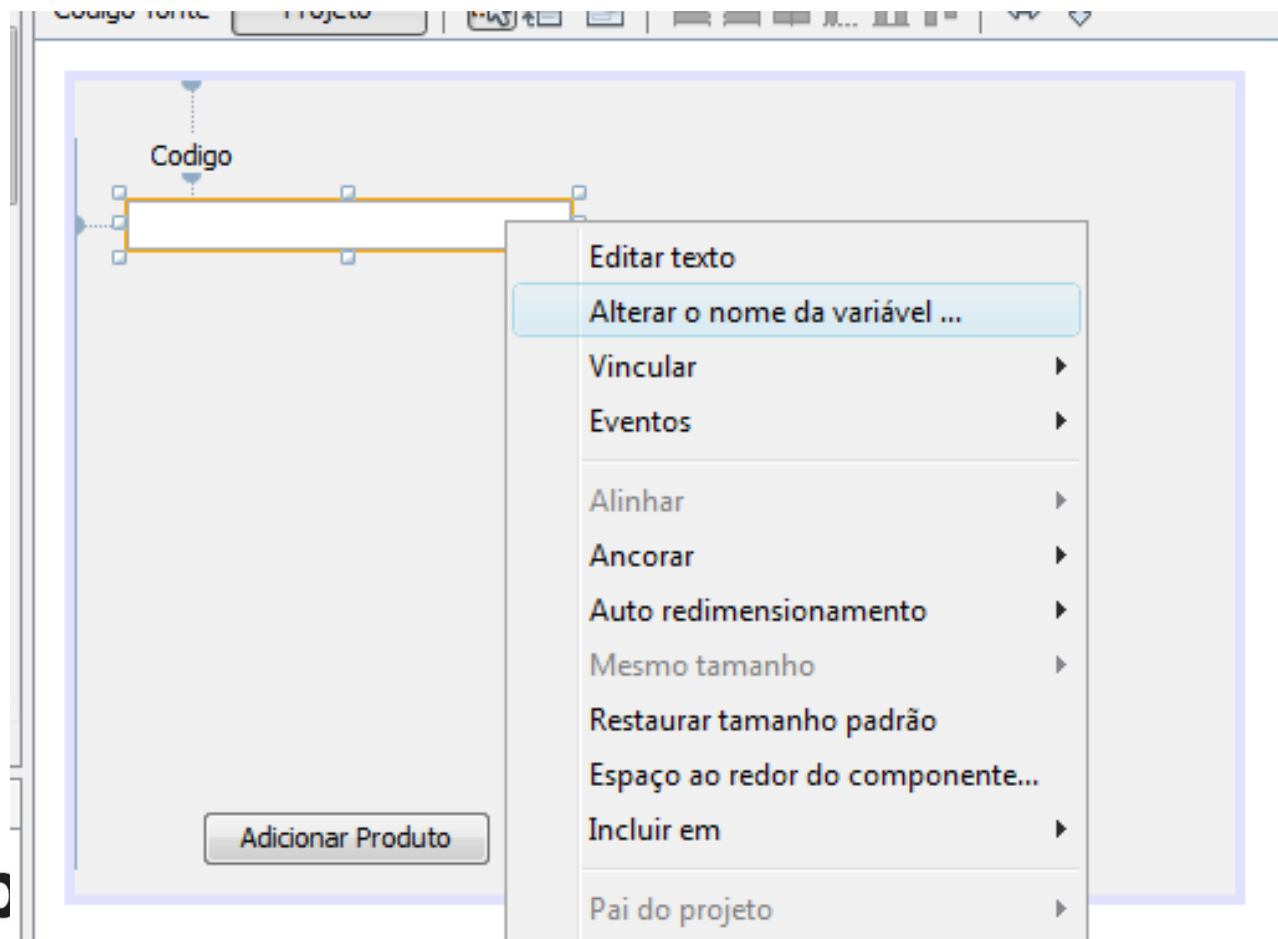

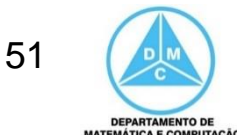

• Alterar nome das variáveis que serão utilizadas na programação

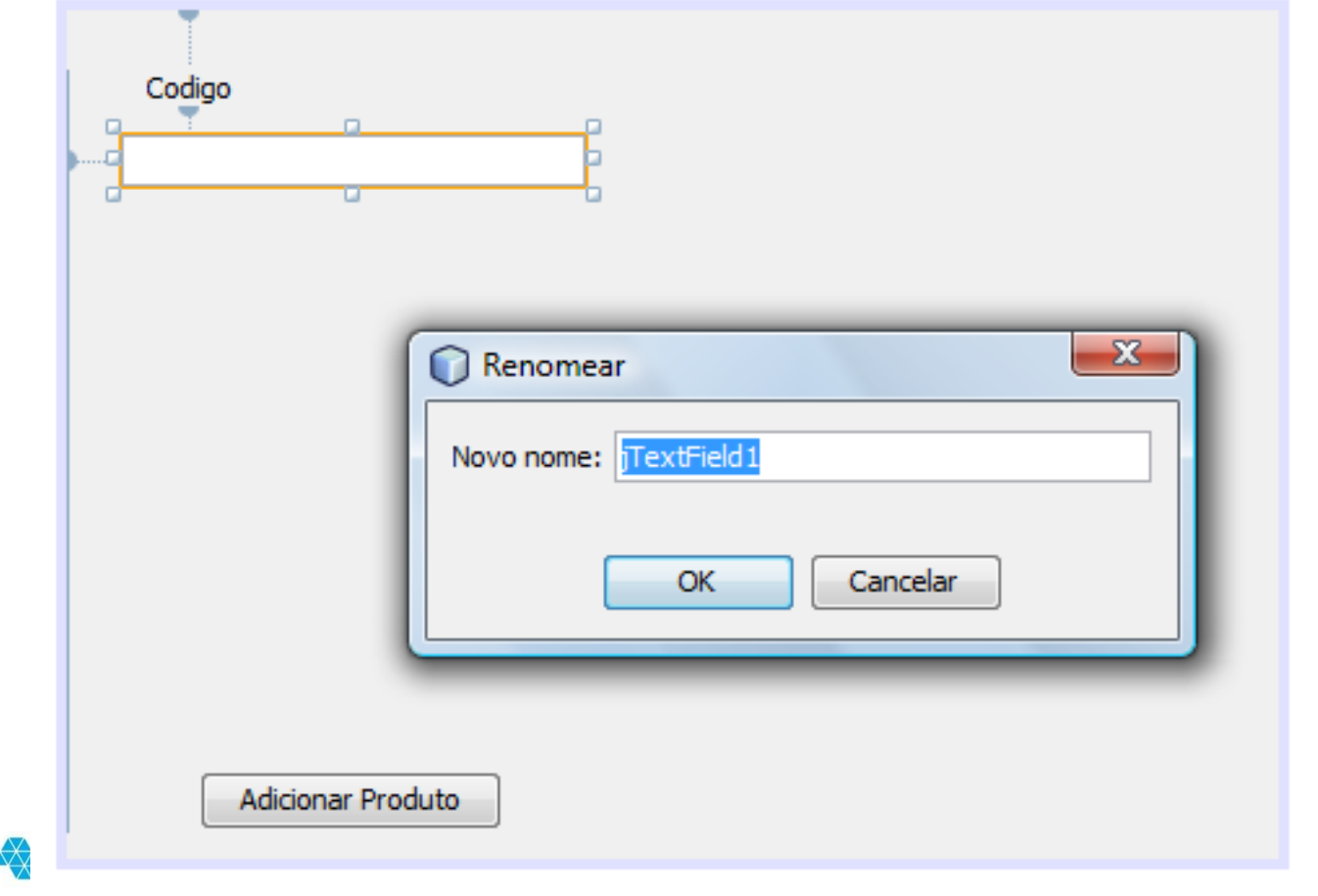

unesp

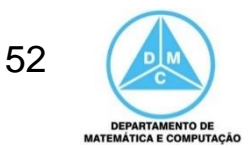

• Alterar nome das variáveis que serão utilizadas na programação

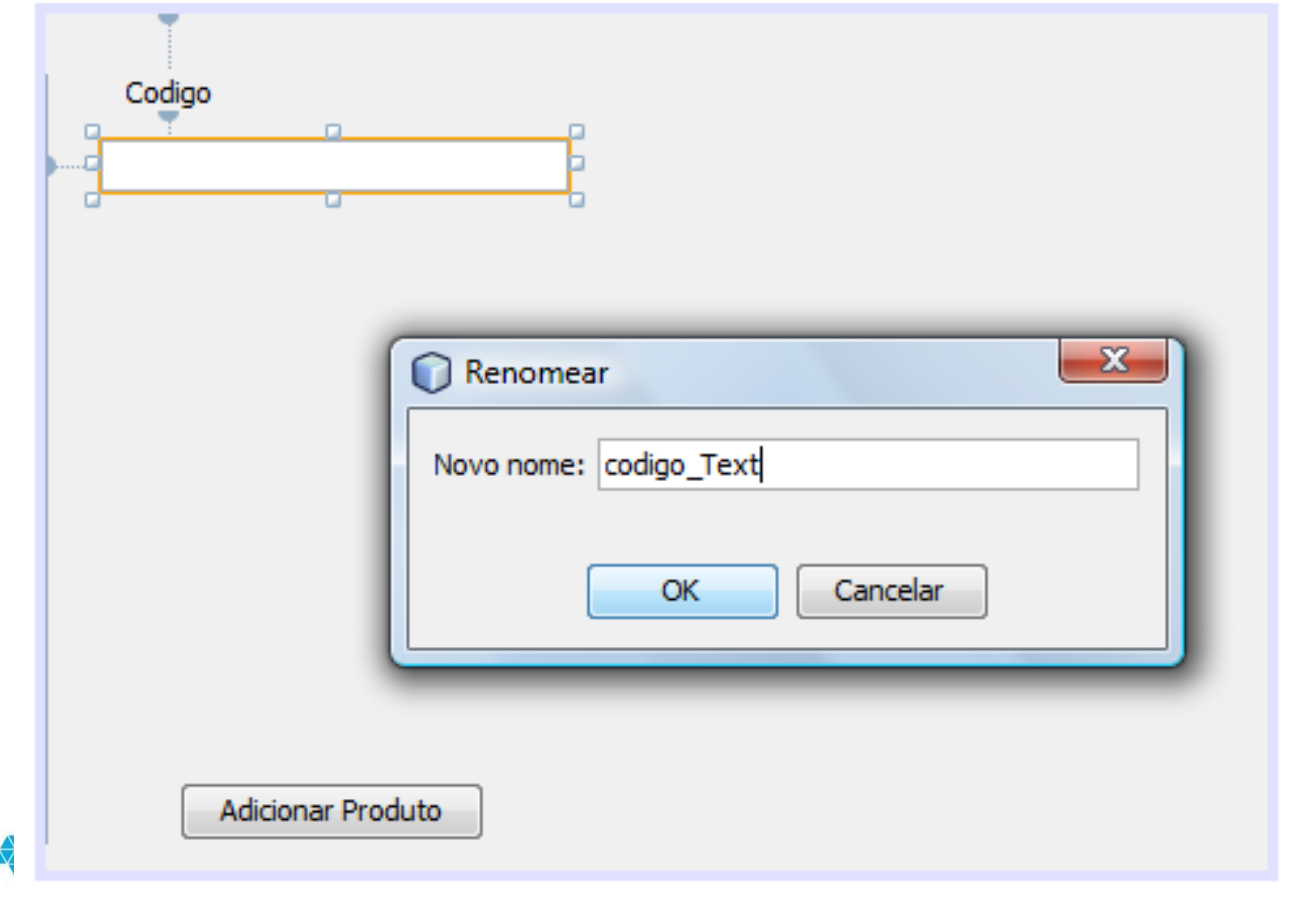

unesp

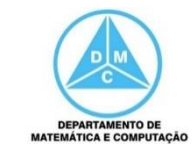

• Os componentes também são exibidos

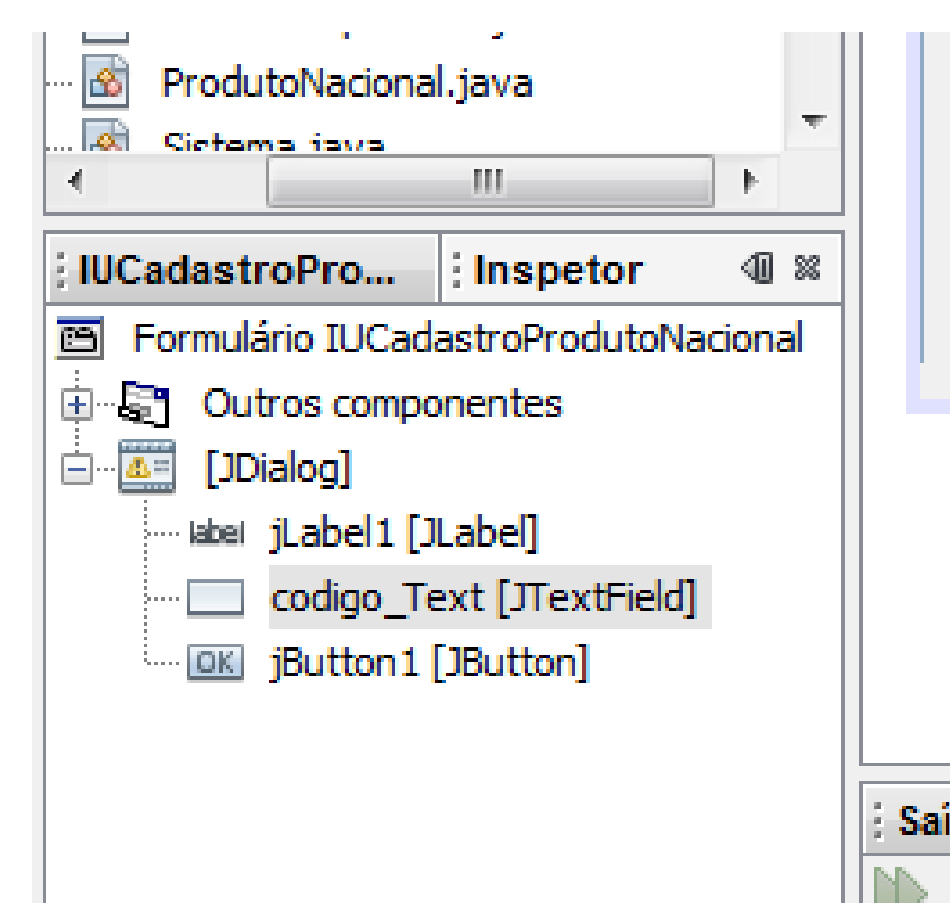

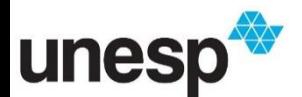

aqui

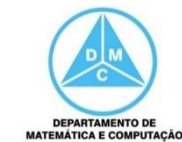

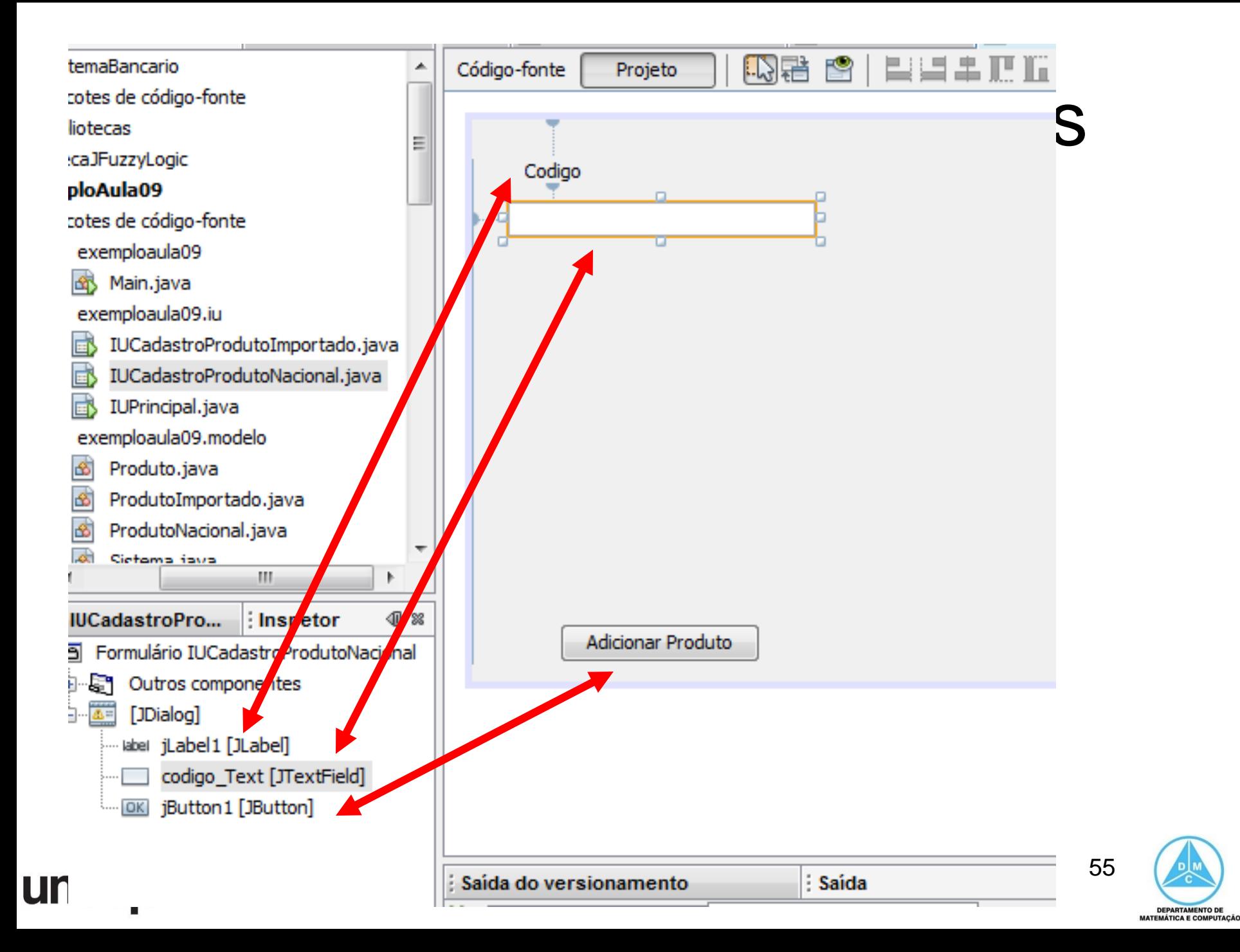

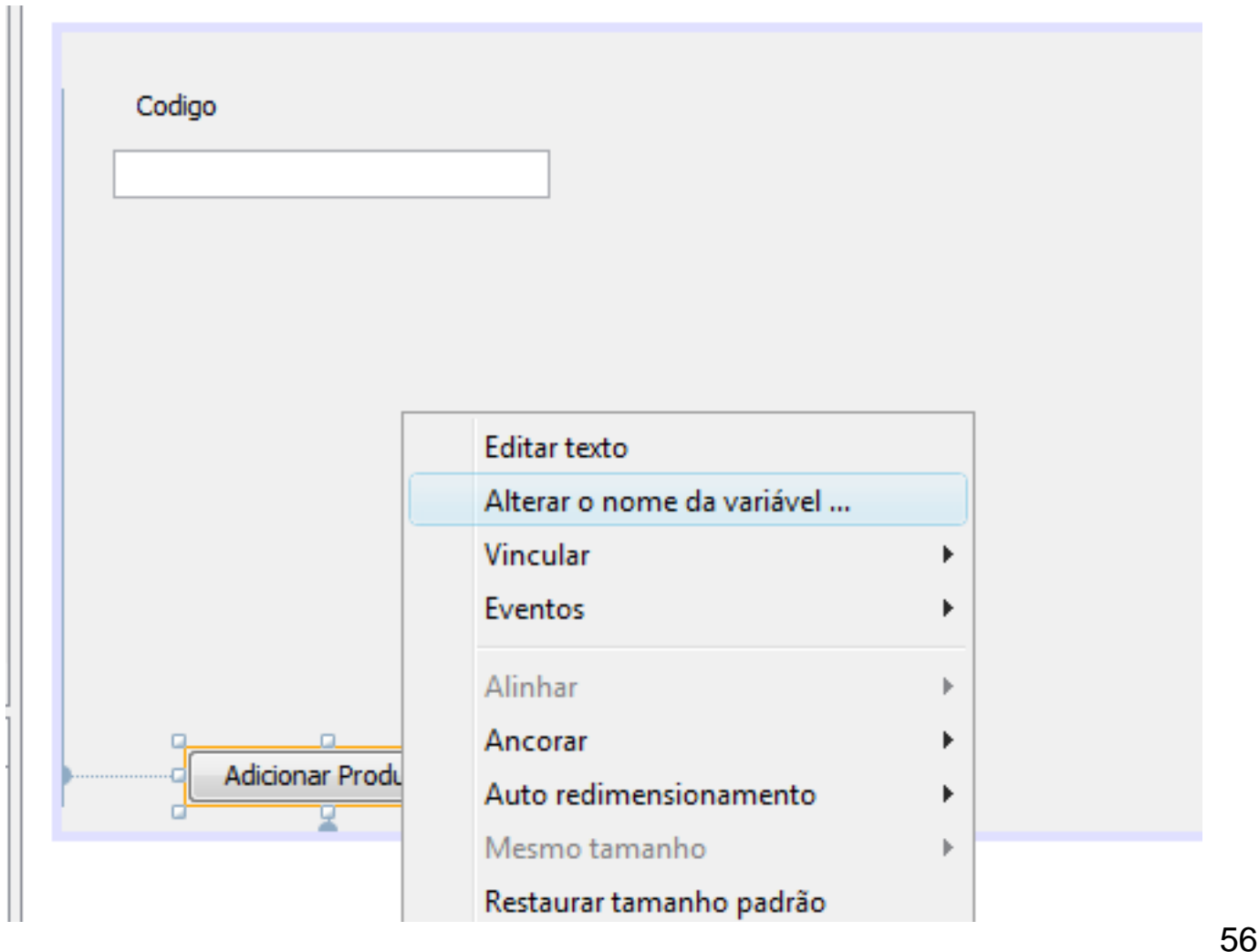

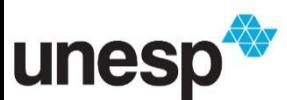

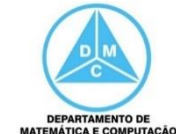

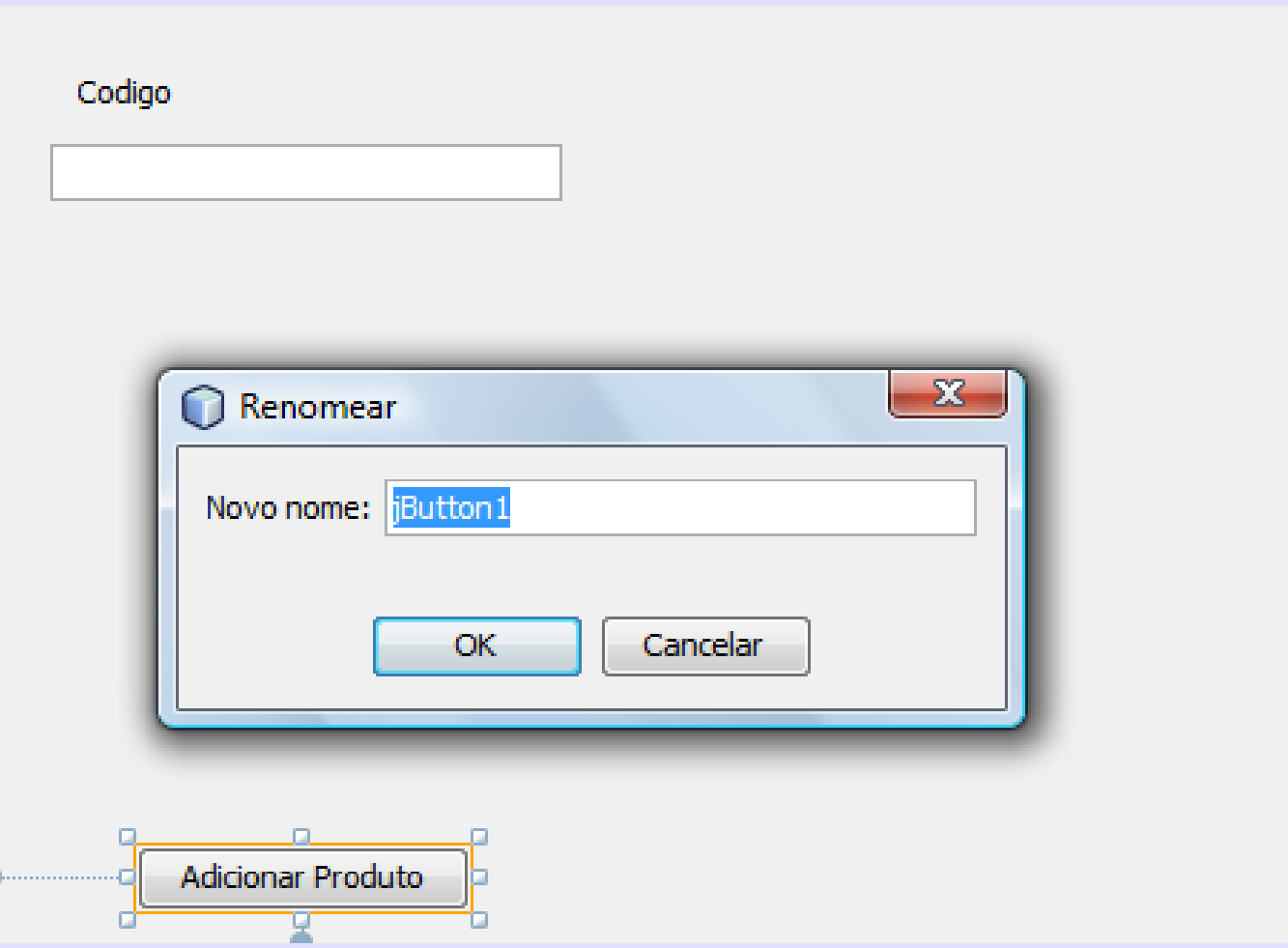

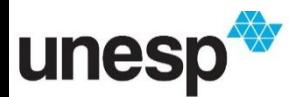

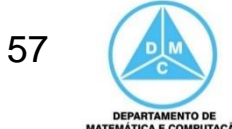

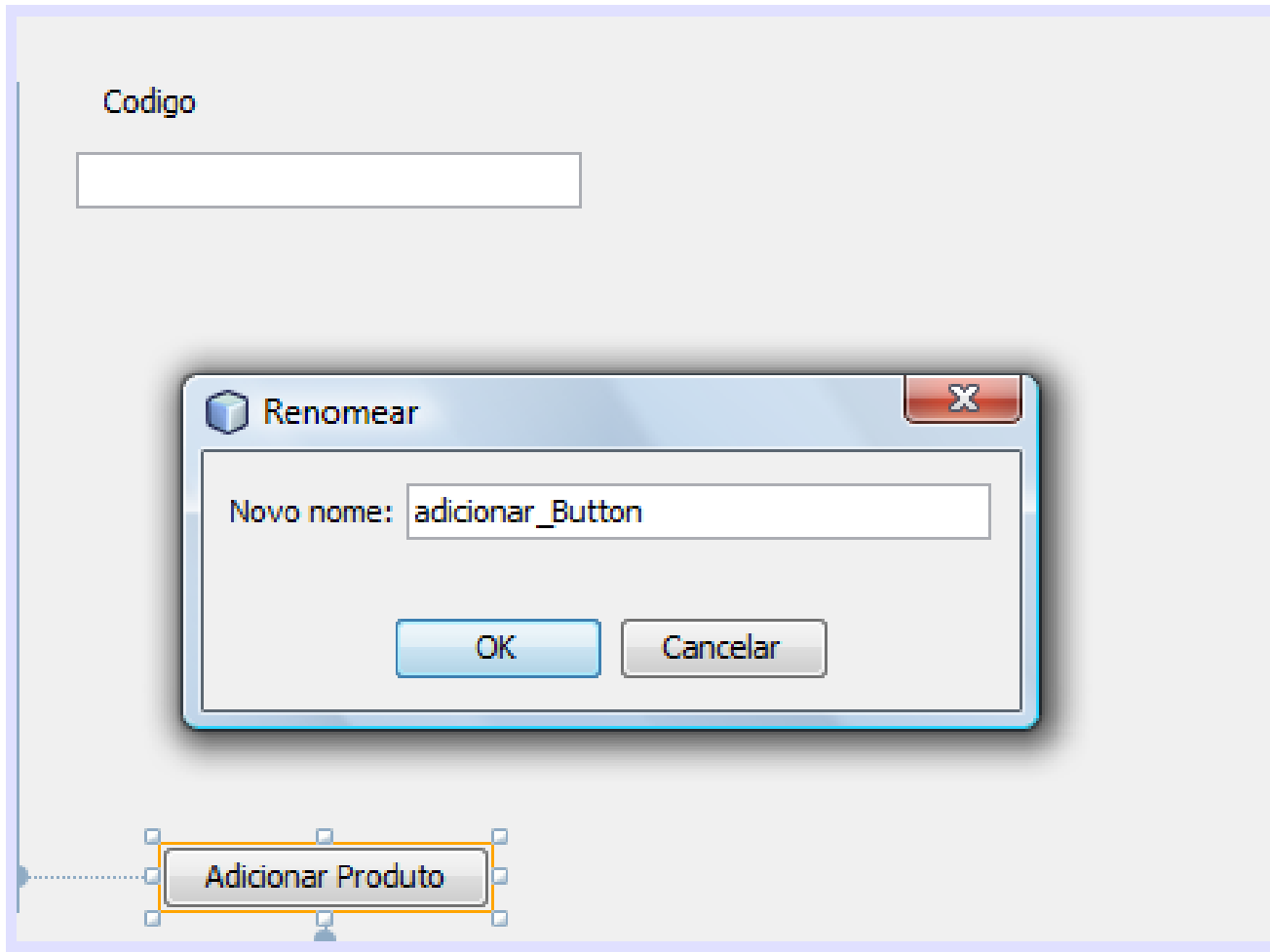

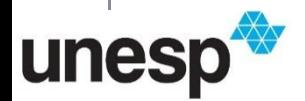

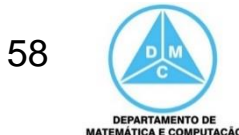

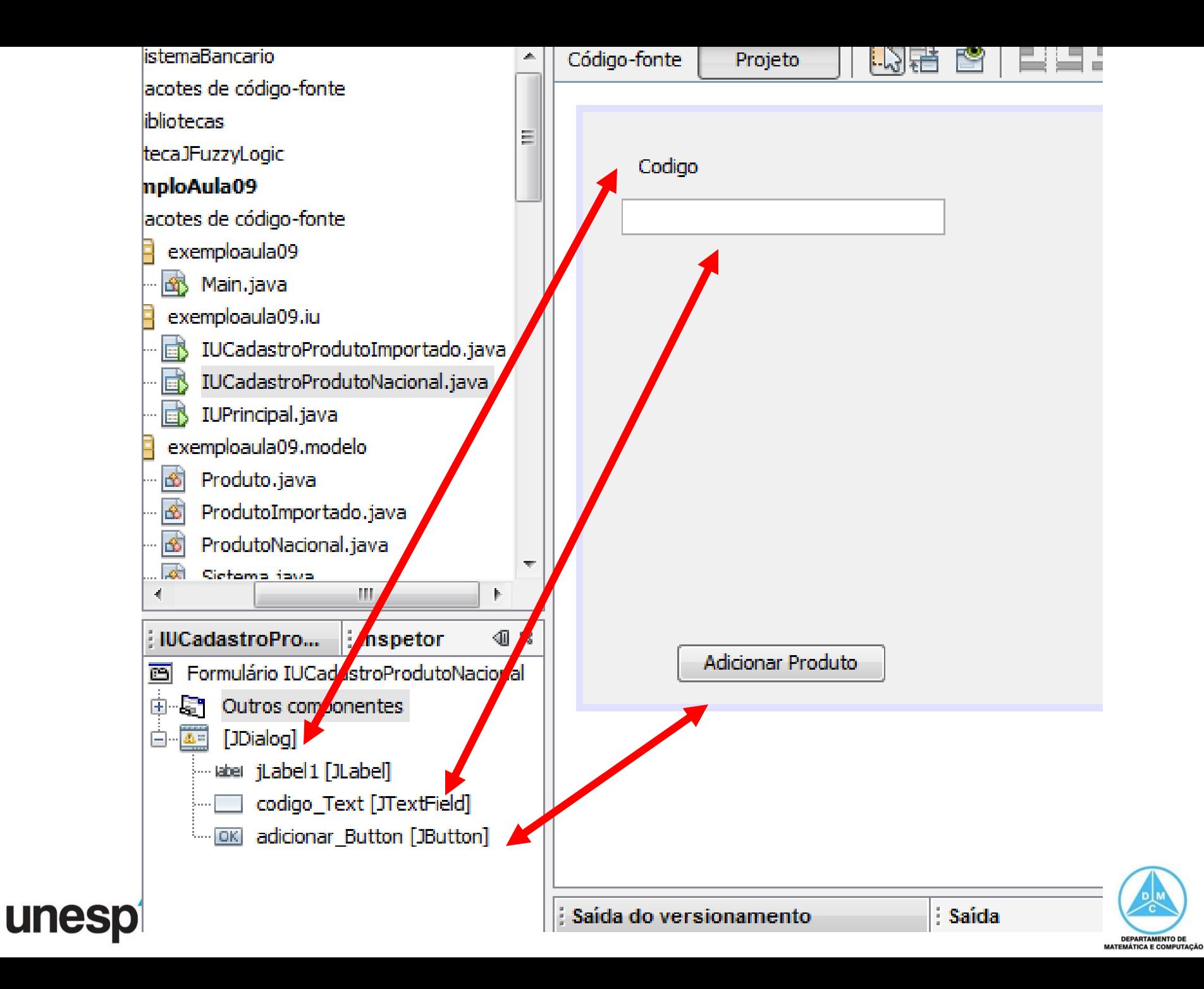

# Componetes Produto Nacional

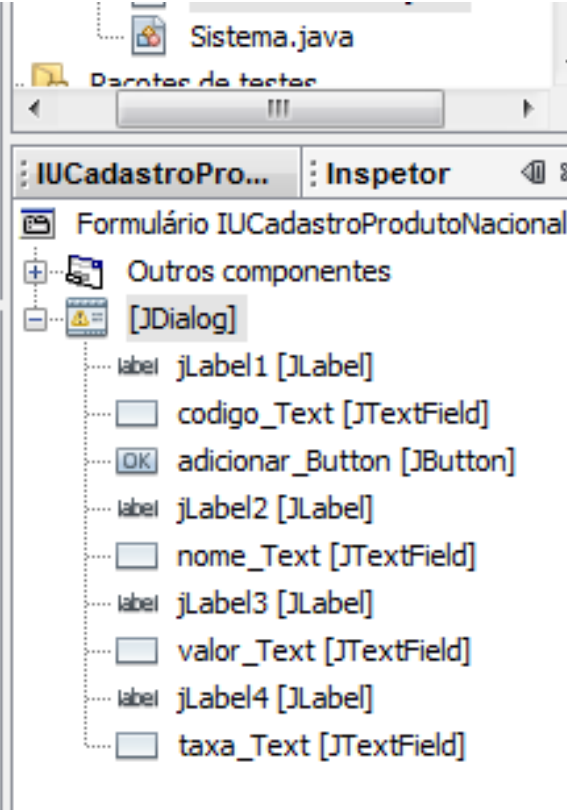

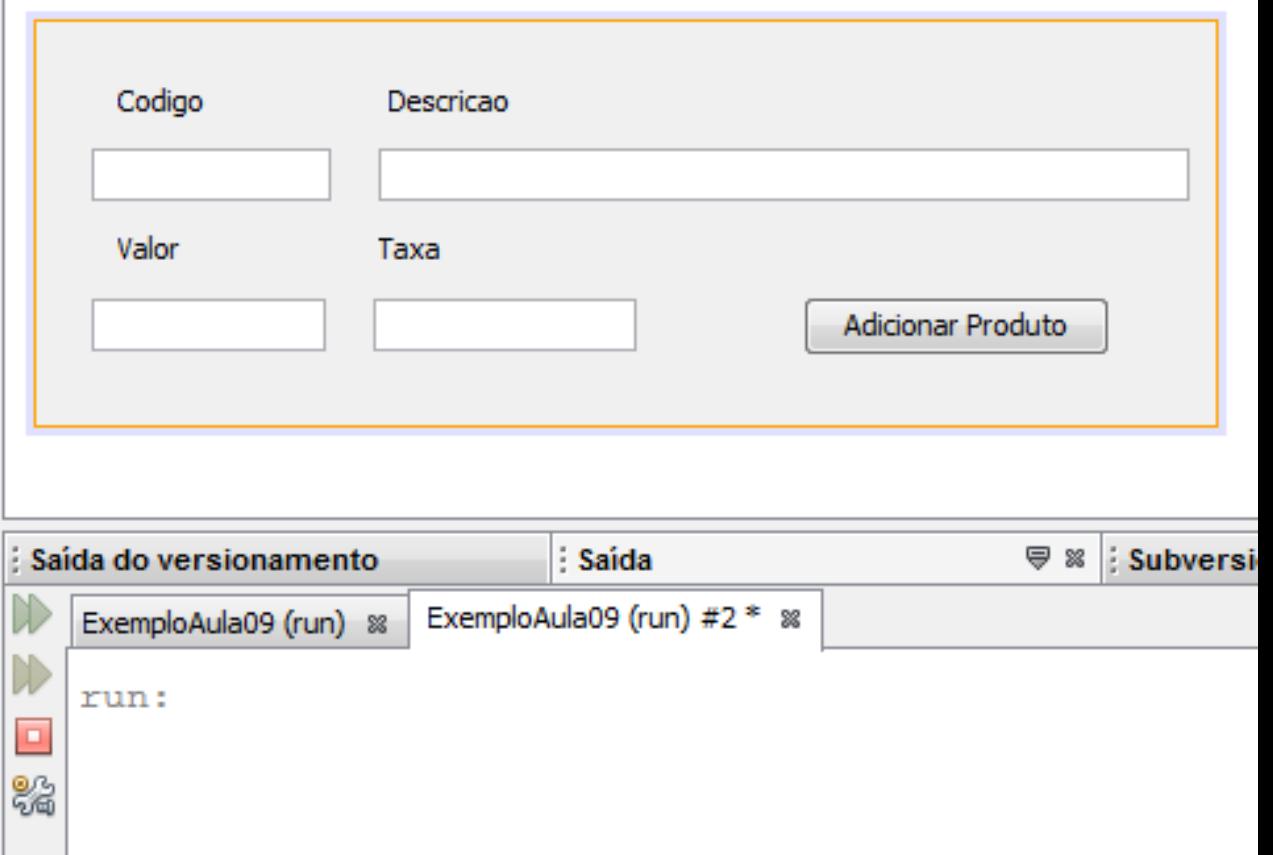

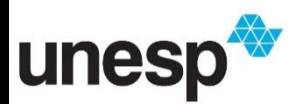

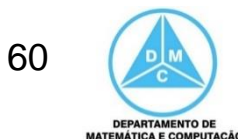

#### Componentes Produto Importado

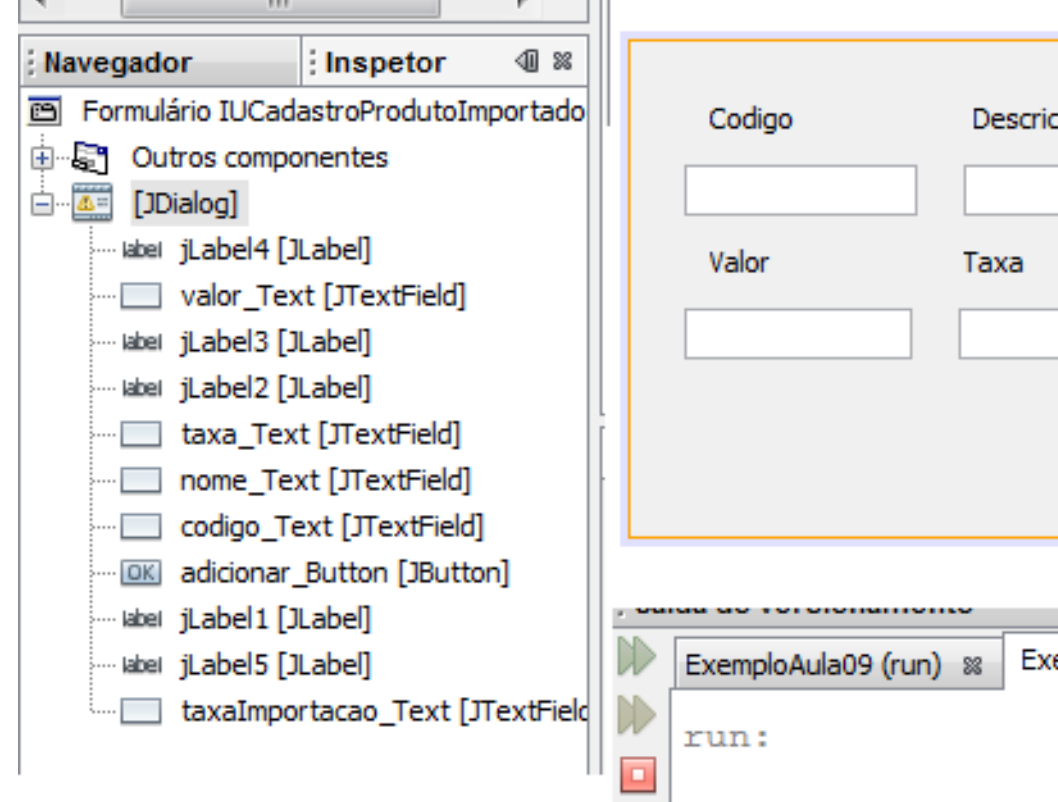

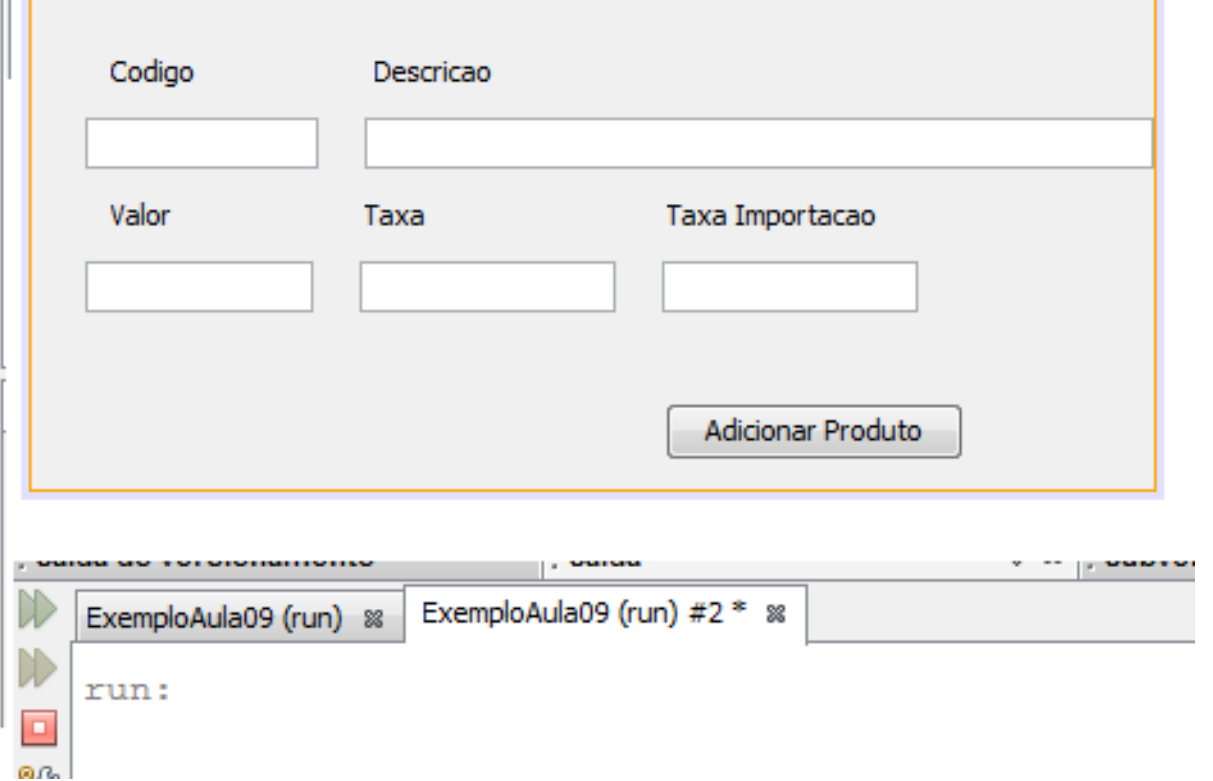

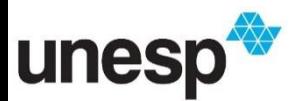

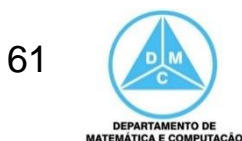

#### Adicionando Evento do Botão Cadastro Nacional

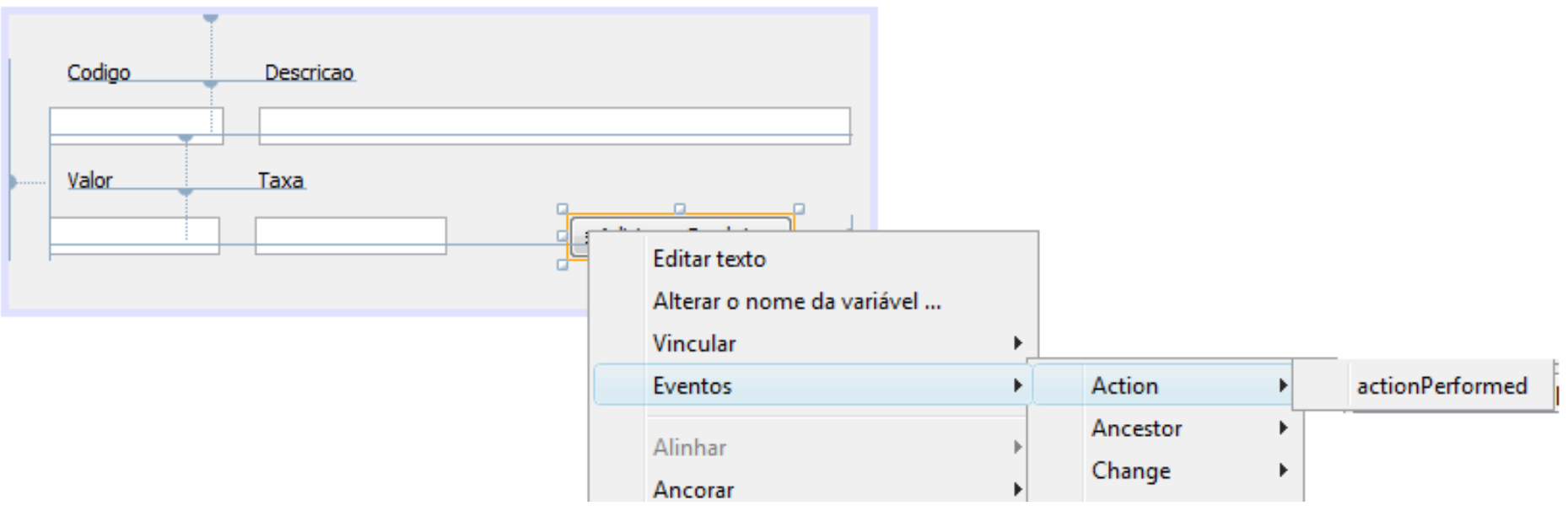

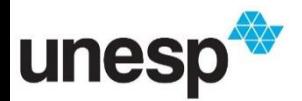

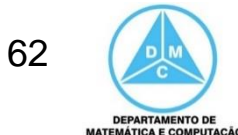

#### Adicionando Evento do Botão Cadastro Nacional

• Recupera os dados das caixas de texto e invoca o método addProdutoNacional da classe ControladorProdutos (variável *sistema*), que é uma instância estática na classe IUPrincipal

```
private void adicionarButtonActionPerformed(java.awt.event.ActionEvent evt)
String codigo = codigoText.getText();
String descricao = descricaoText.getText();
float valor = Float.parseFloat(valorText.getText());
float taxaImposto = Float.parseFloat(taxaText.getText());
Controlador control = new Controlador();
control.addProdutoEstadual(codigo, valor, taxaImposto);
```
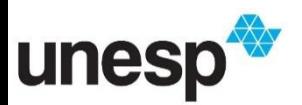

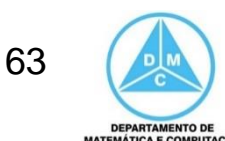

#### Adicionando Evento do Botão Cadastro Importado

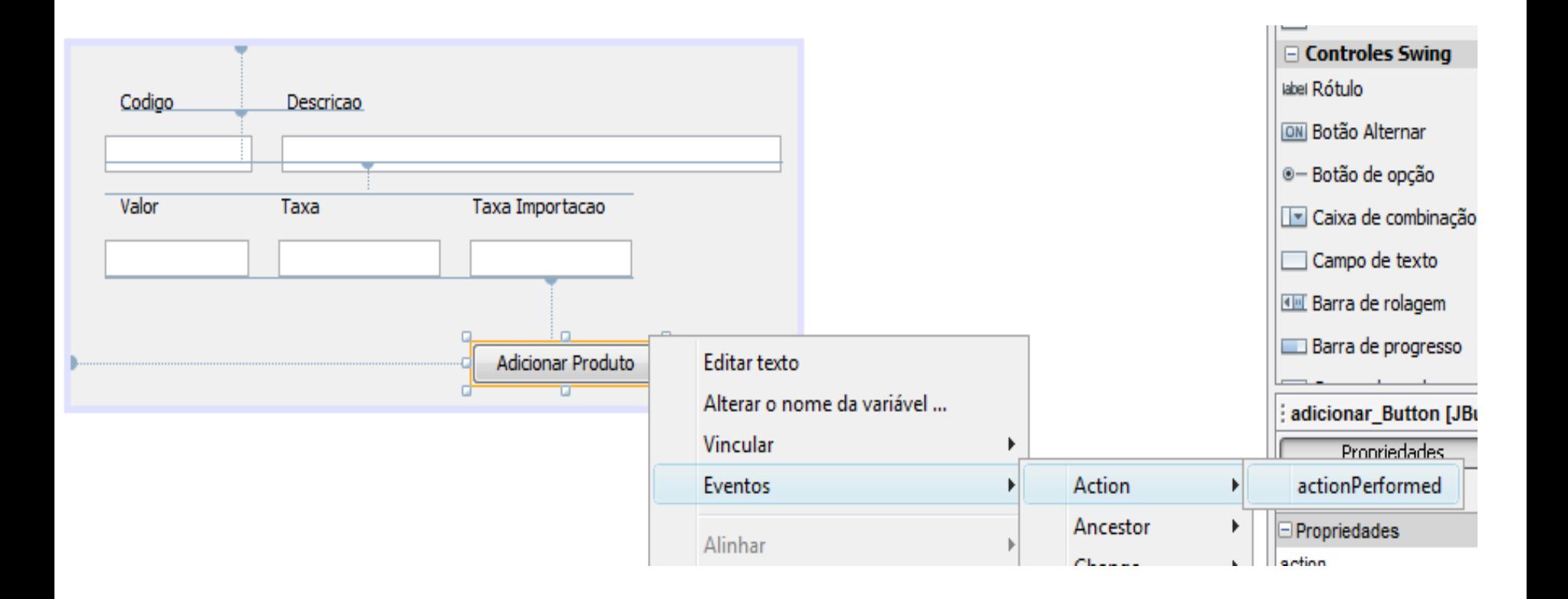

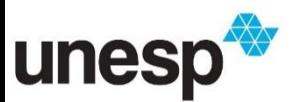

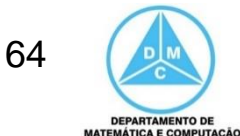

#### Adicionando Evento do Botão Cadastro Importado

• Recupera os dados das caixas de texto e invoca o método addProdutoImportado da classe ControladorProdutos (variável *sistema*), que é uma instância estática na classe IUPrincipal

```
private void adicionarButtonActionPerformed(java.awt.event.ActionEvent evt) {
String codigo = codigoText.getText();
String descricao = descricaoText.getText();
float valor = Float.parseFloat(valorText.getText());
float taxaImposto = Float.parseFloat(taxaText.getText());
float taxaImportacao = Float.parseFloat(taxaImportacaoText.getText());
Controlador control = new Controlador();
control.addProdutoNacional(codigo, descricao, valor, taxaImposto, taxaImportacao);
```
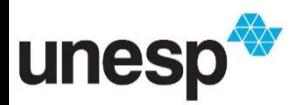

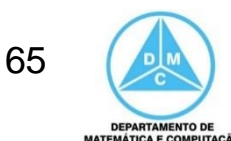

# Adicionando Evento do Botão

- Da maneira que o código está especificado é possível inserir vários produtos iguais, clicando várias vezes no botão
- Para evitar podemos:
	- Fechar a janela ao cadastrar
		- this.setVisible(false); --- esconde a janela, mas o objeto ainda existe
		- this.dispose(); --- elimina o objeto da memória
	- Limpar os campos ao cadastrar e limitar para não inserir campos vazios
	- Verificar se o código do produto já existe, utilizando o método de busca implementado na classe Sistema

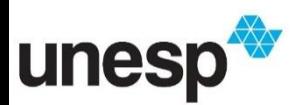

## Exemplo com dispose

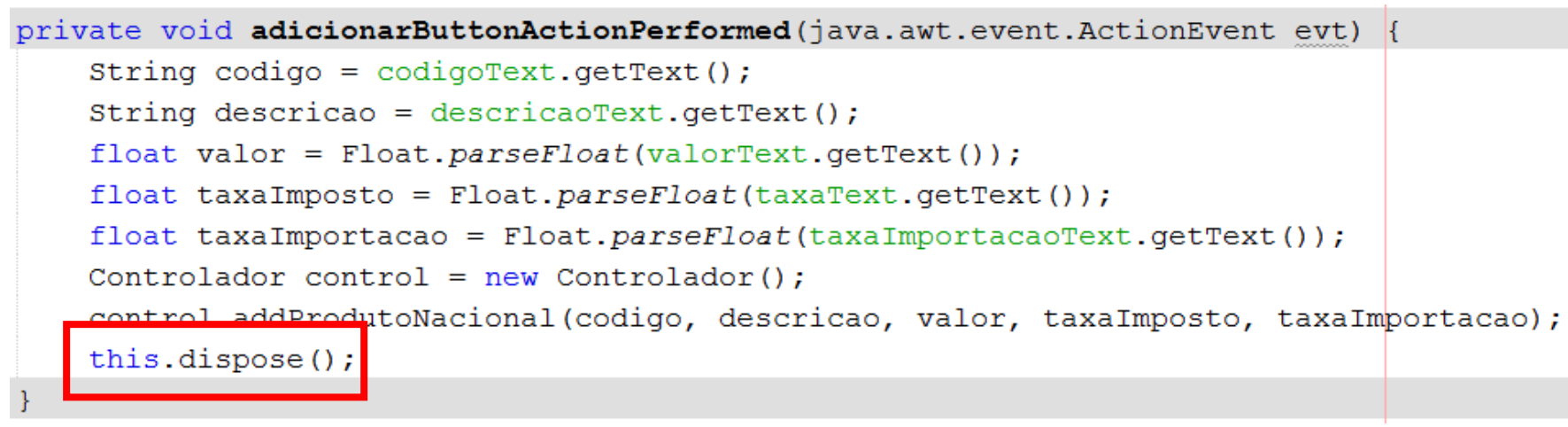

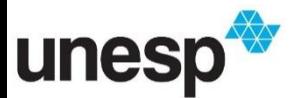

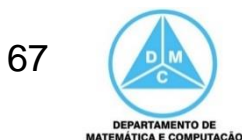

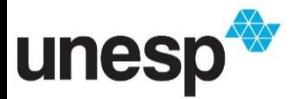

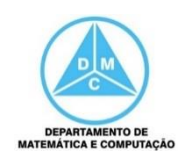

- Quando for digitado o código de um produto faremos uma busca pelo código
	- Se o código existir, exibiremos os seus dados e bloquearemos o botão Adicionar
		- adicionar\_Button.setEnable(false);
	- Caso contrário, limparemos os campos e habilitaremos o botão Adicionar
		- adicionar\_Button.setEnable(true);

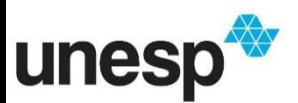

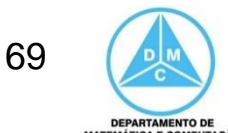

- Utilizaremos o evento LostFocus da caixa de texto do botão
- Sempre que ela perder o foco, faremos a busca pelo código digitado

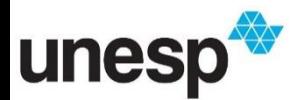

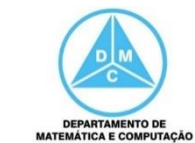

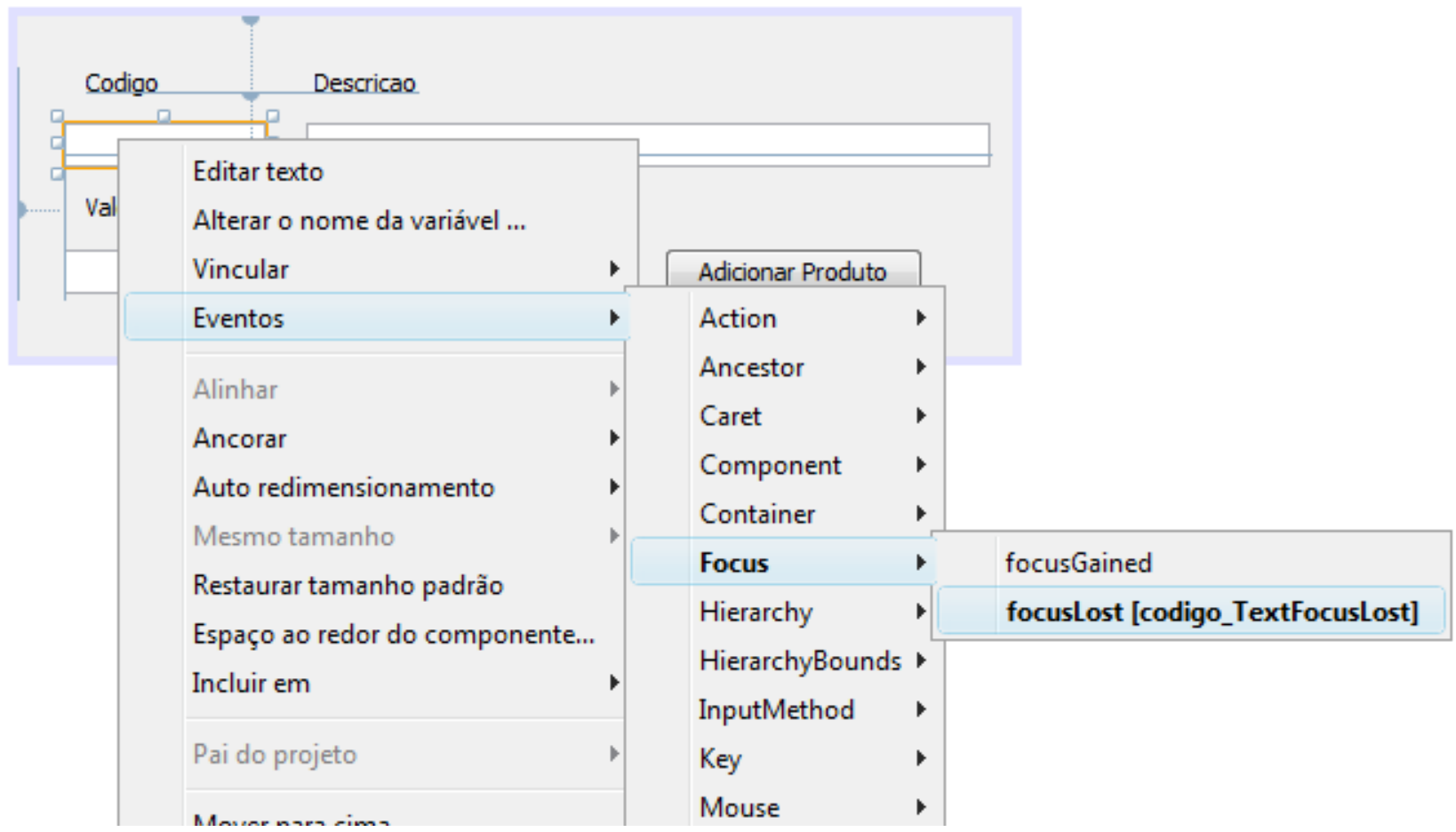

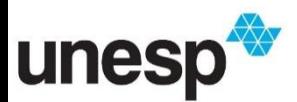

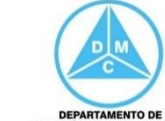

```
private void codigo TextFocusLost(java.awt.event.FocusEvent evt) {
// TODO add your handling code here:
String codigo = codigo Text.getText();
Controlador control = new Controlador();
Produto produto = control.buscarProdutoPorCodigo(codigo);
if (produto != null) {
    descricao Text.setText(produto.getDescricao());
    valor Text.setText ( Float.toString ( produto.getValor () ) ) ;
    float taxaImposto = ((Productional) producto) . get TaxaImposto();
    taxa Text.setText(Float.toString(taxaImposto));
    adicionar Button.setEnabled(false);
\left\{e1se\right\}valor Text.setText("");
    descricao Text.setText("");
    adicionar Button.setEnabled(true);
ł
```
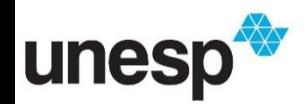

 $\mathcal{Y}$ 

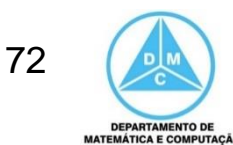
• Produto não cadastrado

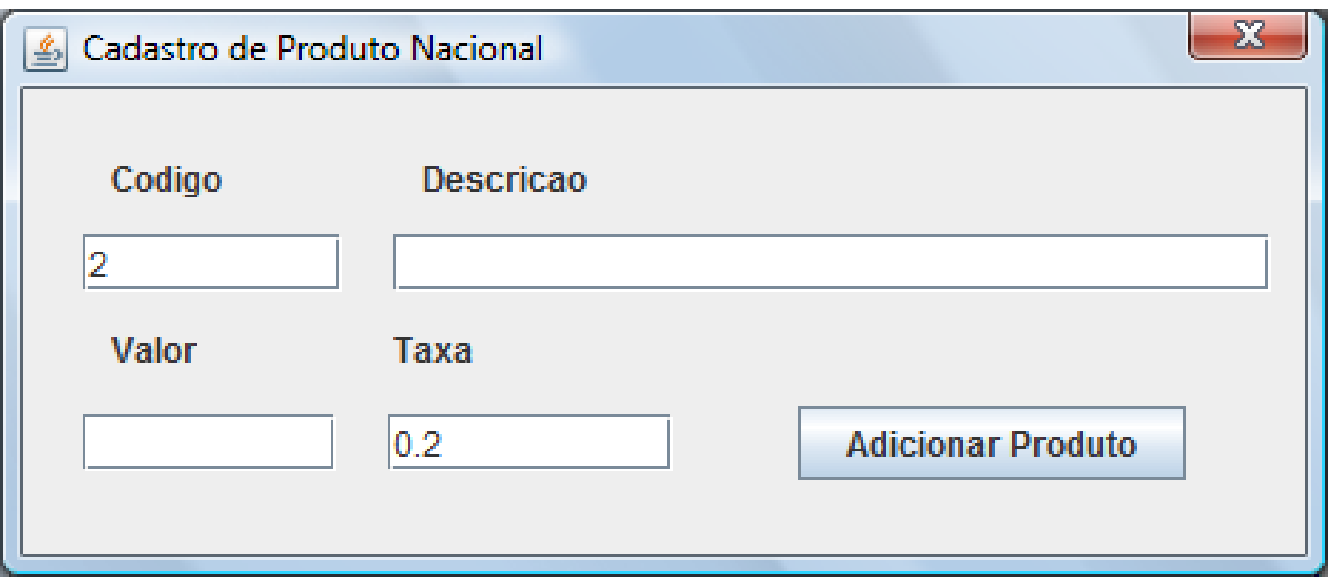

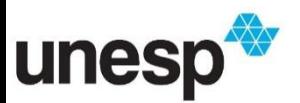

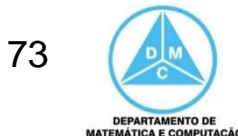

• Produto não cadastrado

unes

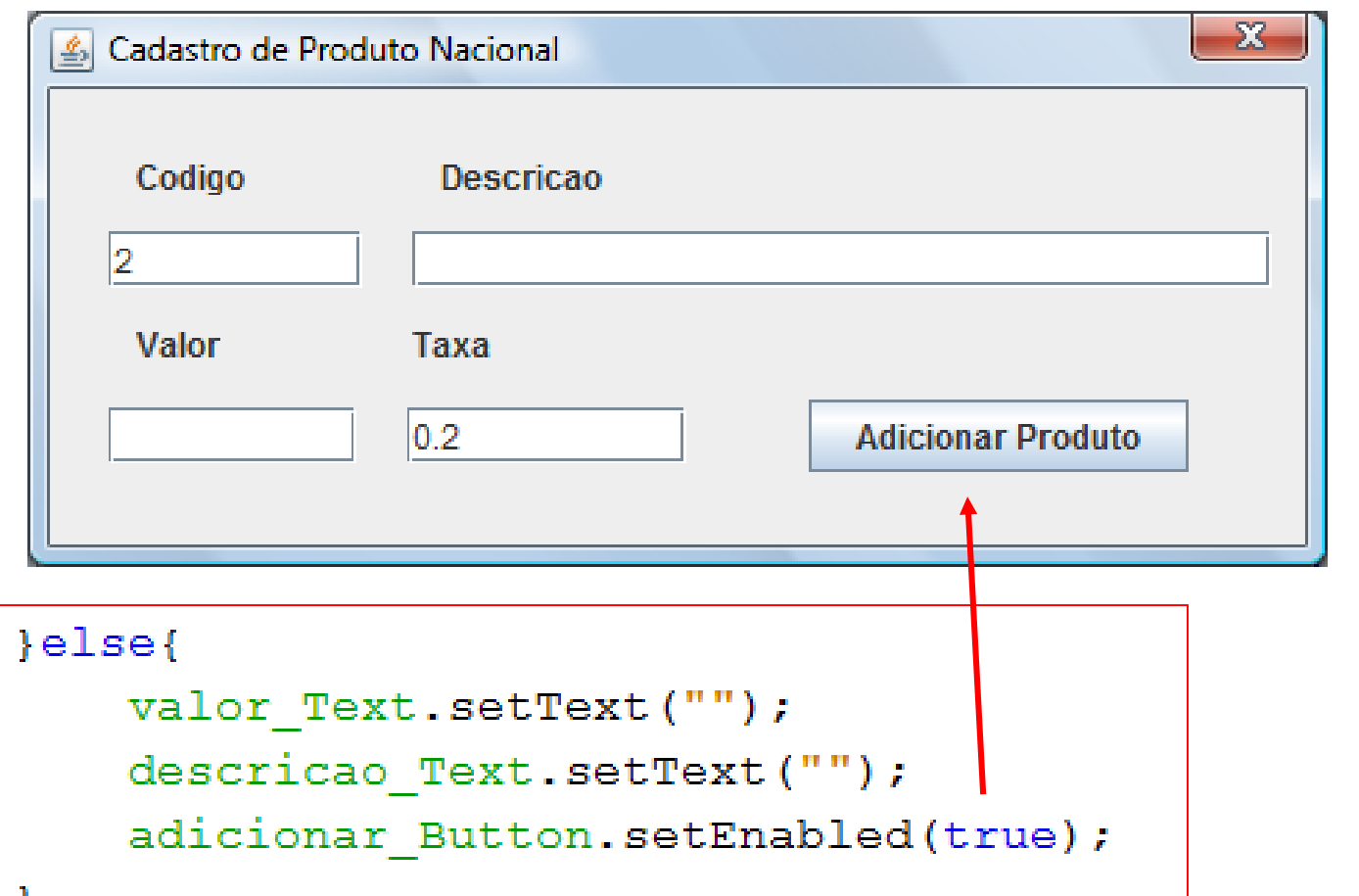

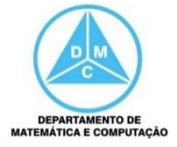

• Produto nacional já cadastrado

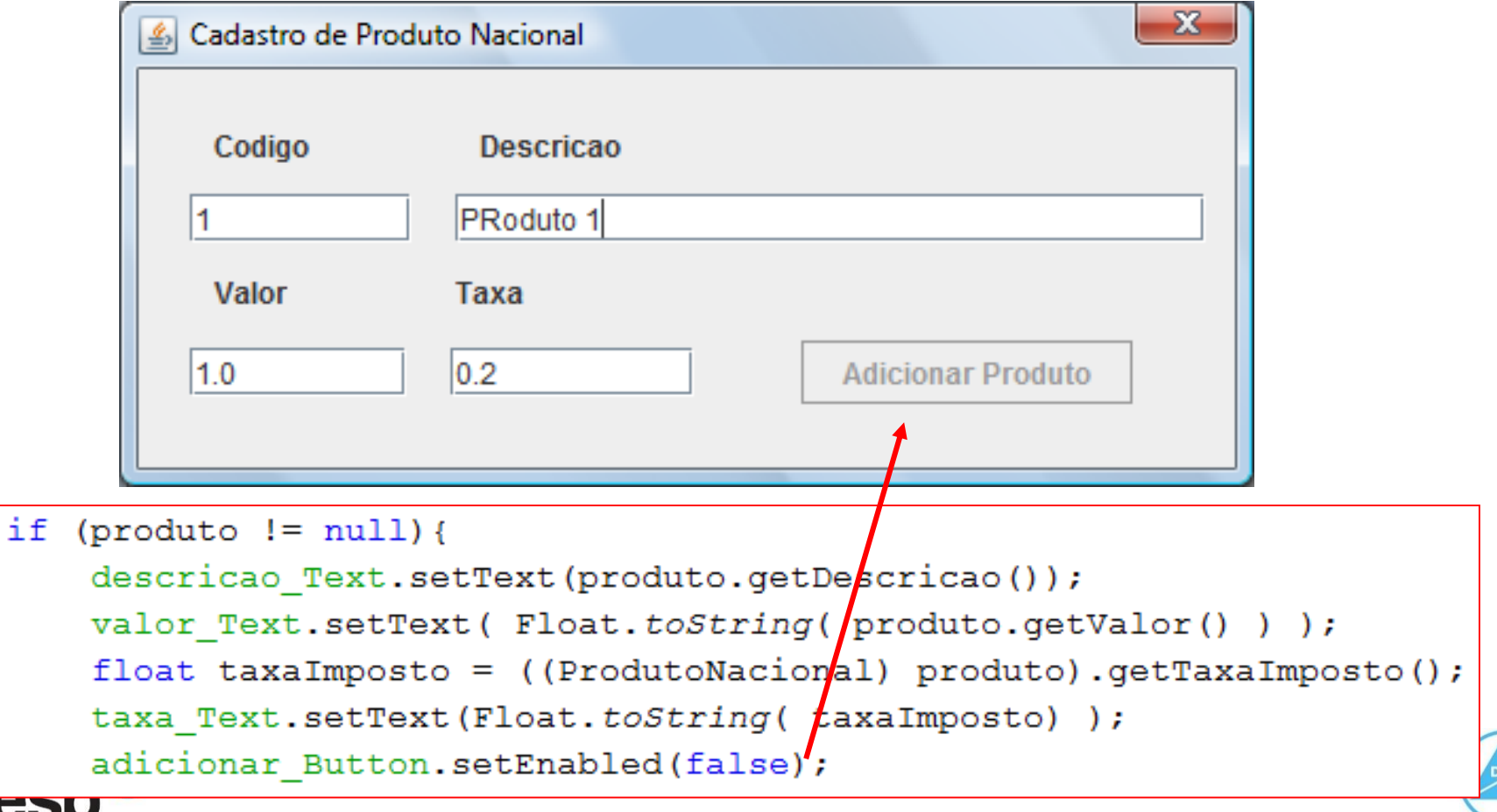

**DEPARTAMENTO DE MATEMÁTICA E COMPUTAÇÃO** 

## Estratégia para evitar cadastro de produtos com mesmo código

- Um JLabel pode ser utilizado para exibir mensagens para o usuário, assim evitamos de utilizar o JOptionPane
	- A mensagem pode ser passada para ele e torná-lo visível
		- msg\_Label.setVisible(true);
	- Caso não seja necessário uma mensagem, ele se torna invisível
		- msg\_Label.setVisible(false);

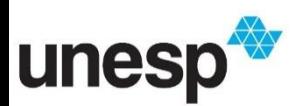

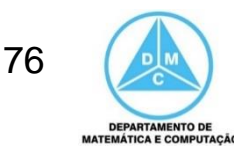

### Alterar Nome de Variável e Conteúdo

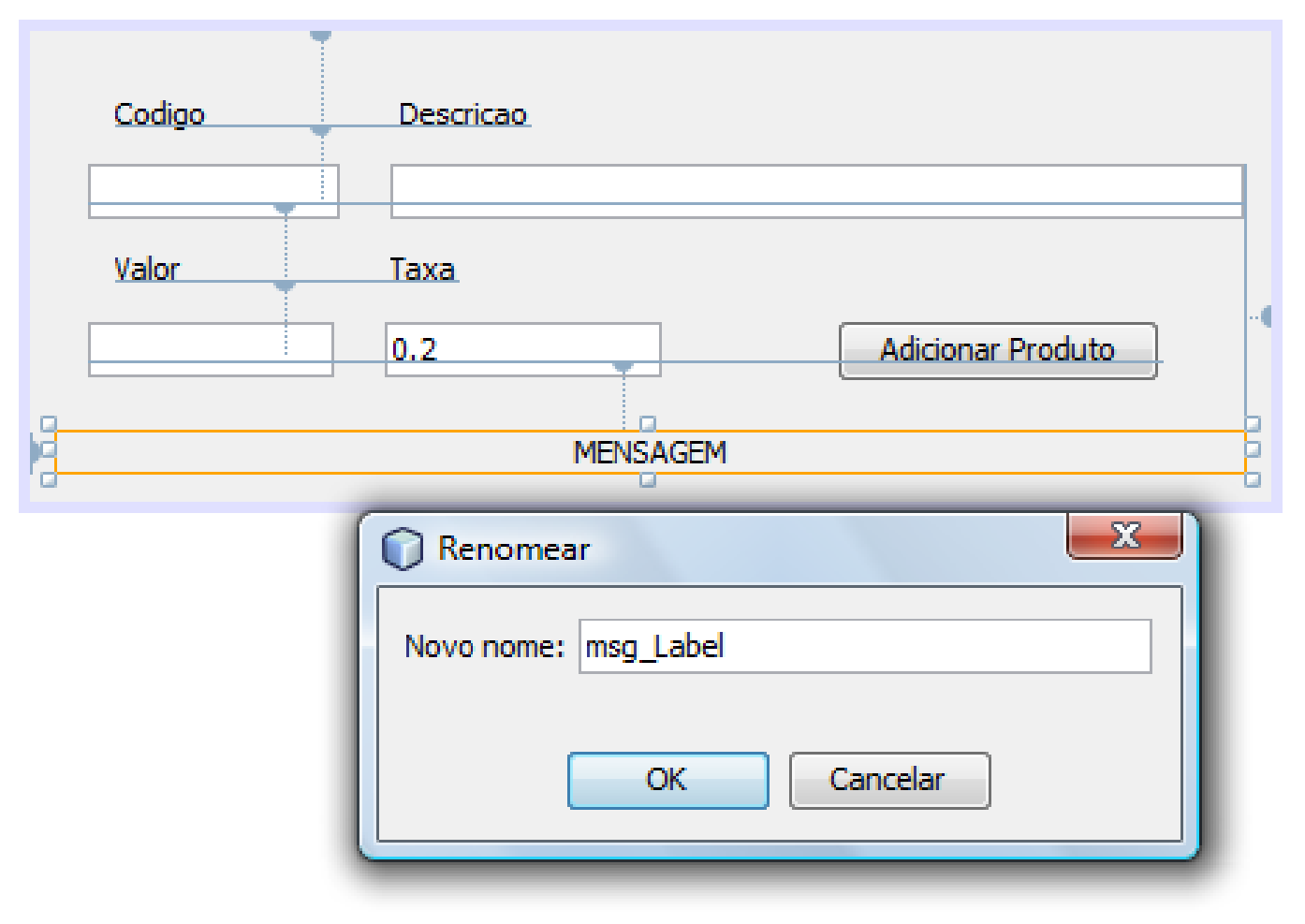

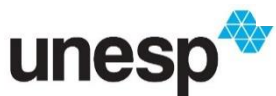

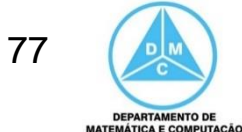

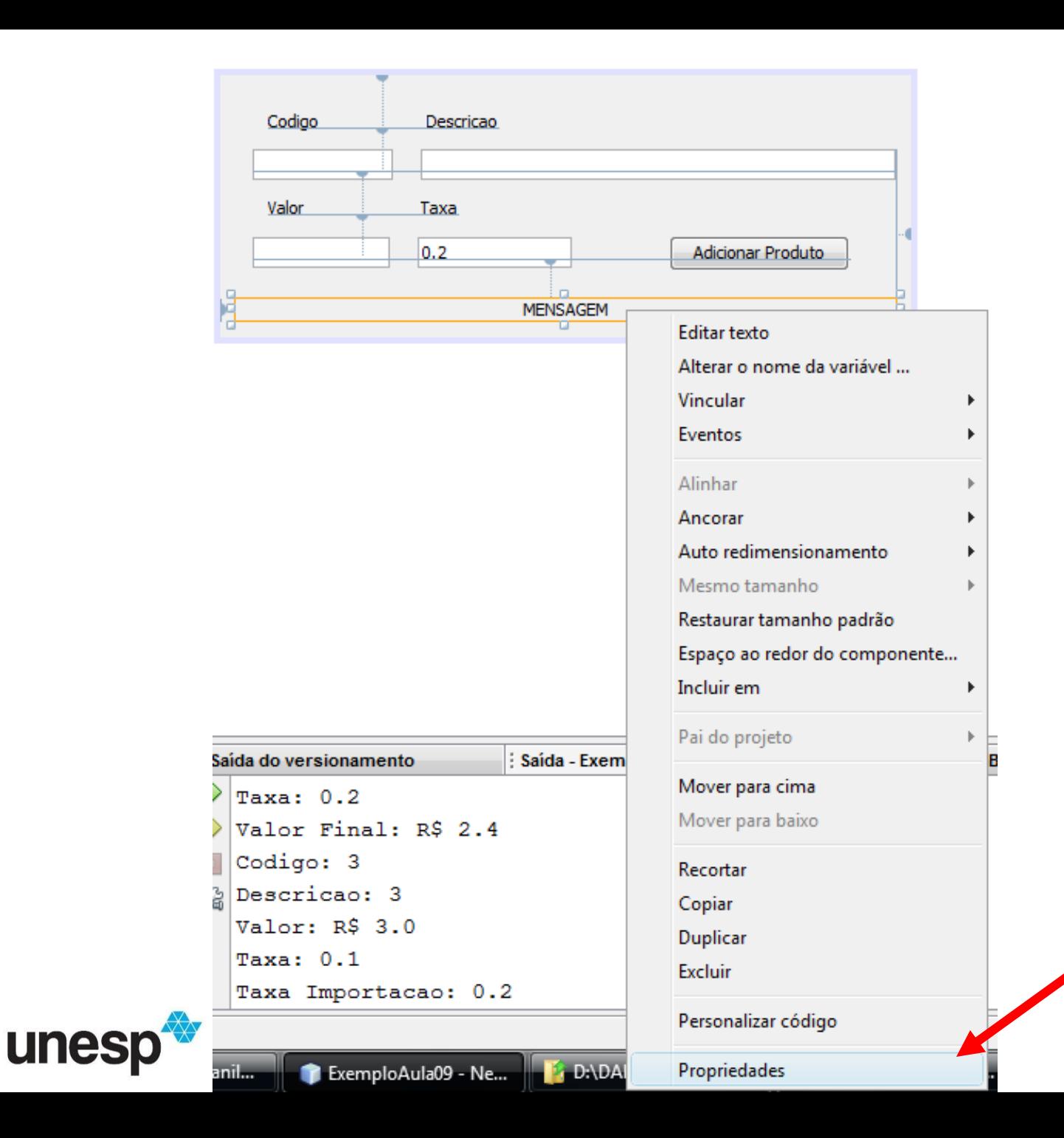

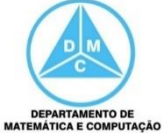

# Mudar Propriedades

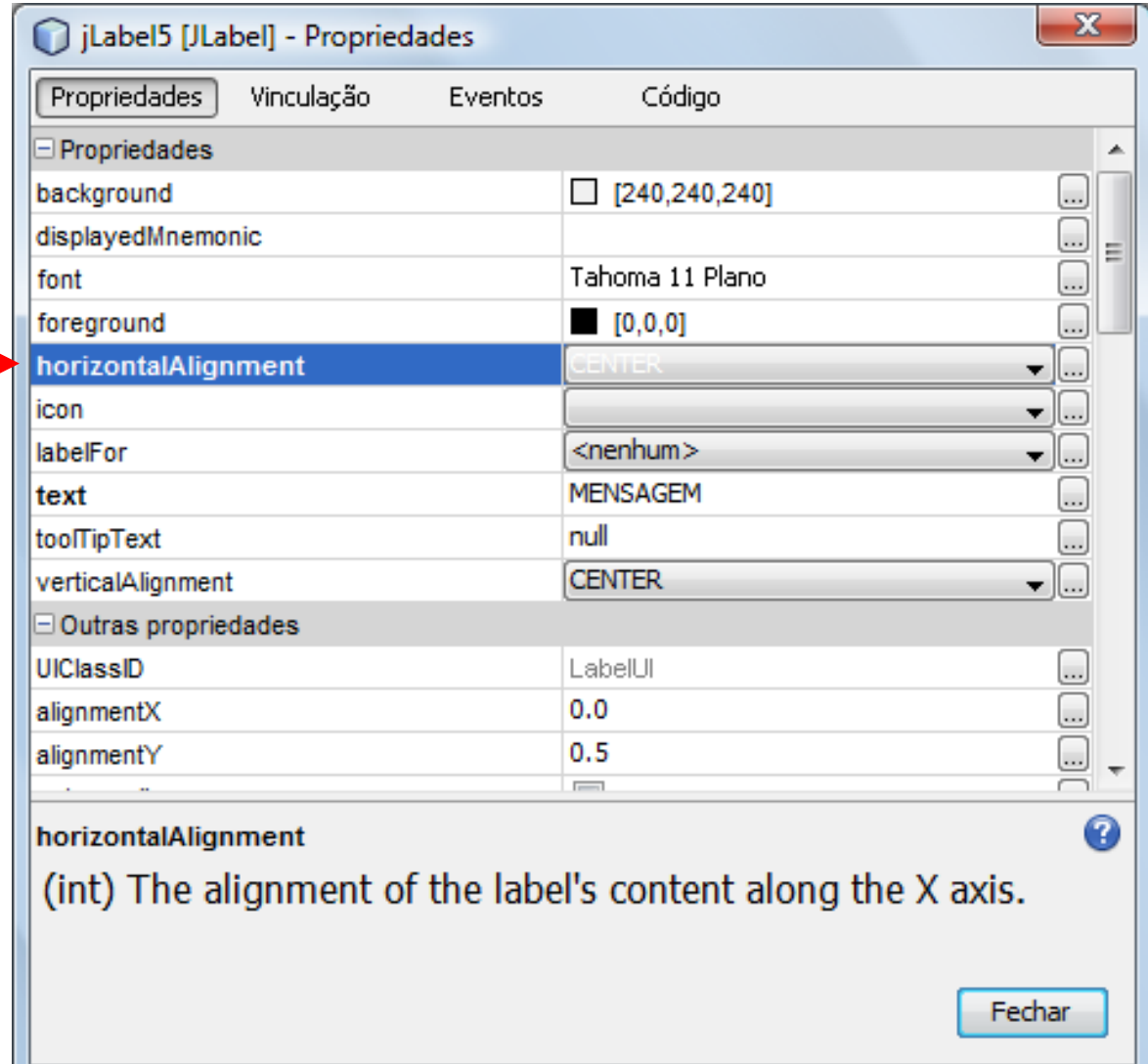

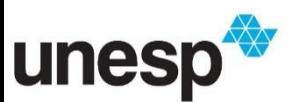

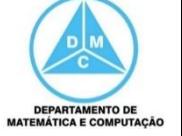

# **Mudar Propriedades**

• No construtor da classe IUCadastroNacional colocar como invisível

```
- msg_Label.setVisible(false);
7 * *@author Danilo Medeiros Eler
 \star /
public class IUCadastroProdutoNacional extends javax.swing.JDialog {
```

```
/** Creates new form IUCadastroProdutoNacional */
public IUCadastroProdutoNacional(java.awt.Frame parent, boolean modal) {
    super(parent, modal);
    initComponents();
    this.msg Label.setVisible(false);
ł
                                                                80
```
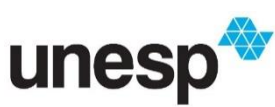

# Exibindo a Mensagem

```
private void codigo TextFocusLost (java.awt.event.FocusEvent evt) {
    // TODO add your handling code here:
    String codigo = \text{codigo Text.getText()};Controlador control = new Controlador();
    Produto produto = control.buscarProdutoPorCodigo(codigo);
    if (produto != null) {
        descricao Text.setText(produto.getDescricao());
        valor Text.setText ( Float.toString ( produto.getValor () ) ) ;
        float taxaImposto = ((Productonal) produto).getTaxaImposto();
        taxa Text.setText(Float.toString(taxaImposto));
        adicionar Button.setEnabled(false);
        this.msg Label.setText ("Produto Já Cadastrado");
        this.msg Label.setVisible(true);
    \text{lelse}valor Text.setText("");
        descricao Text.setText("");
        adicionar Button.setEnabled(true);
        this.msq Label.setVisible(false);
```
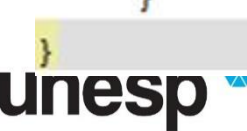

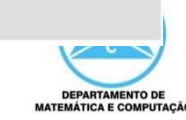

- Produto não cadastrado Não precisa de
	- mensagem

unesp

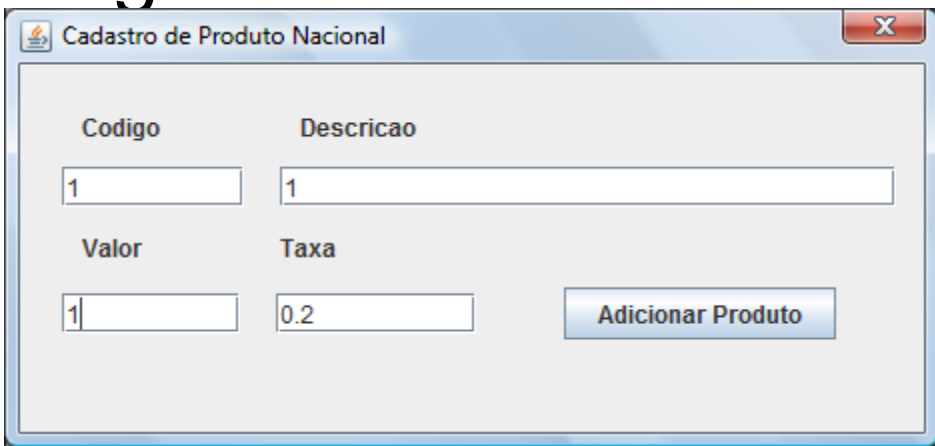

```
\left\{ \text{else} \right\}valor Text.setText("");
     descricao Text.setText("");
                   <u>Button, settmabled (true)</u>,
     <u>atan chioman</u>
     this.msg Label.setVisible(false);
```
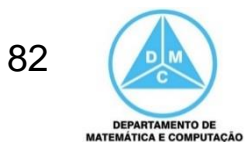

• Produto cadastrado – Precisa de mensagem

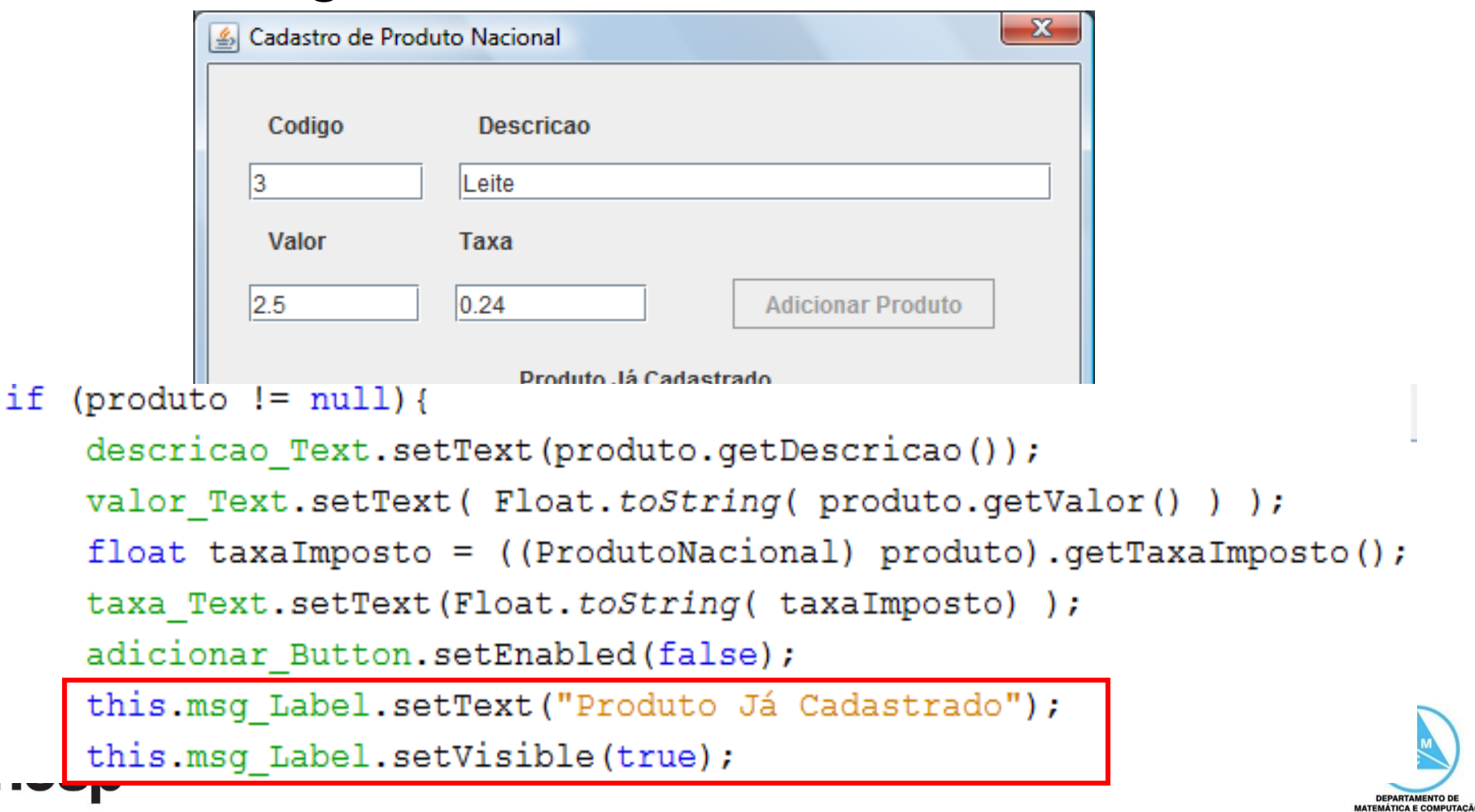

## Destacando a Mensagem

• Podemos alterar a cor e fonte do JLabel para destacar a mensagem

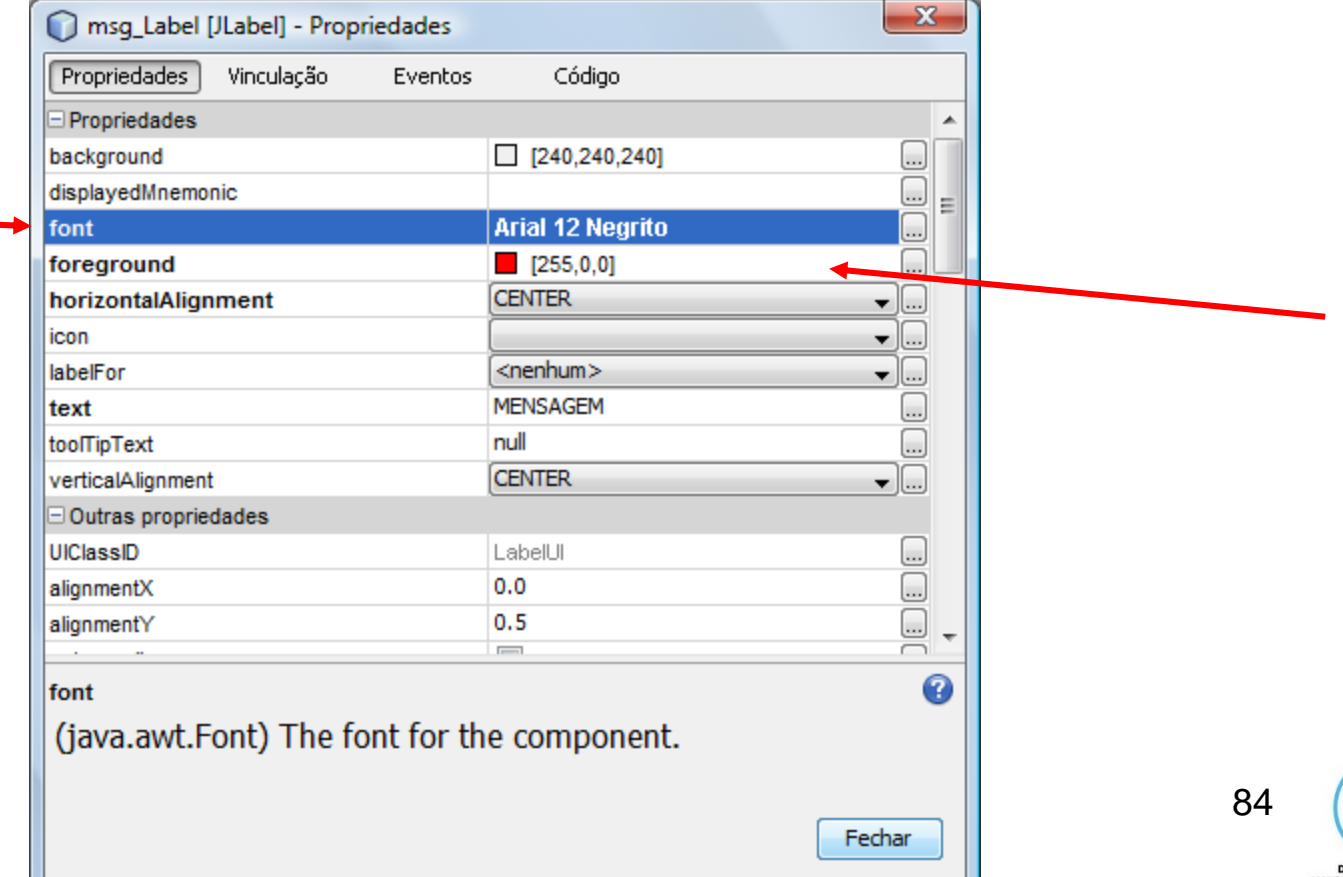

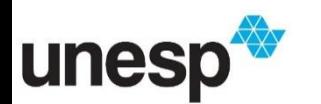

## Destacando a Mensagem

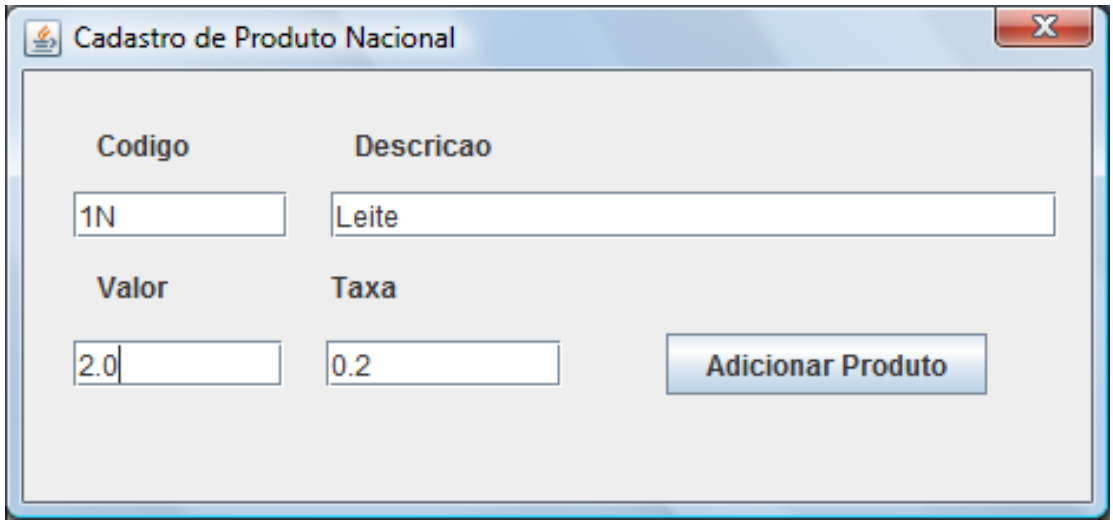

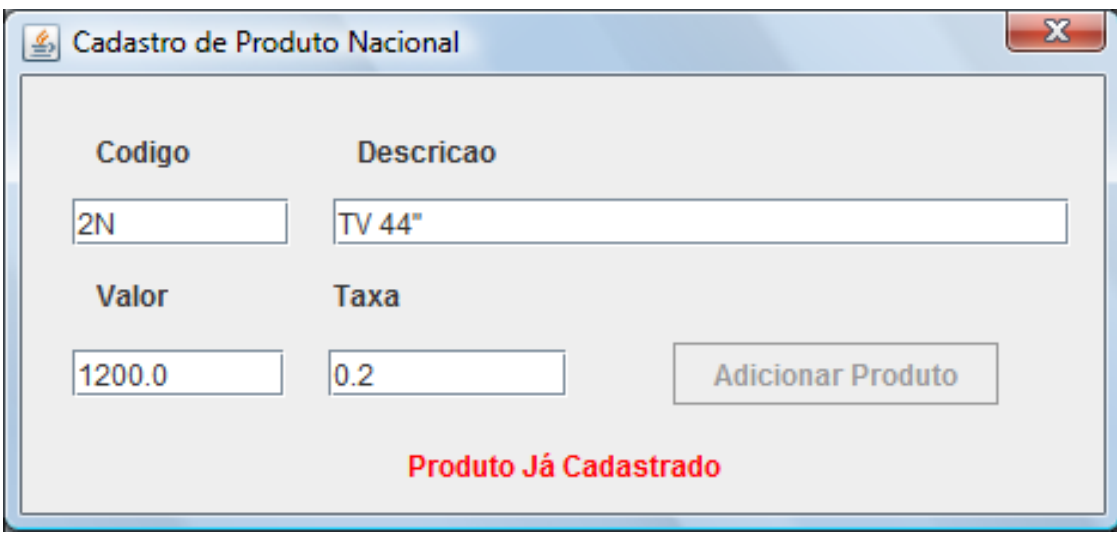

unesp

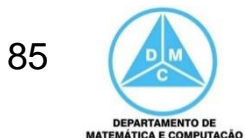

## Referências

#### **BIBLIOGRAFIA BÁSICA**

- 1. SINTES, A., Aprenda programação orientada a objetos em 21 dias, Pearson Education do Brasil, 2002.
- 2. VAREJÃO, F., Linguagens de programação : Java, C e C++ e outras : conceitos e técnicas, Campus, 2004.
- 3. DEITEL, H. M., DEITEL, P. J., Java: como programar, São Paulo: Pearson Education do Brasil, 2010. 1144p.
- 4. DEITEL, H. M., DEITEL, P. J., Java: como programar, Porto Alegre: Bookman, 2003. 1386p.
- 5. SAVITCH, W. J., C++ absoluto, Pearson Education : Addison Wesley, 2004.

#### **BIBLIOGRAFIA COMPLEMENTAR**

- 1. BERMAN, A. M. Data Structures via C++: Objects by Evolution, Oxford University Press Inc., 1997.
- 2. BARNES, D.J. & KÖLLING, M., Programação orientada a objetos com Java, Pearson Education : Prentice Hall, 2004.
- 3. DEITEL, H. M. e DEITEL, P. J. C++: Como Programar, Bookman, 2001.
- 4. GILBERT, R. F. e FOROUZAN, B. A. Data Structures: A Pseudo Approach with  $C_{++}$ , Brooks/Cole Thomson Learning, 2001.
- 5. MUSSER, D. R. e SAINI, A. STL Tutorial and Reference Guide: Programming with the Standard Template Library, Addison-Wesley, 1996.
- 6. SEBESTA, R. W. Conceitos de Linguagem de Programação, 4ª Ed., Bookman, 2003.
- 7. SEDGEWICK, R. Algorithms in C++, Addison-Wesley, 2002.
- 8. STROUSTRUP, B. A Linguagem de Programação C++, 3ª Ed., Bookman, 2000.

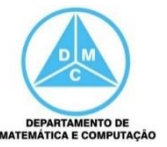